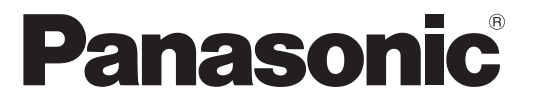

Modell-Nr. **TX-L32C20E TX-L32C20ES**

### **Bedienungsanleitung** LCD-Fernseher

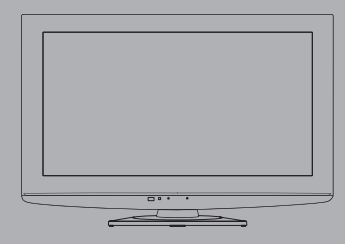

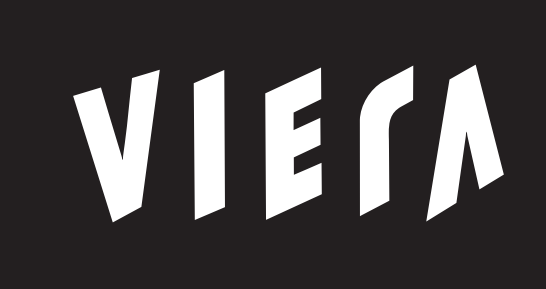

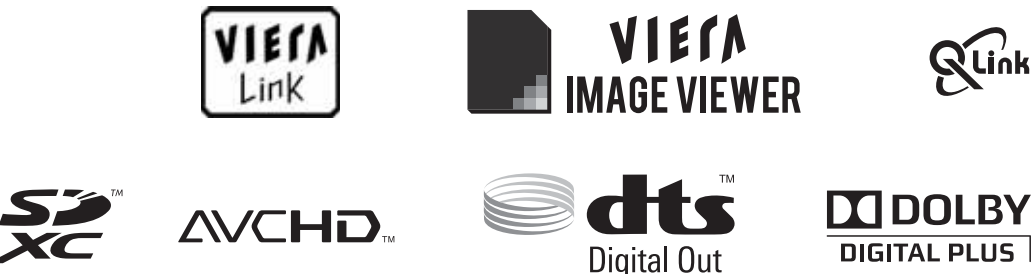

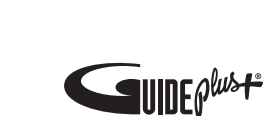

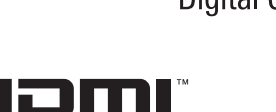

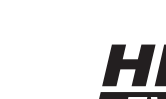

**Digital Video**<br>**Broadcasting** 

Vielen Dank, dass Sie dieses Produkt aus dem Hause Panasonic erworben haben. Bitte lesen Sie diese Bedienungsanleitung vor der Inbetriebnahme des Gerätes sorgfältig durch und bewahren Sie sie für die zukünftige Bezugnahme griffbereit auf. Die Bilder in dieser Anleitung dienen lediglich als Illustrationen. Wenn eine Kontaktaufnahme mit Ihrem Panasonic-Fachhändler erforderlich wird, beziehen Sie sich dazu bitte auf die dem Gerät beiliegende Pan-Europäische Garantie.

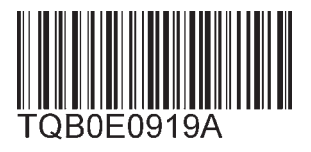

**Deutsch**

### Schöpfen Sie die erstaunlichen Möglichkeiten der multimedialen Unterhaltung voll aus

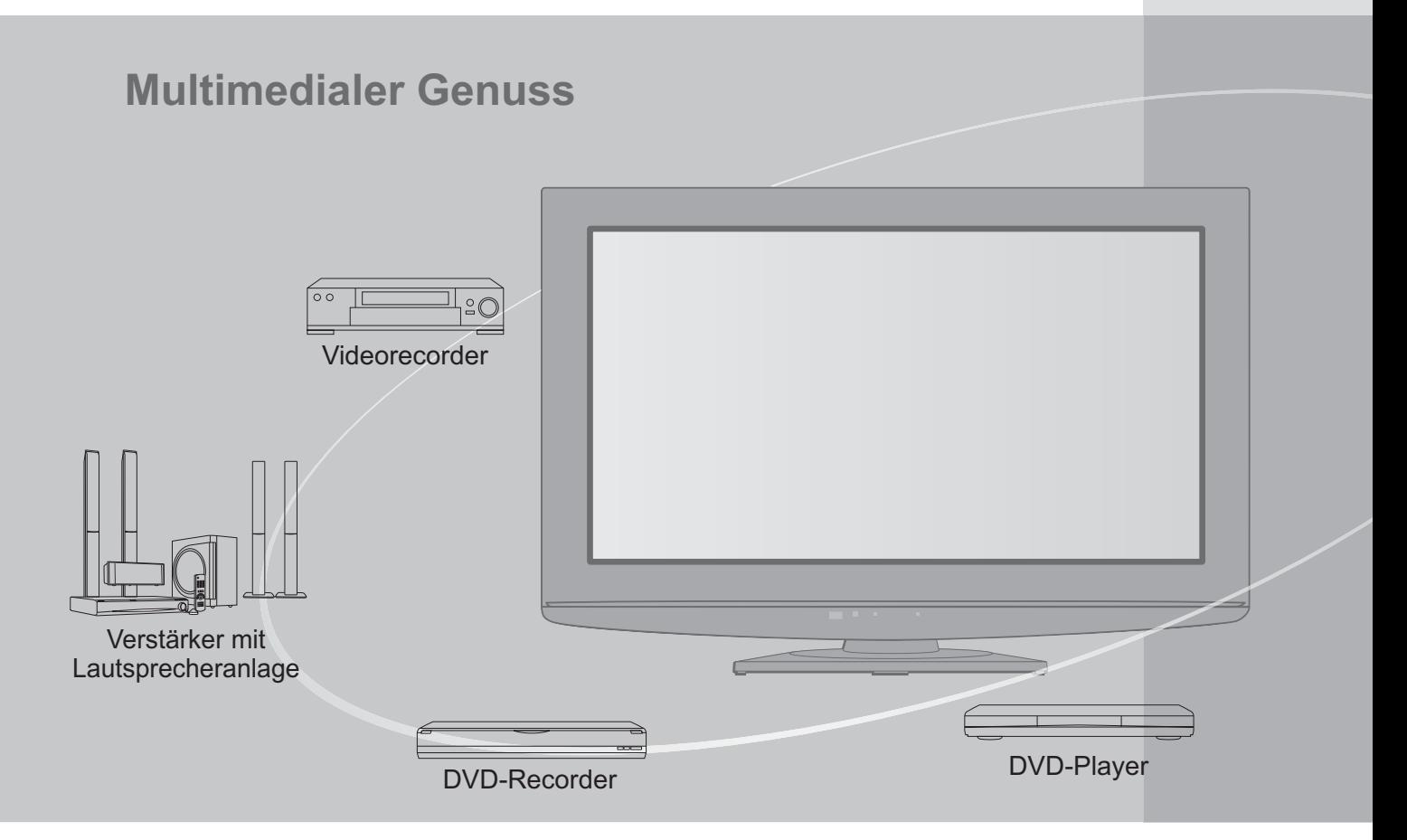

### **Hinweise zu den DVB-Funktionen**

Dieser Fernseher entspricht den Standards (Stand August 2009) für die digitalen terrestrischen DVB-T-Dienste (MPEG2 und MPEG4-AVC(H.264)) und die digitalen DVB-C-Kabeldienste (MPEG2 und MPEG4-AVC(H.264)). Bitte konsultieren Sie Ihren Fachhändler hinsichtlich der Verfügbarkeit von DVB-T-Diensten an Ihrem Wohnort. Bitte konsultieren Sie Ihren Kabel-TV-Anbieter hinsichtlich der Verfügbarkeit von DVB-C-Diensten für diesen Fernseher.

- -Dieser Fernseher funktioniert möglicherweise bei einem Signal, das nicht den Standards DVB-T oder DVB-C entspricht, nicht ordnungsgemäß.
- -Abhängig von Land, Gebiet, Sender und Dienstanbieter stehen nicht alle Funktionen zur Verfügung.
- -Nicht alle CI-Module funktionieren ordnungsgemäß mit diesem Fernseher. Informationen über verfügbare CI-Module erhalten Sie bei Ihrem Dienstanbieter.
- -Dieser Fernseher funktioniert möglicherweise mit einem nicht vom Dienstanbieter genehmigten CI-Modul nicht ordnungsgemäß.
- -Abhängig vom Dienstanbieter werden möglicherweise zusätzliche Gebühren fällig.
- -Die Kompatibilität mit zukünftigen DVB-Diensten kann nicht garantiert werden.
- -Neueste Informationen zu den verfügbaren Diensten finden Sie auf der folgenden Website. (Nur auf Englisch)
	- http://panasonic.jp/support/global/cs/

### Inhaltsverzeichnis

### **Bitte unbedingt lesen**

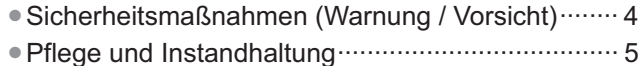

### **Kurzleitfaden**

- -Mitgeliefertes Zubehör / Sonderzubehör···6
- -Anordnung der Bedienelemente ···············8
- -Grundlegende Anschlüsse ······················10
- -Automatische Einrichtung ·······················12

### **Einsatz des Fernsehers!**

#### **Grundlegende Funktionen**

- -Betrachten von Fernsehprogrammen ··················· 14 -Verwendung des Programmassistenten ··············· 18 -Betrachten von Videotext ····································· 20 -Betrachten von externen Eingangssignalen ········· 22 -Gebrauch von VIERA TOOLS ······························ 24
- -Gebrauch der Menüfunktionen ····························· 25

### **Weiterführende Funktionen**

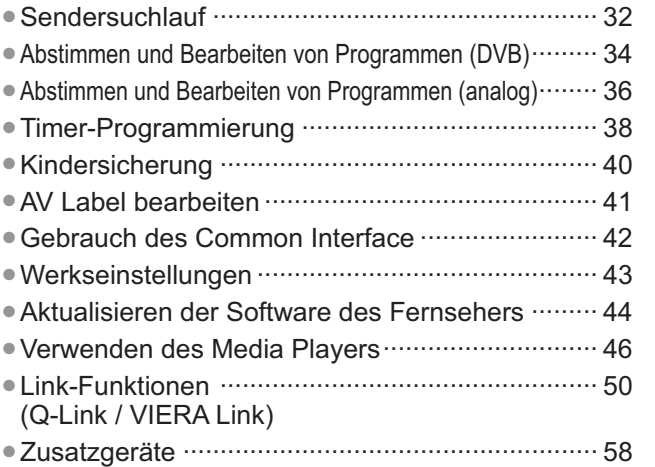

### **Häufig gestellte Fragen usw.**

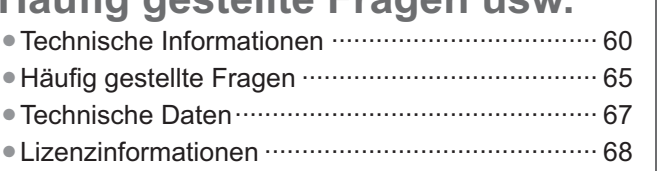

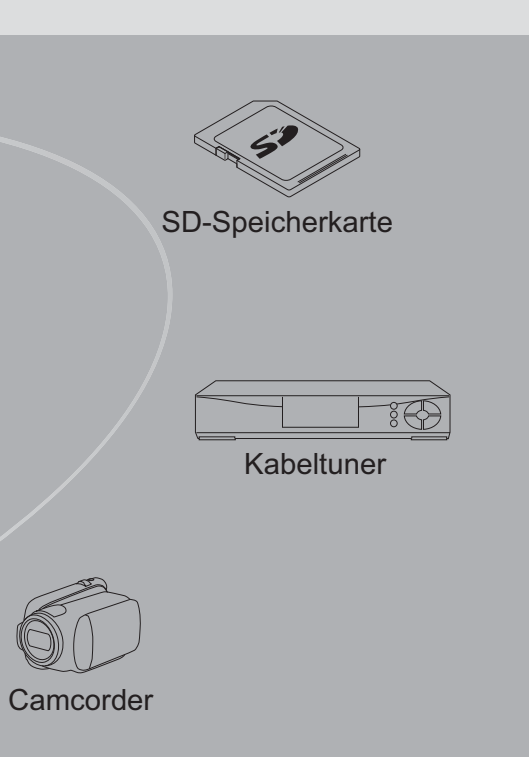

Dieses Produkt wird unter der AVC Patent Portfolio-Lizenz für die private, nichtgewerbliche Nutzung durch einen Verbraucher lizensiert, um (i) Videomaterial gemäß AVC-Norm ("AVC-Video") zu codieren und/oder (ii) AVC-Video zu decodieren, das vom Verbraucher im Zuge einer privaten, nichtgewerblichen Tätigkeit codiert und/oder von einem zur Lieferung von AVC-Video lizensierten Videoanbieter erhalten wurde. Für eine Nutzung zu irgendwelchen anderen Zwecken wird keine Lizenz erteilt oder implizit gewährt.

Weitere Informationen hierzu sind von MPEG LA, LLC erhältlich. Siehe http://www.mpegla.com.

GEMSTAR-TV GUIDE INTERNATIONAL, INC. UND / ODER EINE IHRER TOCHTERGESELLSCHAFTEN HAFTEN IN KEINER WEISE FÜR DIE GENAUIGKEIT DER PROGRAMMDATEN DES GUIDE PLUS+ SYSTEMS. AUCH KANN GEMSTAR-TV GUIDE INTERNATIONAL, INC. UND/ODER EINE IHRER TOCHTERGESELLSCHAFTEN IN KEINER WEISE FÜR ENSTEHENDE SCHADENSANSPRÜCHE AUS GEWINNVERLUSTEN, GESCHÄFTSVERLUSTEN ODER ANDEREN SPEZIELLEN ODER INDIREKTEN SCHÄDEN, DIE AUFGRUND DES GUIDE PLUS+ SYSTEMS ENTSTANDEN SIND, HAFTBAR GEMACHT WERDEN.

**Kurzleitfaden**

Kurzleitfaden

# **Sicherheitsmaßnahmen**

#### **Warnung**

### **Handhabung von Netzstecker und Netzkabel**

- -Schieben Sie den Netzstecker bis zum Anschlag in die Netzsteckdose ein. (Ein lockerer Anschluss kann Wärme erzeugen und einen Brandausbruch verursachen.)
- -Sichern Sie sich einen einfachen Zutritt zum Stecker des Versorgungskabels.
- Derühren Sie den Netzstecker auf keinen Fall mit nassen Händen. Anderenfalls besteht die Gefahr eines elektrischen Schlages.
- Chützen Sie das Netzkabel vor Beschädigung, ein beschädigtes Netzkabel kann einen Brandausbruch oder elektrischen Schlag verursachen.
	- Ziehen Sie unbedingt den Netzstecker aus der Netzsteckdose, bevor Sie den Aufstellungsort des Fernsehers verändern. • Stellen Sie keine schweren Gegenstände auf das Netzkabel, und vermeiden Sie eine Verlegung des Netzkabels in der Nähe von Heizkörpern oder anderen Geräten, die sehr heiß werden können.
	- Das Netzkabel darf nicht verdreht, geknickt oder überdehnt werden.
	- Ziehen Sie nicht am Netzkabel. Halten Sie das Versorgungskabel während des Abschaltens am Steckergehäuse.
	- Verwenden Sie auf keinen Fall einen beschädigten Netzstecker oder eine beschädigte Netzsteckdose.
- Sorgen Sie dafür, dass die Netzschnur vom Fernsehgerät nicht gequetscht wird.

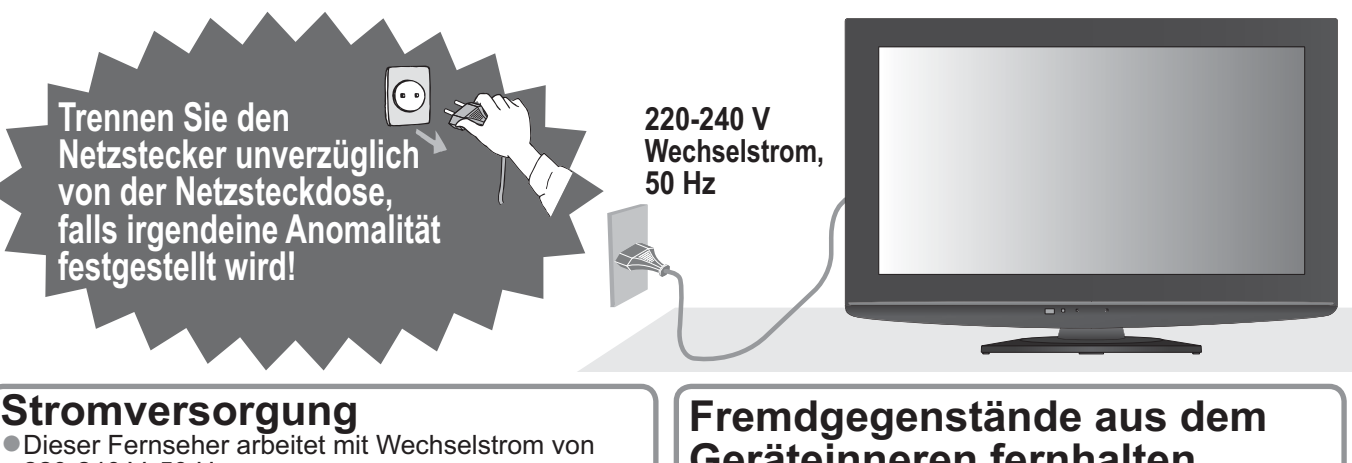

220-240 V, 50 Hz.

#### **Keine Gehäuseteile entfernen Keine Änderungen am Gerät vornehmen**

- $\bullet$  Im Geräteinneren befinden sich Bauteile, die hohe Spannung führen und starke elektrische Schläge verursachen können.
- -Im Inneren des Geräts sind keine Teile vorhanden, die vom Benutzer gewartet werden könnten.
- -Lassen Sie das Gerät grundsätzlich von Ihrem Panasonic-Fachhändler überprüfen, einstellen oder reparieren.

#### **Setzen Sie das Fernsehgerät niemals Regen oder Feuchtigkeit aus**

- Um Feuer und Stromschlägen vorzubeugen, vermeiden Sie es, das Gerät Regen und Feuchtigkeit auszusetzen.
- -Vergewissern Sie sich, dass keine mit Flüssigkeiten gefüllten Gefässe, wie z. B. Vasen, auf oder über dem Gerät platziert werden und halten Sie das Gerät von Tropf-oder Spritzwasser fern.

### **Setzen Sie das Fernsehgerät weder direktem Sonnenlicht noch anderen Wärmequellen aus**

-Das Gerät sollte keiner direkten Sonneneinstrahlung und anderen Hitzequellen ausgesetzt werden.

#### **Zur Verhinderung von Brandgefahr niemals Kerzen oder andere Quellen von offenem Feuer auf oder in der Nähe des Fernsehgerätes aufstellen**

### **Geräteinneren fernhalten**

- Verhindern Sie, dass Gegenstände in die Lüftungsschlitze gelangen (dies kann einen Brandausbruch oder elektrischen Schlag zur Folge haben).

#### **Stellen Sie das Fernsehgerät auf keine instabilen Flächen**

-Anderenfalls kann das Gerät herunterfallen oder umkippen.

#### **Verwenden Sie nur empfohlene originale Ständer / Montageeinrichtungen**

- -Werden nicht genehmigte Standfüße oder andere Befestigungen verwendet, kann die Stabilität des Gerätes beeinträchtigt werden und so Verletzungsgefahr entstehen. Beauftragen Sie ihren Panasonic-Fachhändler mit der Aufstellung oder Installation des Gerätes.
- Verwenden Sie nur zugelassene Standfüsse/
- Wandhalterungen zur Montage des Gerätes (S. 6 7).

### **SD-Karten oder andere gefährliche Gerätekleinteile von Kindern fernhalten**

- -Kleine Kinder könnten SD Karten sowie andere kleine Gegenstände verschlucken. Nehmen Sie bitte die SD Karte sofort nach der Verwendung heraus und bewahren Sie diese außerhalb der Reichweite von Kindern auf.
- -Kleinteile können von Kindern verschluckt werden. Bewahren Sie solche Teile ausserhalb der Reichweite von Kindern auf.

#### **Vorsicht**

### **-Vor dem Reinigen des Gerätes den Netzstecker ziehen**

-Wenn das Gerät während der Reinigung mit der Netzsteckdose verbunden ist, kann dies einen elektrischen Schlag zur Folge haben.

#### **-Nehmen Sie den Netzstecker vom Stromnetz ab, wenn Sie das Fernsehgerät eine längere Zeit nicht benutzen.**

- -Wenn das Fernsehgerät am Netz angeschlossen ist, entnimmt es stets eine geringe Menge elektrische Energie, auch im ausgeschalteten Zustand.
- -Vor dem Anschluss / der Trennung von Kabeln immer den Netzstecker aus der Steckdose ziehen.

### **-Die Belüftungsschlitze an der Rückwand nicht blockieren**

- -Die Zusatzlüftung ist notwendig, damit Störungen elektronischer Bestandteile verhütet werden.
- -Decken Sie nicht die Belüftungsöffnungen mit Gegenständen wie Zeitungen, Decken und Vorhängen ab.
- -Wir empfehlen, einen minimalen Abstand von 10 cm vom Fernsehgerät frei zu lassen, und zwar auch wenn sich das Gerät innerhalb eines Schranks oder zwischen Regalen befindet.
- -Wenn Sie den Standfuß verwenden, lassen Sie zwischen dem unteren Teil des Fernsehgerätes und dem Fußboden etwas Freiraum.
- -Wenn Sie den Ständer nicht verwenden, sorgen Sie dafür, dass die Öffnungen im Unterteil des Fernsehgerätes nicht versperrt werden.

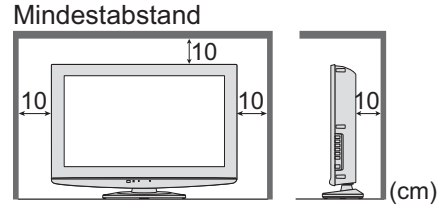

- **-Vermeiden Sie jegliche Gewalteinwirkung auf das Display des Gerätes** -Dies kann zu einer Beschädigung des Gerätes führen, oder Verletzungen verursachen.
- **-Sie sollten Ihr Gehör nicht zu starker Lautstärke aus Kopfhörern aussetzen** -Dies kann Ihr Gehör dauerhaft schädigen.
- **-Bereitschafts-Umschaltautomatik**
	- -Wird ca. 30 Minuten kein Signal empfangen und keine andere Bedienung des Gerätes im Analogbetrieb vorgenommen, schaltet das Fernsehgerät automatisch in den Stand-by Modus.
- **-Transportieren Sie das Fernsehgerät nur in einer vertikalen Position**

# **Pflege und Instandhaltung**

**Ziehen Sie zunächst den Netzstecker aus der Netzsteckdose.**

#### **Bildschirm, Gehäuse**

#### Regelmäßige Pflege:

Reinigen Sie das Gehäuse, das Display und den Standfuss mit dem weichen Reinigungstuch von Fingerabdrücken, Staub oder leichten Verschmutzungen.

Bei hartnäckiger Verschmutzung:

Das weiche Reinigungstuch mit klarem Wasser oder Wasser mit neutralem Reinigungsmittel (im Verhältnis 1 Teil Reinigungsmittel auf 100 Teile Wasser) anfeuchten und die Oberflächen reinigen. Reiben Sie anschließend mit einem trockenen, weichen Tuch nach.

#### **Vorsicht**

-Keine harten oder kratzigen Tücher verwenden, welche die Oberflächen beschädigen.

- -Kein Wasser oder Reiniger direkt auf der Oberfläche verwenden. Falls Flüssigkeit in das Innere eindringt, kann dies einen Ausfall des Gerätes verursachen.
- -Schützen Sie die Außenflächen vor Kontakt mit Insektiziden, Lösungsmitteln und anderen leichtflüchtigen Substanzen. Diese können die Oberfläche angreifen oder ein Ablösen der Farbe verursachen.
- -Kratzen oder klopfen Sie nicht mit Fingernägeln oder spitzen Gegenständen gegen die Oberfläche des Displays. -Sie sollten das Gehäuse des Gerätes und den Standfuß nicht über längere Zeit dem Kontakt mit Gummi oder
- PVC aussetzen. Dies kann die Qualität der Oberfläche beeinträchtigen.

#### **Netzstecker**

Reiben Sie den Netzstecker in regelmäßigen Abständen mit einem trockenen Tuch ab. Feuchtigkeit und Staub können einen Brandausbruch oder elektrischen Schlag verursachen.

# **Mitgeliefertes Zubehör / Sonderzubehör**

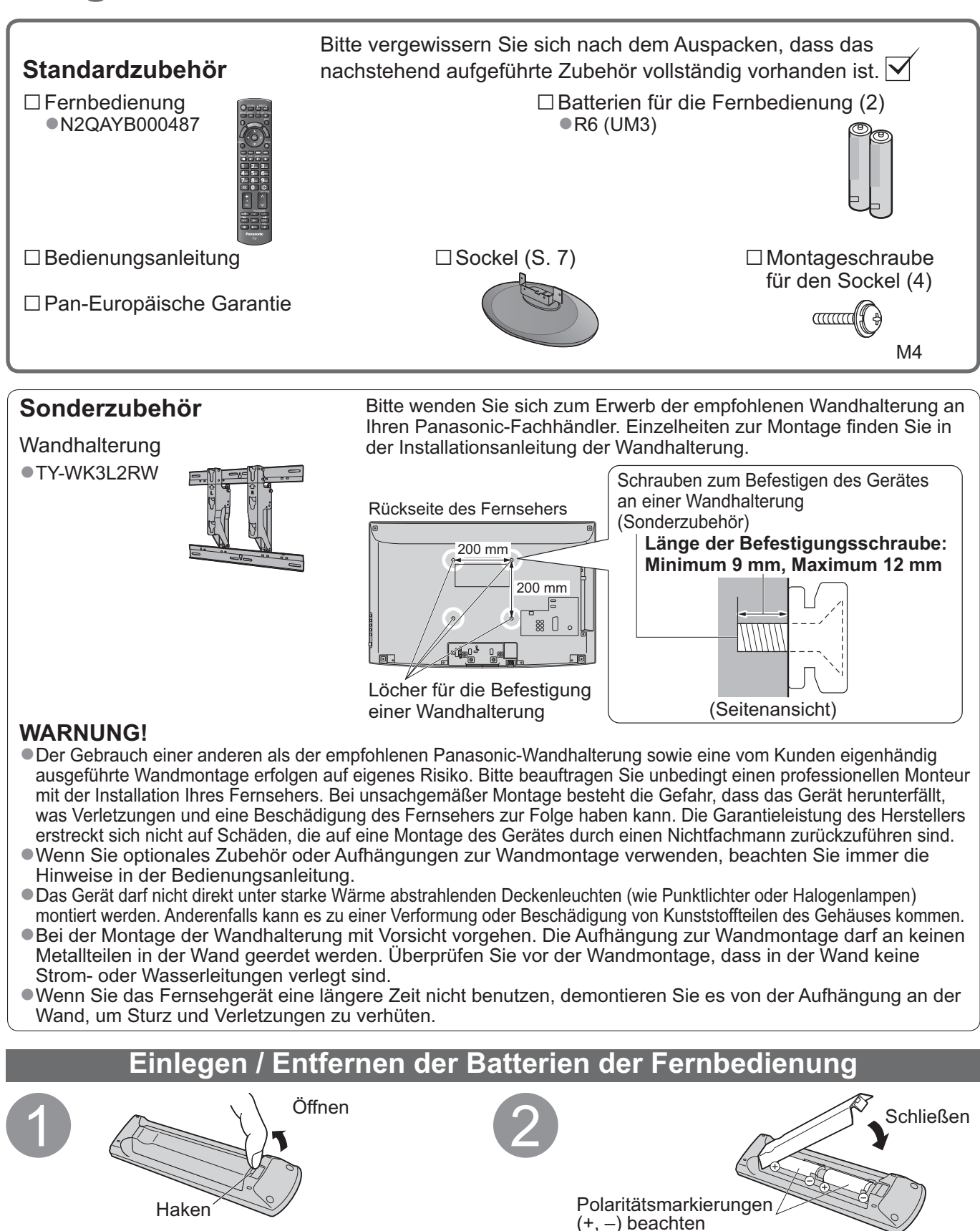

#### **Vorsicht**

- -Werden die Batterien mit vertauschter Polarität eingelegt, kann dies zu einem Auslaufen von Batterieelektrolyt und Korrosion führen, wodurch die Fernbedienung beschädigt wird und es besteht Brand-und Explosionsgefahr. -Legen Sie nicht eine alte und eine neue Batterie gemeinsam ein.
- -Ersetzen Sie nur gegen gleichen oder äquivalenten Typ. Legen Sie keine Batterien unterschiedlicher Sorten ein (z.B. eine Alkali- und eine Manganbatterie).
- -Verwenden Sie keine au adbaren Batterien (Ni-Cd-Akkus) in dieser Fernbedienung
- -Batterien dürfen weder verbrannt noch zerlegt werden.
- -Setzen Sie die Batterien keiner übermäßigen Wärme aus, z.B. Sonnenstrahlung, Feuer usw.
- -Vergewissern Sie sich, dass die Batterien richtig entsorgt werden.

#### **Warnung**

#### Den Sockel nicht zerlegen oder modifizieren.

-Anderenfalls kann das Gerät umkippen und beschädigt werden oder Verletzungen verursachen.

#### **Vorsicht**

**Verwenden Sie den Sockel nicht mit irgendwelchen anderen Fernsehern oder Displays.**

-Anderenfalls kann das Gerät umkippen und beschädigt werden oder Verletzungen verursachen.

Den Sockel nicht verwenden, falls er verzogen, gerissen oder gebrochen ist.

-Bei Verwendung eines beschädigten Sockels besteht Verletzungsgefahr. Bitte wenden Sie sich ggf. unverzüglich an Ihren Fachhändler.

**Bitte verwenden Sie für die Montage nur die mitgelieferten Schrauben und vergewissern Sie sich, dass alle Schrauben fest angezogen sind.**

-Falls die Schrauben beim Zusammenbau nicht ausreichend fest angezogen werden, ist der Sockel nicht stabil genug, um den Fernseher zu tragen, so dass dieser umkippen und beschädigt werden kann, wodurch Verletzungen verursacht werden können.

#### **Dafür sorgen, dass das Gerät nicht umgestoßen wird.**

-Falls der Fernseher einem starken Stoß ausgesetzt wird oder Kinder auf den Sockel klettern, während der Fernseher daran befestigt ist, kann der Fernseher umstürzen und Verletzungen verursachen.

#### **Das Anbringen und Abnehmen des Fernsehers muss von mindestens zwei Personen ausgeführt werden.**

-Falls diese Arbeiten nicht von mindestens zwei Personen ausgeführt werden, kann der Fernseher herunterfallen und Verletzungen verursachen.

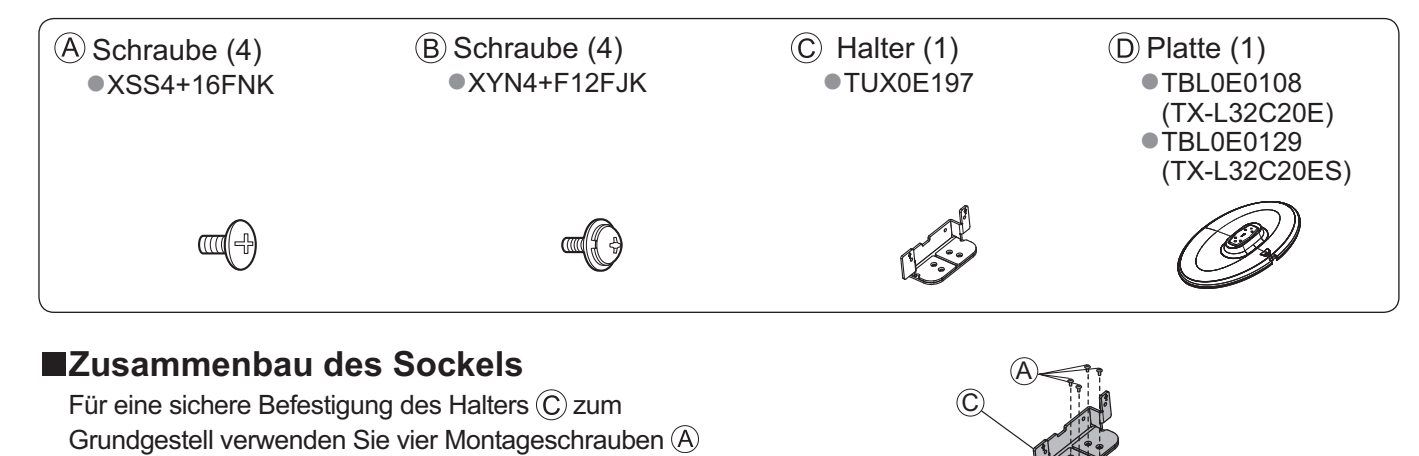

**-Befestigen des Fernsehers**

Zur sicheren Befestigung nur die beigefügten Montageschrauben  $\circledR$  verwenden. • Achten Sie darauf, die Schrauben fest anzuziehen.

• Führen Sie diese Arbeiten auf einer ebenen Fläche aus.

• Achten Sie darauf, die Schrauben fest anzuziehen.

Schaumstoffmatte oder eine dicke weiche Decke

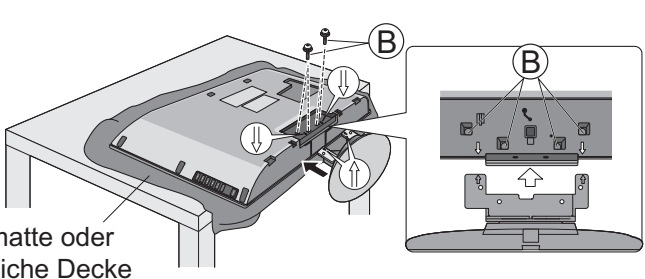

Vorderseite

D

# **Anordnung der Bedienelemente**

### **Fernbedienung**

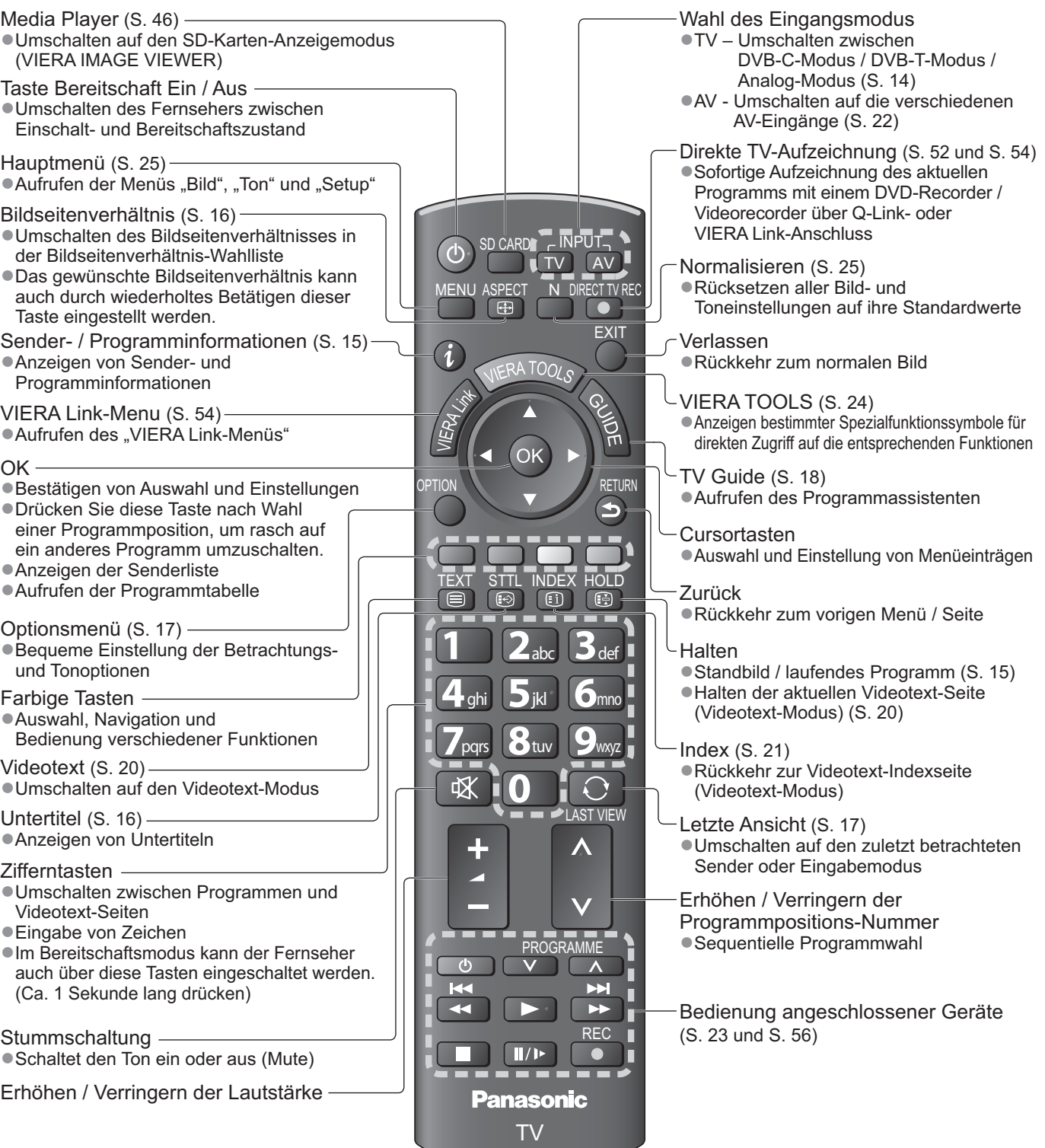

**Contract Contract Contract Contract** 

 $\mathcal{L}$ 

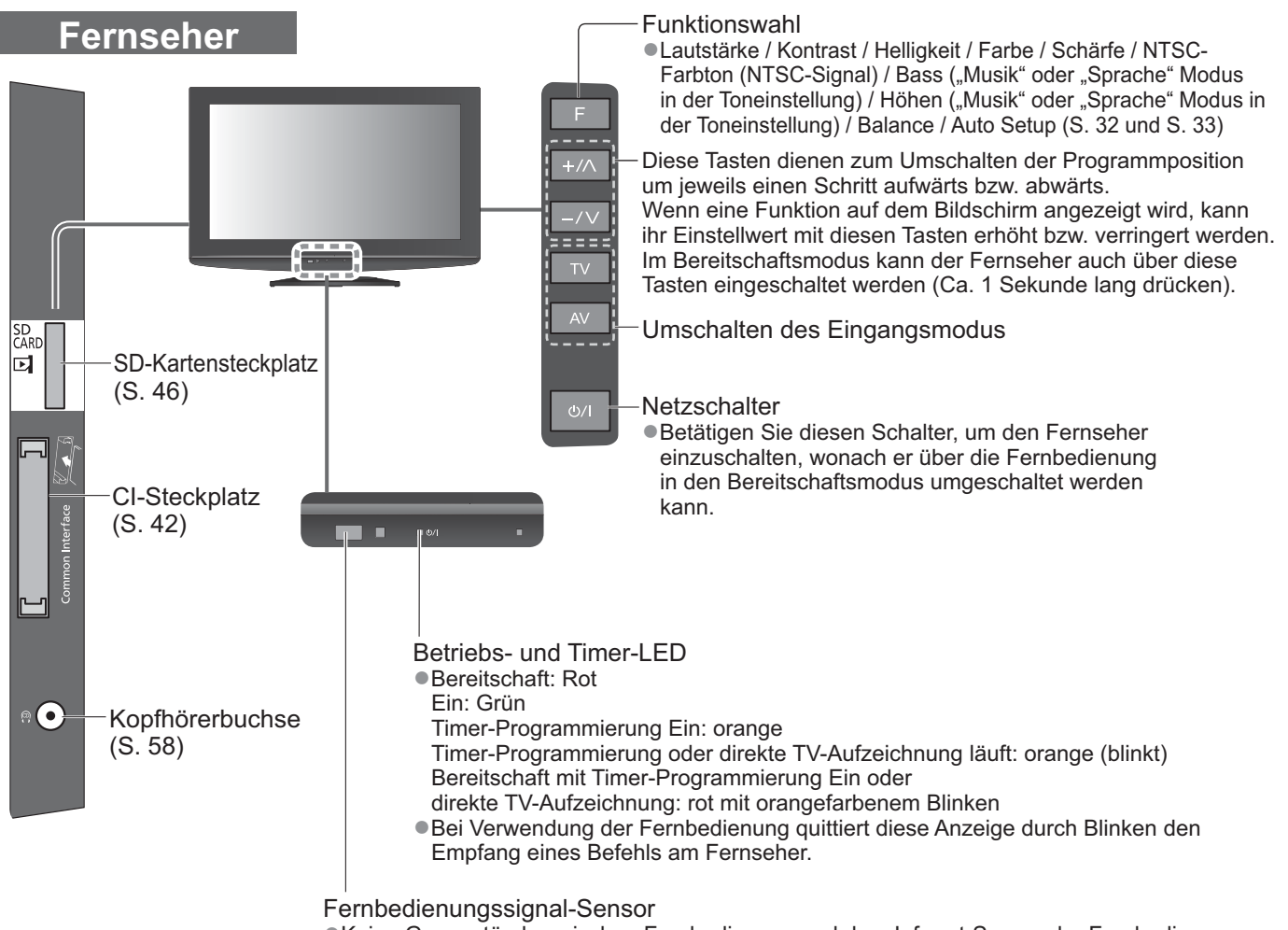

-Keine Gegenstände zwischen Fernbedienung und dem Infrarot-Sensor der Fernbedienung am Gerät stellen.

#### **Gebrauch der Einblendungsmenüs**

Die in den Bildschirm eingeblendeten Menüanzeigen ermöglichen Ihnen einen bequemen Zugriff auf zahlreiche Funktionen dieses Fernsehers.

#### **-Gebrauch der Fernbedienung**

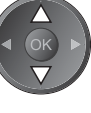

Bewegen des Cursors / Wahl eines **Menüeintrags** 

Zugriff auf Menüs / Speichern von Einstellungen, nachdem Änderungen vorgenommen oder Optionen eingestellt wurden

Ok

MENU Aufrufen des Hauptmenüs

#### **-Bildschirm-Hilfe – Anleitungsfeld**

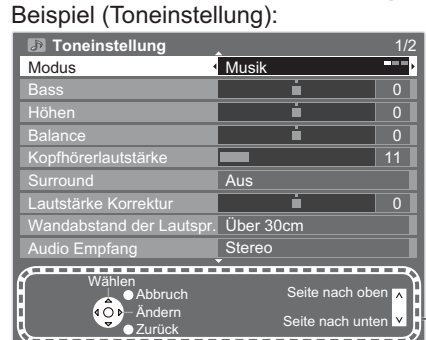

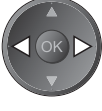

Bewegen des Cursors / Pegeleinstellung / Auswahl aus verschiedenen Optionen

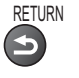

Rückkehr zum vorigen Menü

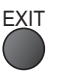

EXIT Verlassen des Menüsystems und Rückkehr zum normalen Bild

Das Anleitungsfeld bietet hilfreiche Informationen.

Anordnung der Bedienelemente **Anordnung der Bedienelemente** 

**Kurzleitfaden**

Kurzleitfaden

# **Grundlegende Anschlüsse**

Die in den nachstehenden Abbildungen gezeigten Zusatzgeräte und Anschlusskabel gehören nicht zum Lieferumfang dieses Fernsehers. Bitte achten Sie unbedingt darauf, den Netzstecker aus der Netzsteckdose zu ziehen, bevor Sie irgendwelche Anschlüsse herstellen oder abtrennen.

#### **Beispiel 1 Anschließen der Antenne**

#### **Nur Fernseher Fernseher, DVD-Recorder oder Videorecorder**

#### **Beispiel 2 Anschließen eines DVD-Recorders / Videorecorders**

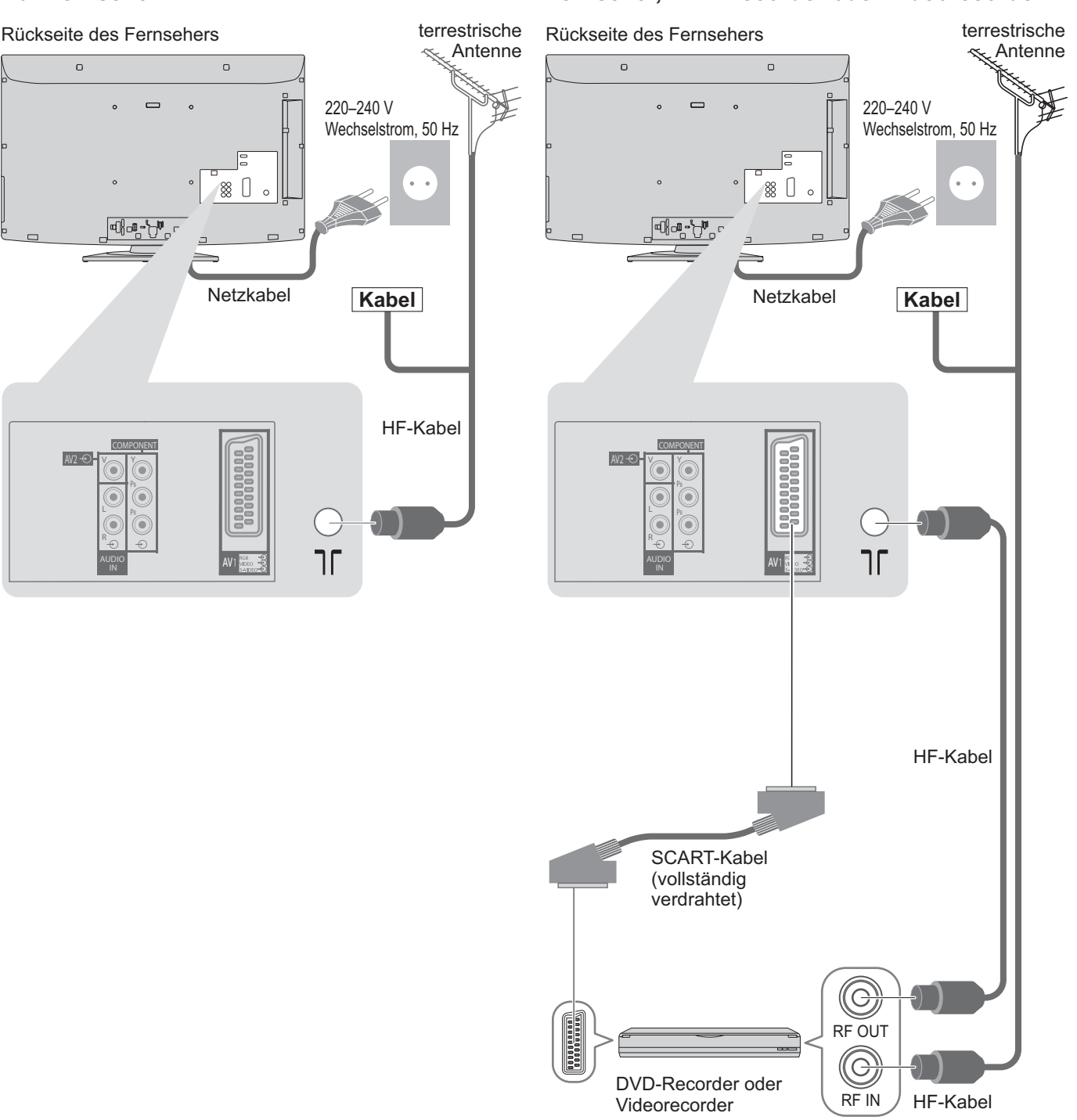

#### **Hinweis**

- -Schließen Sie einen mit Q-Link (S. 52) kompatiblen DVD-Recorder / Videorecorder an die Buchse AV1 des Fernsehers an.
- -HDMI-kompatible Geräte können mit HDMI-Kabeln an die HDMI-Buchsen (HDMI1 / HDMI2) angeschlossen werden (S. 59).
- $\bullet$  Q-Link-Anschluss  $\bullet$  S. 50
- VIERA Link-Anschluss → S. 50 und S. 51
- -Bitte lesen Sie auch die Anleitung des anzuschliessenden Gerätes.

#### **Beispiel 3 Anschließen eines DVD-Recorders / Videorecorders und eines Kabeltuners**

#### **Fernseher, DVD-Recorder / Videorecorder und Kabeltuner**

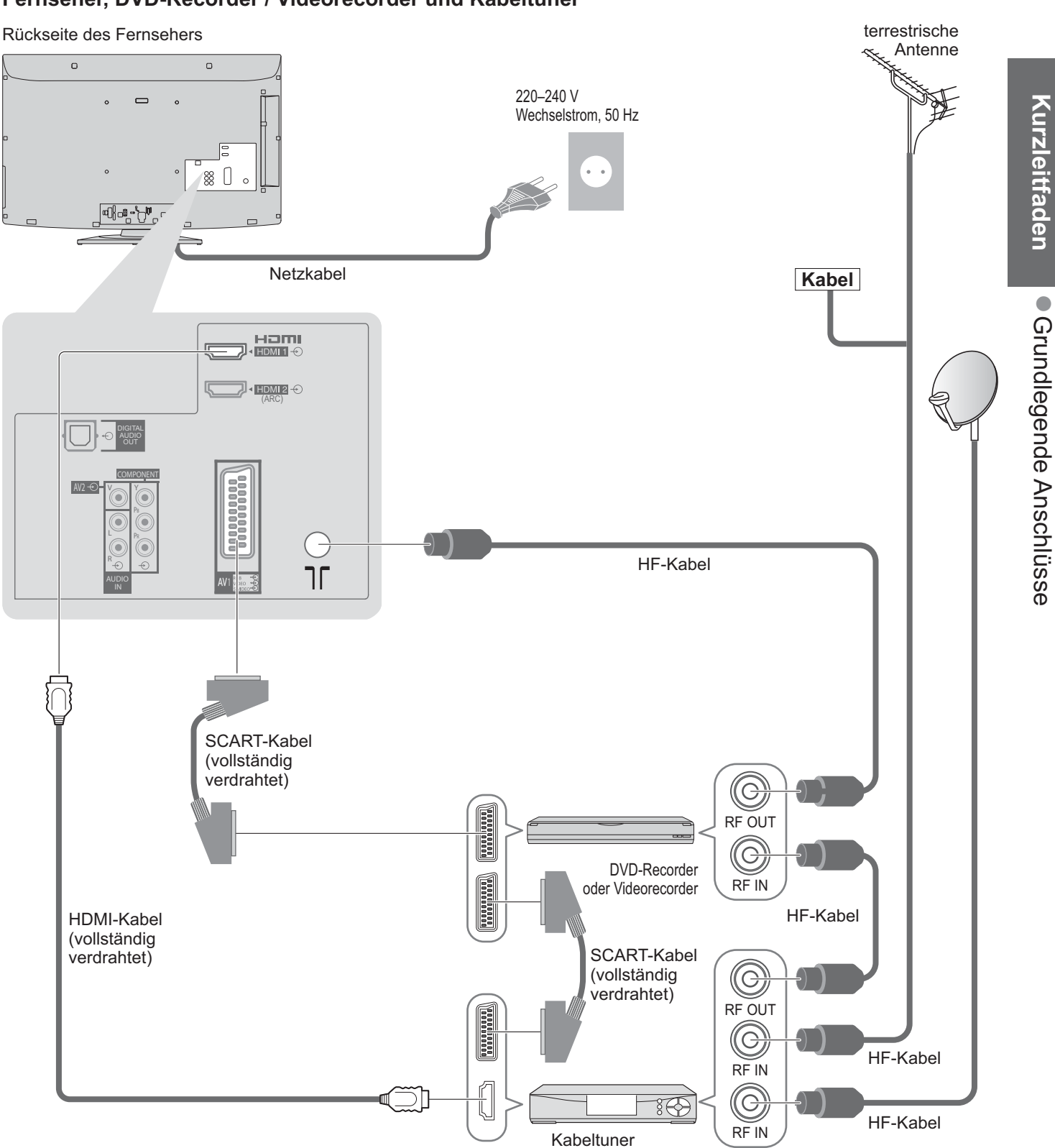

Grundlegende Anschlüsse

**Kurzleitfaden**

# **Automatische Einrichtung**

Diese Funktion dient zur automatischen Ausführung eines Sendersuchlaufs mit Speicherung aller dabei abgestimmten Fernsehsender. -Dieses Verfahren braucht nicht ausgeführt zu werden, wenn die Einrichtung Ihres neuen Fernsehers bereits vom Fachhändler vorgenommen wurde. -Bitte stellen Sie alle Anschlüsse (S. 10 und S. 11) her und nehmen Sie alle Einstellungen (falls erforderlich) an den angeschlossenen Geräten vor, bevor Sie die automatische Einrichtung starten. Einzelheiten zu den Einstellungen der angeschlossenen Geräte finden Sie in der Bedienungsanleitung des jeweiligen Gerätes.

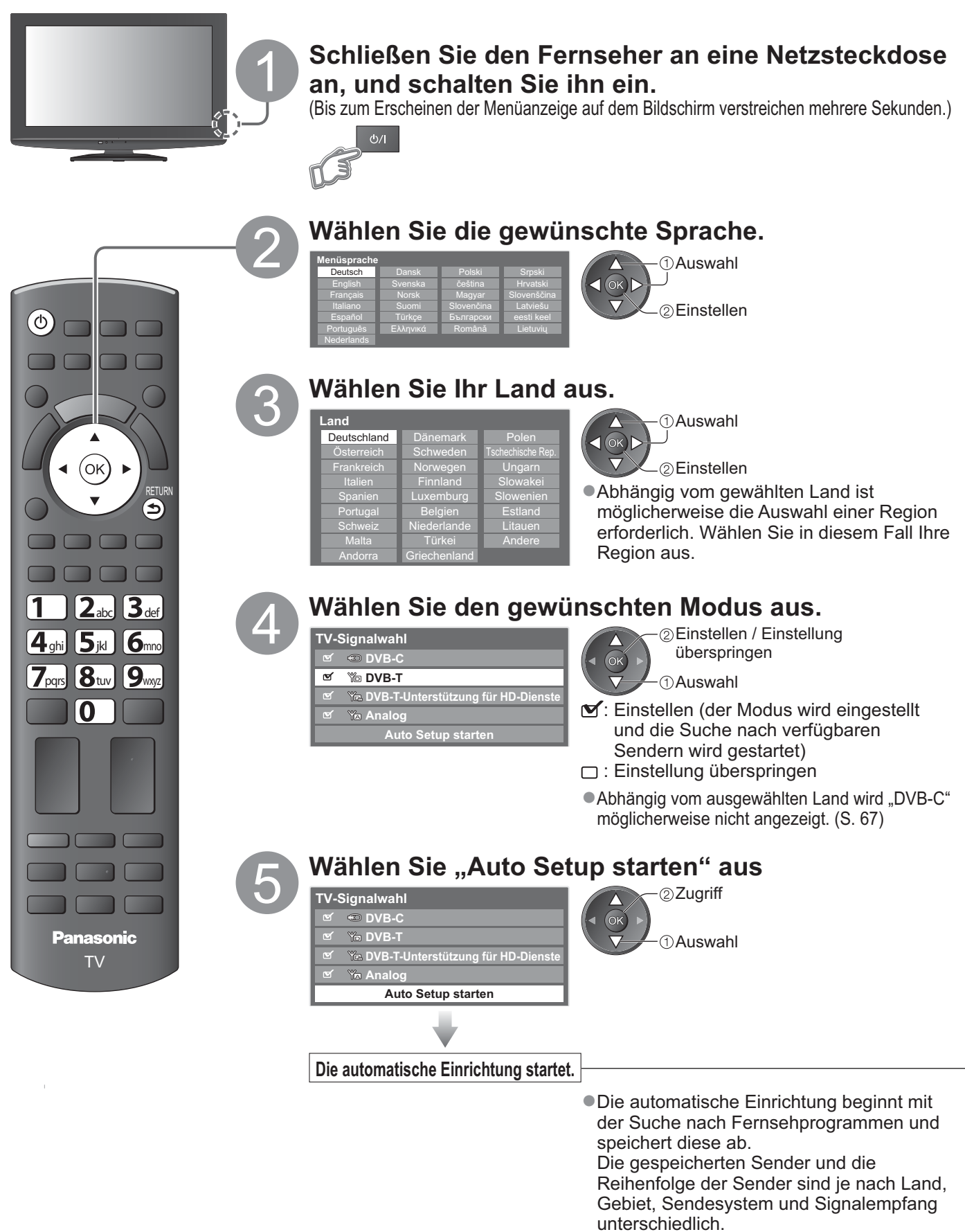

-Wenn die Einrichtung fehlgeschlagen ist, überprüfen Sie, ob das HF-Kabel richtig angeschlossen ist und befolgen Sie anschließend die Anweisungen auf dem Bildschirm.

Automatische Einrichtung

#### **Die automatische Einrichtung ist abhängig vom gewählten Land verschieden.**

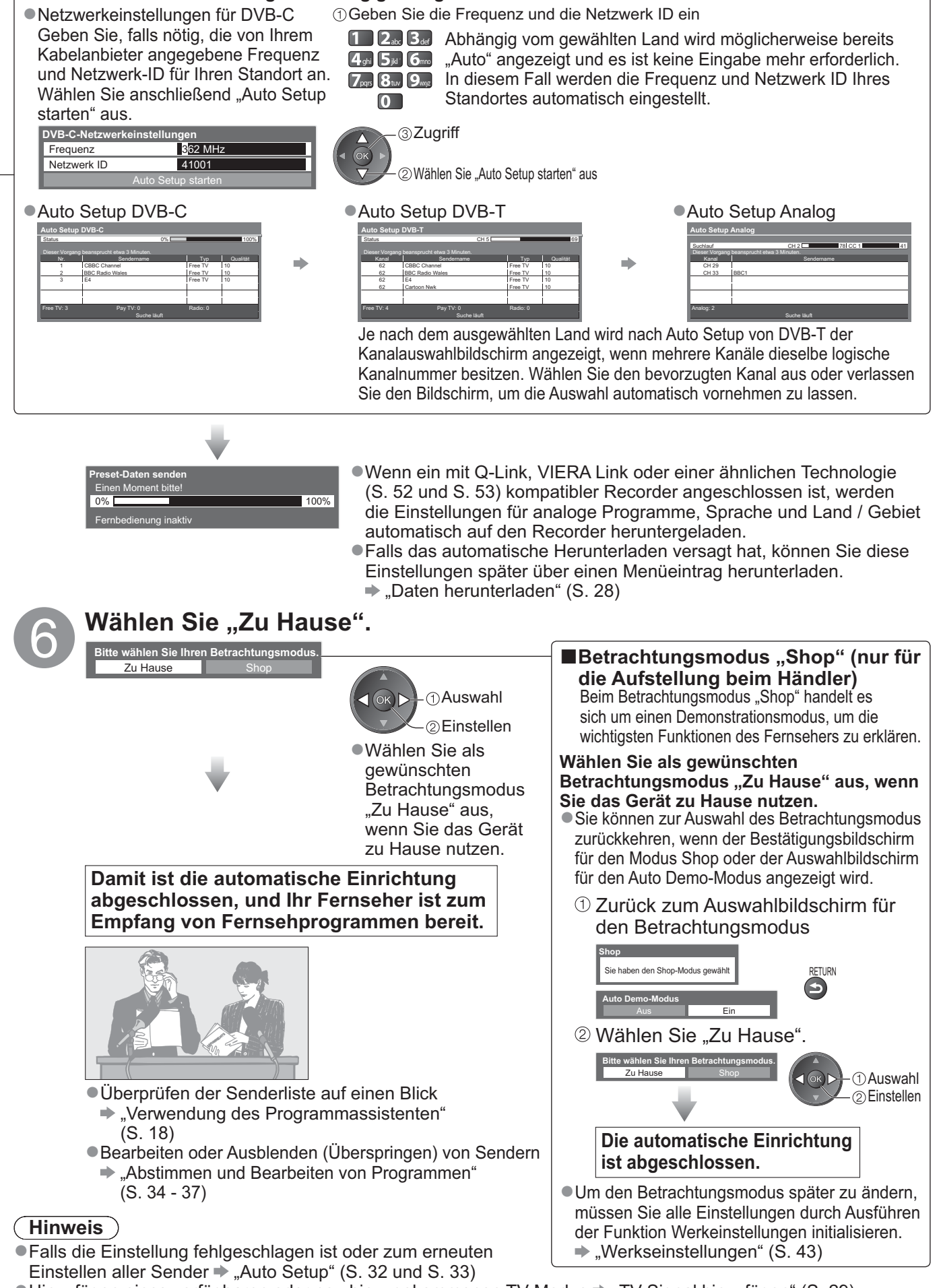

■Hinzufügen eines verfügbaren oder neu hinzugekommenen TV-Modus → "TV-Signal hinzufügen" (S. 29) -Initialisieren aller Einstellungen "Werkseinstellungen" (S. 43)

-Wenn der Fernseher zuletzt aus dem Bereitschaftsmodus ausgeschaltet wurde, wird nach erneutem Einschalten des Netzschalters wieder der Bereitschaftsmodus aktiviert.

### **Betrachten von Fernsehprogrammen**

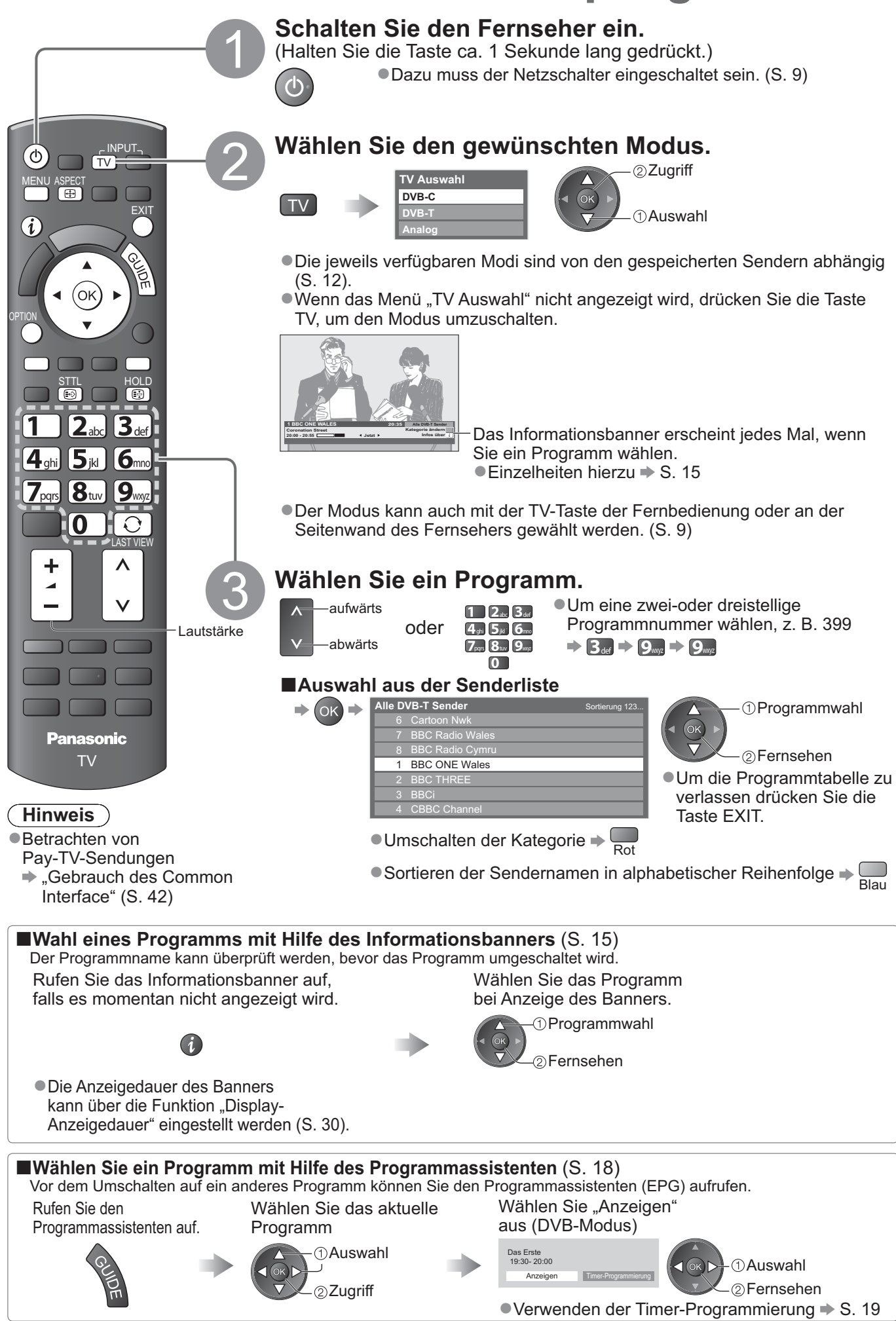

#### **-Weitere praktische Funktionen**

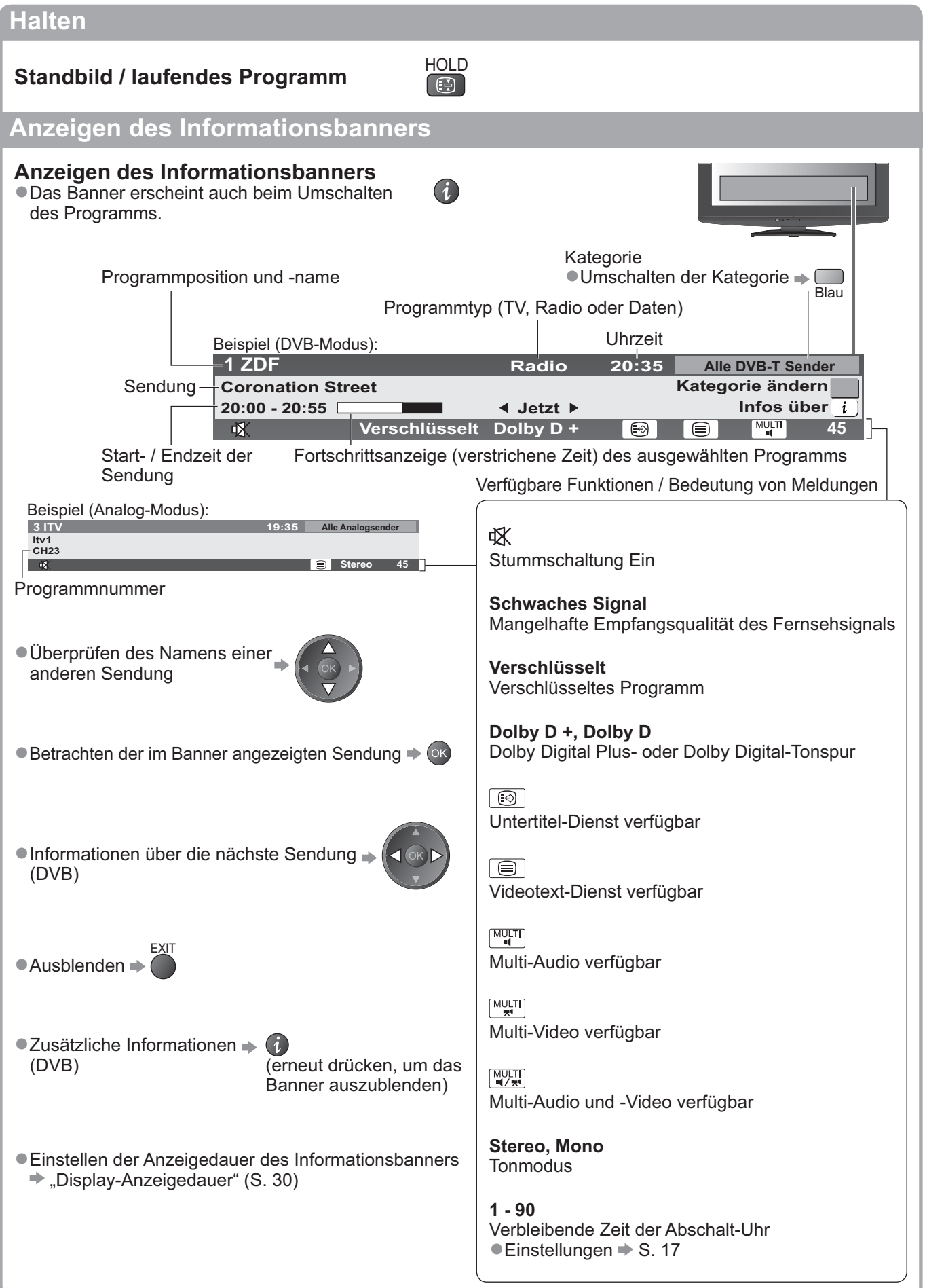

## **Betrachten von Fernsehprogrammen**

#### **Untertitel anzeigen**

#### **Untertitel einblenden / ausblenden** (sofern verfügbar)

-Ändern der Untertitelsprache für DVB-Programme (sofern verfügbar) Präferenz Untertitel" (S. 30)

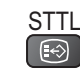

#### **Hinweis**

-Wenn Sie die STTL-Taste im Analog-Modus drücken, wird auf den Videotext-Dienst umgeschaltet und eine "Favoriten-Seite" angezeigt (S. 21). Drücken Sie die EXIT-Taste, um auf den TV-Modus zurückzukehren.

#### **Bildseitenverhältnis**

### **Umschalten des Bildseitenverhältnisses (der Bildgröße)** ASPECT

Dise Funktion ermöglicht eine Bildwiedergabe mit optimaler Bildgröße und optimalem Bildseitenverhältnis. Normalerweise enthalten Programme ein Bildseitenverhältnis-Steuersignal (Breitbild-Kennzeichnungssignal usw.), und der Fernseher wählt das richtige Bildseitenverhältnis automatisch dem Bildseitenverhältnis-Steuersignal entsprechend (S. 60).

#### **-Manuelles Umschalten des Bildseitenverhältnisses**

#### Rufen Sie die

ASPECT

Bildseitenverhältnis-Wahlliste auf. Wählen Sie den gewünschten Modus bei Anzeige der Liste.

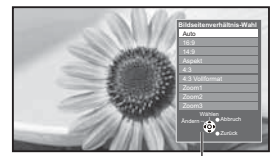

Speichern

Auswahl

Bildseitenverhältnis-Wahlliste

-Umschalten des Modus nur mit der ASPECT-Taste

 $\left(\frac{A \text{SPECT}}{\bigoplus}\right)$  (so oft betätigen, bis der gewünschte Modus erreicht ist)

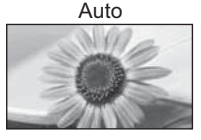

Das optimale Bildseitenverhältnis wird gewählt und das Bild so erweitert, dass es den Bildschirm vollständig ausfüllt.

Einzelheiten hierzu  $\Rightarrow$  S. 60

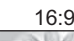

Das Bild wird ohne Verzerrungen im echten (anamorphen) Format 16:9 angezeigt.

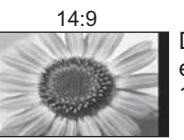

14:9 Zoom1 Das Bild wird ohne Verzerrungen mit einem Standard-Bildseitenverhältnis von 14:9 angezeigt.

Das Bild wird mit einem Bildseitenverhältnis von 4:3 bildschirmfüllend angezeigt. Nur am linken und rechten Bildrand macht sich eine gewisse Ausdehnung bemerkbar.

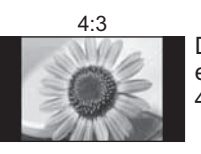

4:3 Zoom3 Das Bild wird ohne Verzerrungen mit einem Standard-Bildseitenverhältnis von 4:3 angezeigt.

16:9 4:3 Vollformat

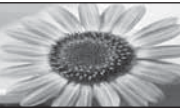

Das Bild wird mit einem Bildseitenverhältnis von 4:3 angezeigt und dabei horizontal ausgedehnt, um den Bildschirm zu füllen. -Nur HD-Signal

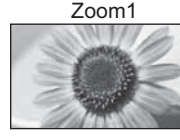

Das Bild wird ohne Verzerrungen mit einem Bildseitenverhältnis von 16:9 im Letterbox-Format oder mit einem Bildseitenverhältnis von 4:3 angezeigt.

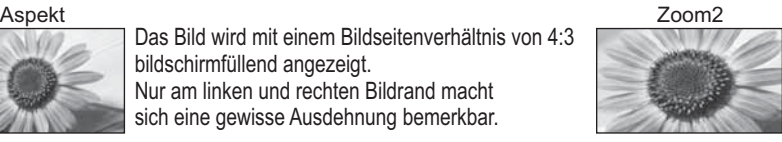

Das Bild wird ohne Verzerrungen bildschirmfüllend mit einem Bildseitenverhältnis von 16:9 im echten (anamorphen) Letterbox-Format angezeigt.

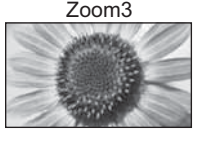

Das Bild wird ohne Verzerrungen bildschirmfüllend mit einem Bildseitenverhältnis von 2,35:1 im echten (anamorphen) Letterbox-Format angezeigt. Das Bild wird mit einem Bildseitenverhältnis von 16:9 in seiner maximalen Größe (geringfügig vergrößert) angezeigt.

#### **Hinweis**

- · Im Bildeinstellungsmodus "Spiele" steht nur das Bildseitenverhältnis "16:9" zur Verfügung.
- -Bei aktivierter Untertitelfunktion steht diese Funktion nicht zur Verfügung.
- -Im Videotextbetrieb kann das Bildseitenverhältnis nicht geändert werden.
- -Das Bildseitenverhältnis kann separat für SD- (Standardauflösung) und HD-Signale (hohe Auflösung) gespeichert werden.

#### **Anzeigen der für das aktuelle Programm verfügbaren Einstellungen**

#### **Sofortiges Überprüfen oder Ändern des aktuellen Programmstatus**

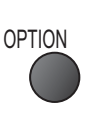

**Multi-Video** (DVB-Modus) Gestattet Ihnen die Wahl eines anderen Bildes (sofern verfügbar)

**Multi-Audio** (DVB-Modus) Gestattet Ihnen die Wahl einer anderen Tonspursprache (sofern verfügbar).

**Dual-Audio** (DVB-Modus) Gestattet Ihnen die Wahl zwischen Stereo und Mono (sofern verfügbar)

**Unter-Kanal** (DVB-Modus) Gestattet Ihnen die Wahl eines anderen Multi-Feed-Programms - Unterkanals (sofern verfügbar).

**Sprache Untertitel** (DVB-Modus) Gestattet Ihnen die Wahl einer anderen Untertitelsprache (sofern verfügbar).

#### **Hinweis**

-Die Einstellungen können auch in der Menüliste geändert werden (S. 26 – 31).

**Einfaches Umschalten auf den zuletzt betrachteten Sender oder Eingabemodus** 

#### **Letzte Ansicht**

-Ändern

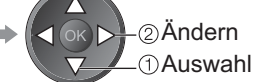

**Videotext-Zeichensatz** Dient zur Einstellung der Videotext-Sprache.  $\Rightarrow$  Setup (S, 30)

**Sprache Videotext** (DVB-Modus) Gestattet Ihnen die Wahl einer anderen Videotext-Sprache (sofern verfügbar).

**Audio Empfang** (Analog-Modus) Dient zur Auswahl der Mehrkanal-Toneinstellung (sofern verfügbar)  $\blacktriangleright$  Toneinstellung (S. 27)

#### **Lautstärke Korrektur**

Dient zur Einstellung der Lautstärke der einzelnen Programme oder des Eingangsmodus.

-Drücken Sie die Taste erneut, um zur letzten Ansicht zurückzukehren.

#### **Hinweis**

- -Ein Umschalten des Senders ist nicht möglich, während die Timer-Programmierung oder die direkte TV-Aufzeichnung läuft.
- -Wenn Sie einen Sender kürzer als 10 Sekunden einschalten, wird diese Vorgang nicht als zuletzt betrachteter Sender oder Eingabemodus berücksichtigt.

#### **Abschalt-Uhr**

#### **Automatisches Umschalten des Fernsehers in den Bereitschaftsmodus nach Verstreichen einer festgelegten Zeitdauer**

Rufen Sie die Menüanzeige auf. **MENU** 

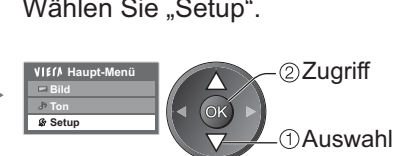

Wählen Sie "Setup". Wählen Sie "Abschalt-Uhr", und stellen die Abschaltzeit in 15-Minutenschritten ein.

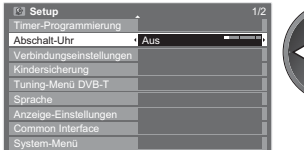

 Einstellen Auswahl

**Löschen • Wählen Sie die Einstellung "Aus", oder schalten Sie den Fernseher aus.** 

● Anzeigen der verbleibenden Zeit → Informationsbanner (S. 15)

#### **Hinweis**

-Wenn die verbleibende Zeit weniger als 3 Minuten beträgt, blinkt die Zeitanzeige auf dem Bildschirm.

# **Verwendung des Programmassistenten**

Der Programmassistent – Electronic Programme Guide (EPG) ermöglicht Ihnen den Zugriff auf Programminformationen zum momentan ausgestrahlten Programm und den Programmen der nächsten sieben Tage (abhängig vom Sender).

- -Diese Funktion variiert je nach dem gewählten Land (S. 12).
- -Möglicherweise ist abhängig vom gewählten Land eine Eingabe oder Aktualisierung der Postleitzahl erforderlich, damit das GUIDE Plus+-System benutzt werden kann. → "Werbung anzeigen" (S. 19)
- -DVB-T- und analoge Sender werden auf dem gleichen Bildschirm des Programmassistenten angezeigt. Analoge Sender werden nach DVB-T-Sendern aufgelistet, aber es wird keine Programmliste angezeigt. "D" bedeutet DVB-T-Programm und "A" analoges Programm.
- -Beim erstmaligen Einschalten des Fernsehers, oder wenn das Gerät länger als eine Woche ausgeschaltet war, kann einige Zeit verstreichen, bevor der komplette Programmassistent eingeblendet wird.

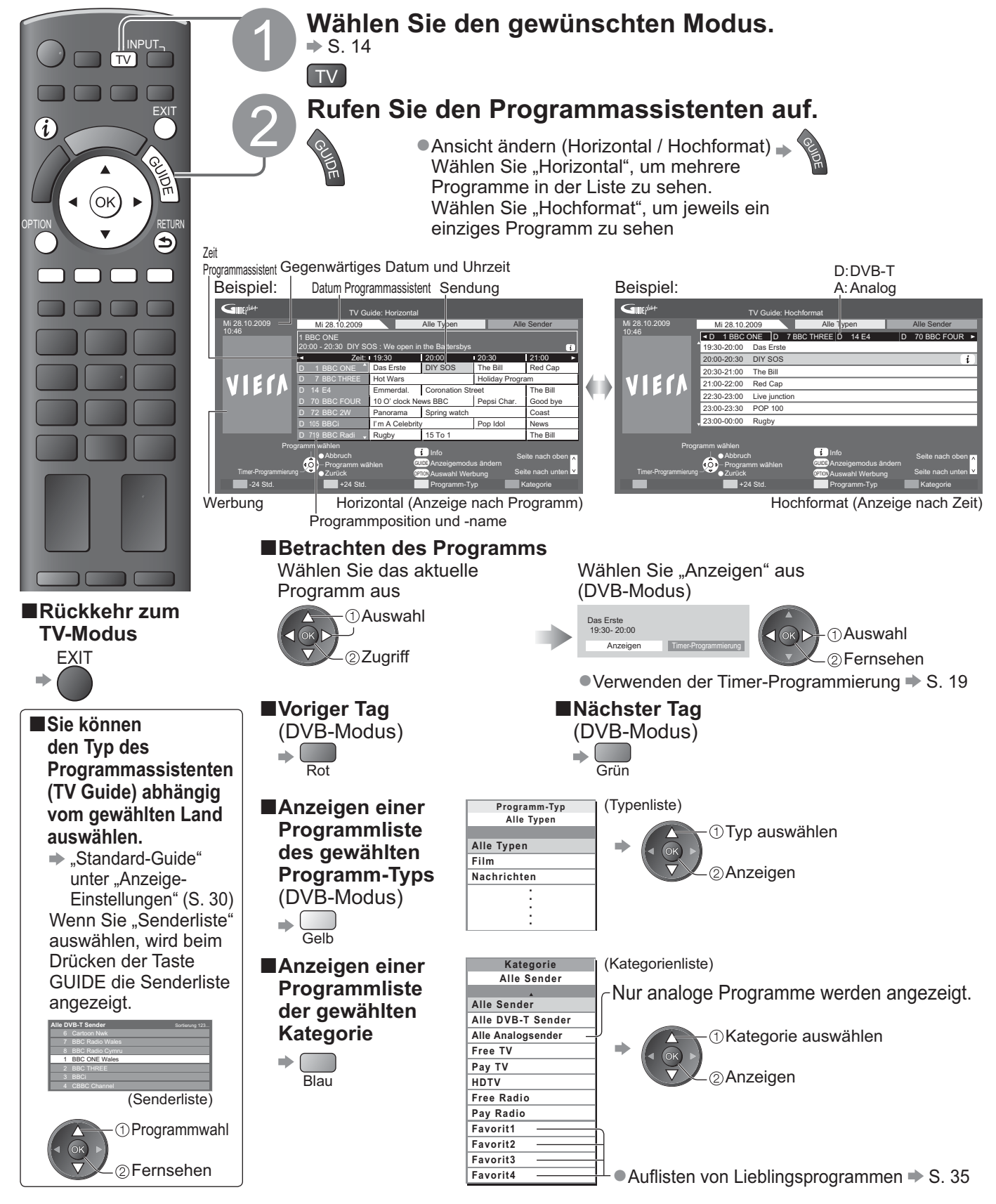

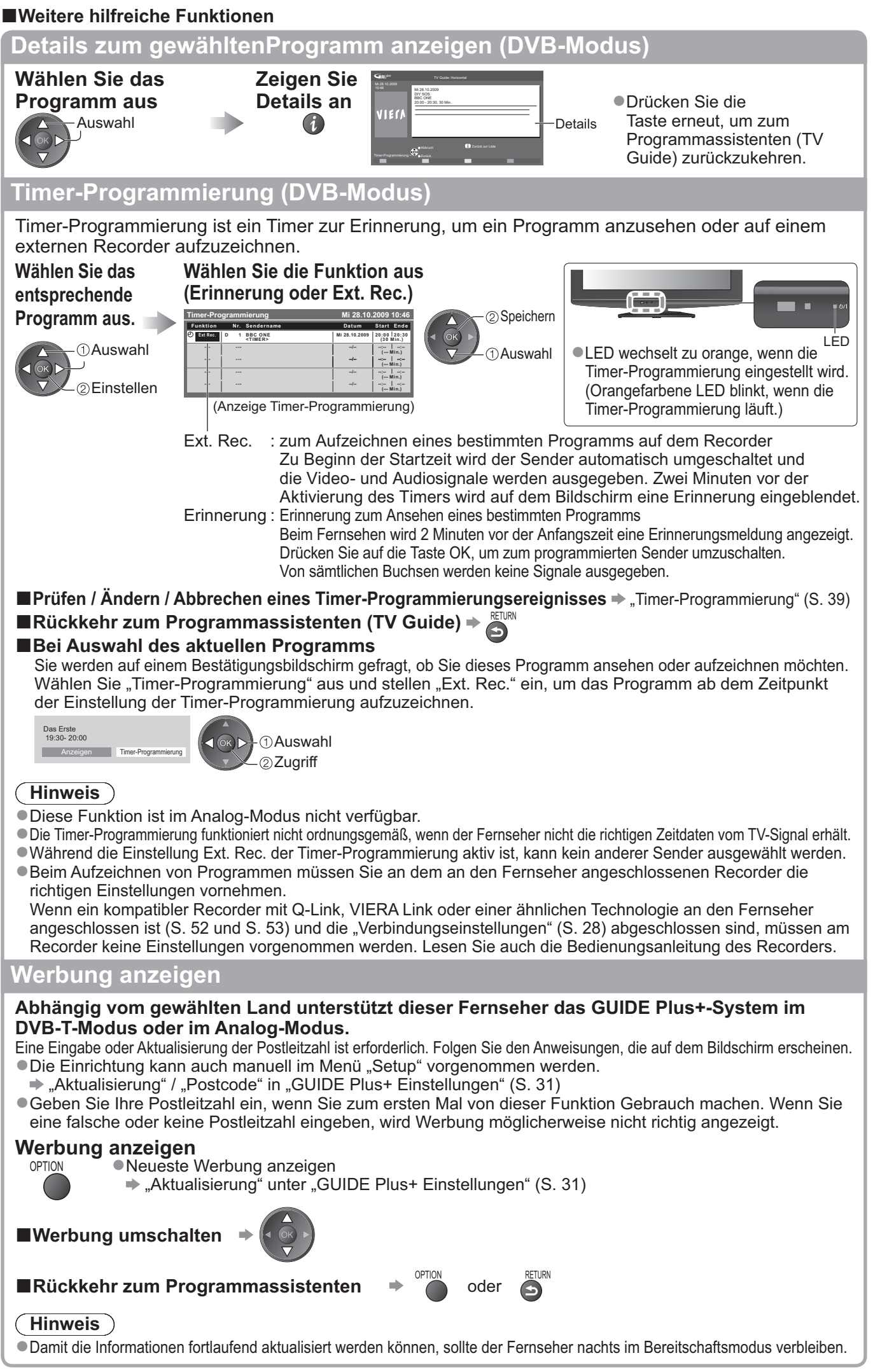

**Grundlagen Grundlagen**

### **Betrachten von Videotext**

Bei Videotext-Diensten handelt es sich um Textinformationen, die von Sendern ausgestrahlt werden. Die angebotenen Funktionen sind je nach Sender verschieden.

#### **Worum handelt es sich beim FLOF-Modus (FASTEXT)?**

Im FLOF-Modus erscheinen vier Themenbereiche in unterschiedlichen Farben am unteren Bildschirmrand. Um auf weitere Informationen zu einem dieser Themenbereiche zuzugreifen, drücken Sie die entsprechende farbige Taste an der Fernbedienung. Diese Funktionen bietet Ihnen einen schnellen Zugriff zu Informationen über die angezeigten Themenbereiche.

#### **Worum handelt es sich beim TOP-Modus?**

Bei TOP-Videotext handelt es sich um eine wesentliche Verbesserung des Standarddienstes, die Ihnen das Auffinden gewünschter Videotext-Seiten erleichtert. -Rasche Übersicht über die verfügbaren Videotext-Informationen

- -Bequeme Auswahl des gewünschten Themas in mehreren Schritten
- -Seitenstatus-Informationen am unteren Bildschirmrand

Seite aufwärts / abwärts → Rot Grün

Auswahl des gewünschten Themenbereichs  $\blacktriangleright \bigoplus_{\text{Dlex}}$ 

Wahl des nächsten Themas innerhalb des gewählten Themenbereichs (Nach dem letzten Thema wird auf den nächsten Themenbereich weitergeschaltet.) Gelb

#### **Worum handelt es sich beim List-Modus?**

Im List-Modus erscheinen vier Seitennummern in unterschiedlichen Farben am unteren Bildschirmrand. Diese Nummern können geändert und im Speicher des Fernsehers gespeichert werden. ("Häufig betrachtete Seiten speichern", S. 21)

■ **Umschalten des Modus** → "Videotext" im Menü "Setup" (S. 30)

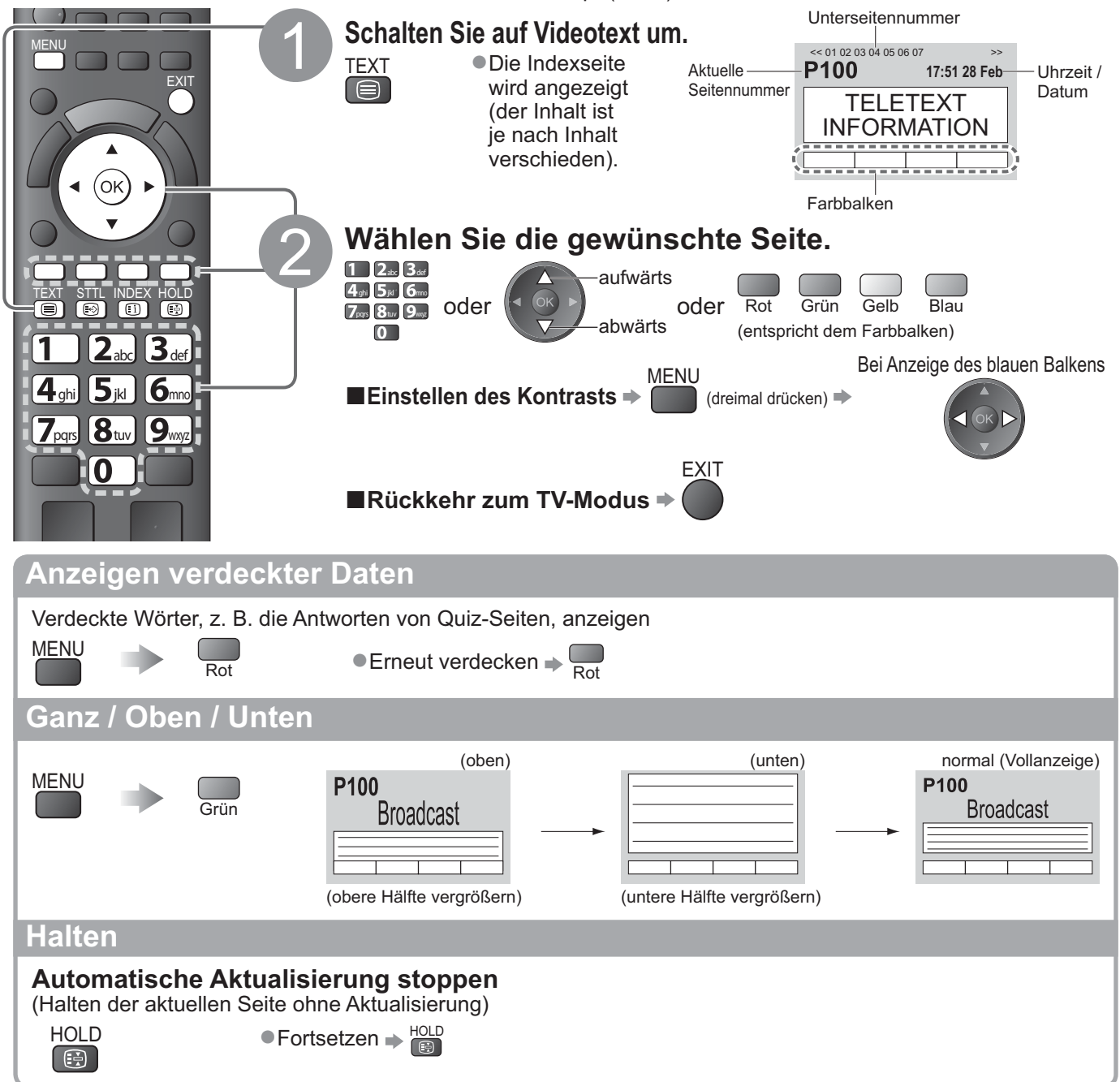

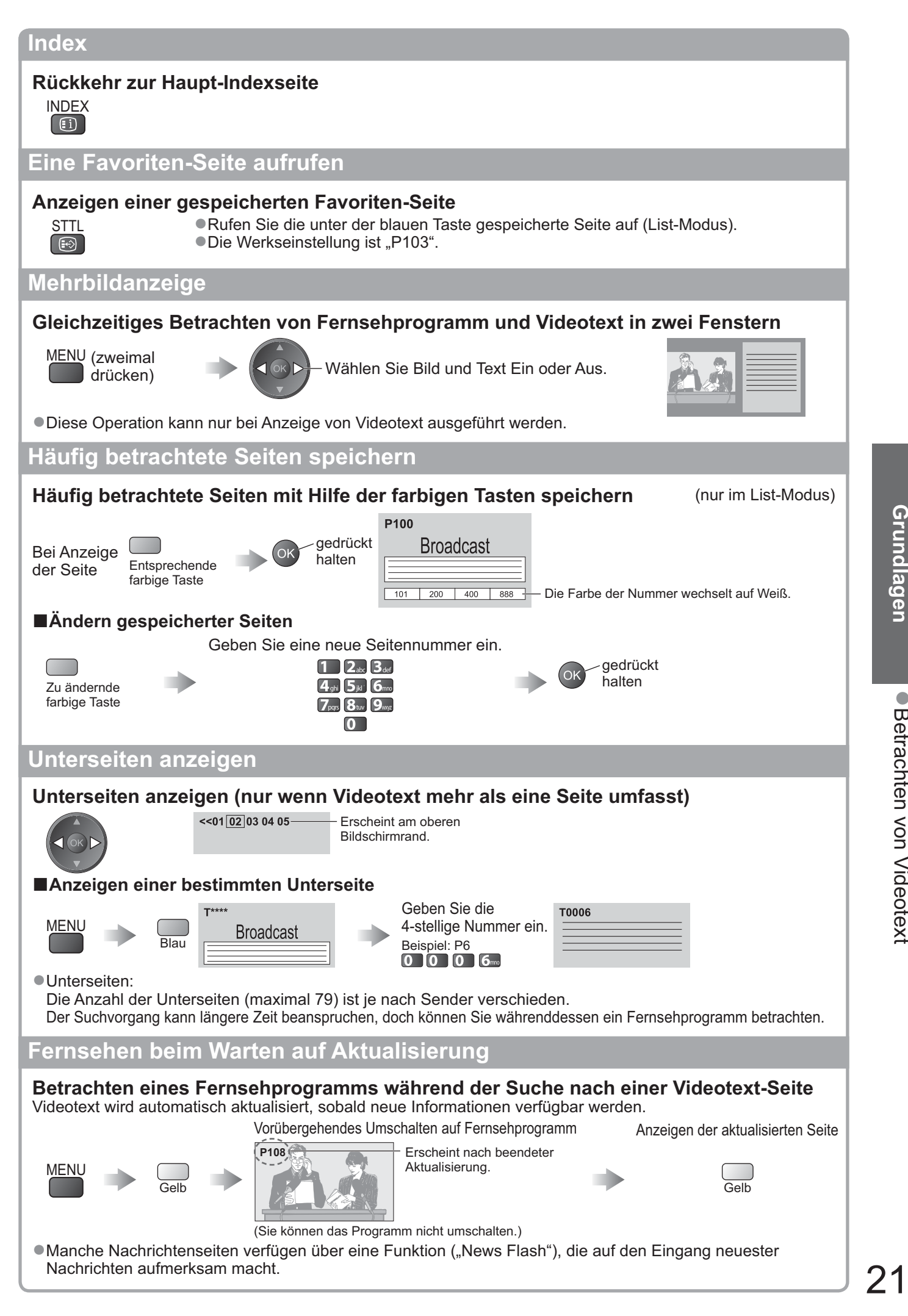

### **Betrachten von externen Eingangssignalen**

Schließen Sie Ihre externen Geräte (VCR, DVD-Geräte, etc) an, um deren Signale über die Eingangsbuchsen zu betrachten.

● Anschließen eines Zusatzgerätes → S. 10, 11 und S. 58

Die Fernbedienung im Lieferumfang dieses Fernsehers kann zur Steuerung bestimmter Funktionen des gewählten Zusatzgerätes verwendet werden.

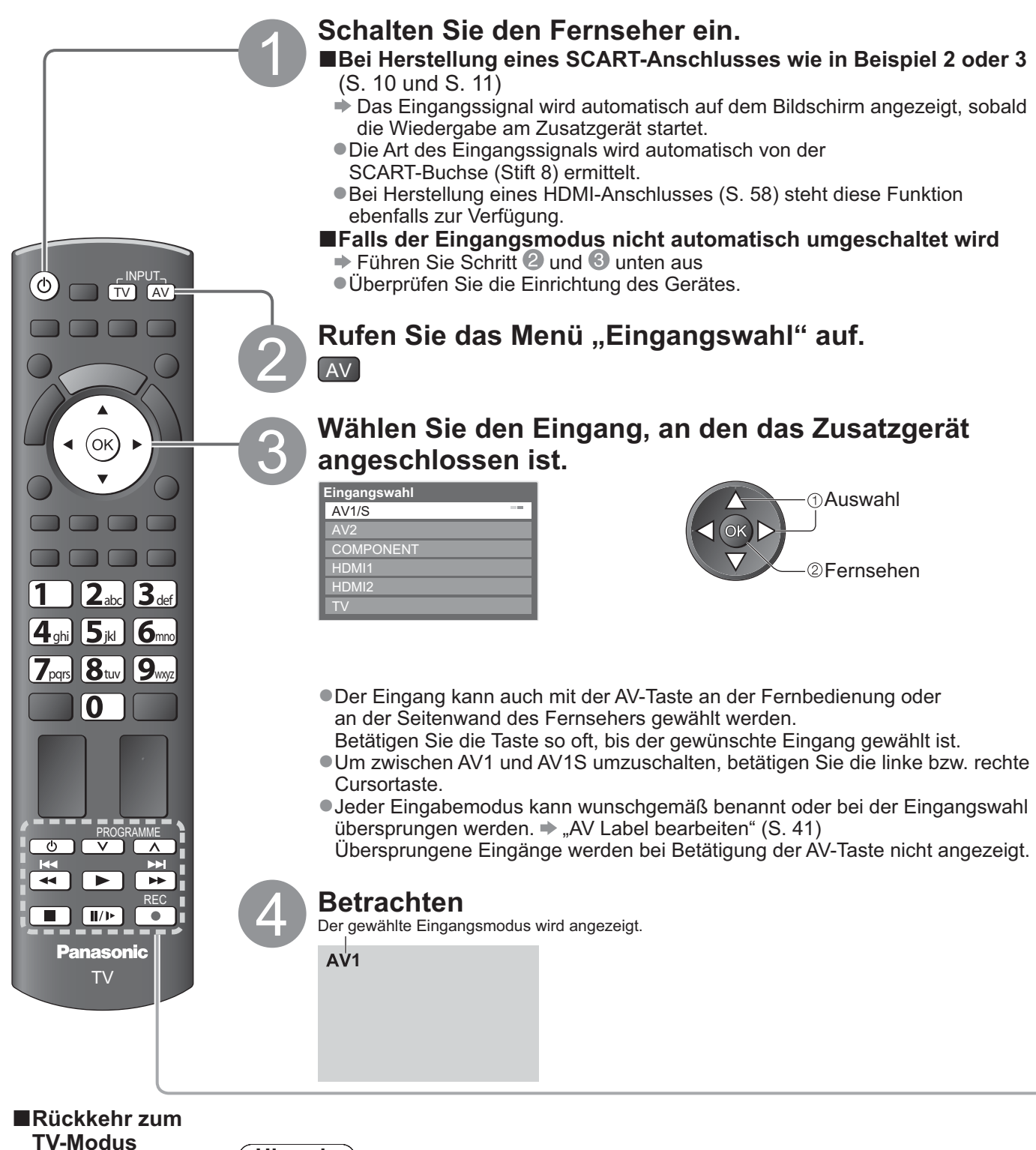

 $\Rightarrow$  TV

#### **Hinweis**

- -Wenn das Zusatzgerät über eine Funktion für Einstellung des Bildseitenverhältnisses verfügt, wählen Sie die Einstellung "16:9".
- -Einzelheiten hierzu sind der Bedienungsanleitung des betreffenden Gerätes zu entnehmen oder von Ihrem Panasonic-Fachhändler zu erfahren.

#### **Steuerung eines angeschlossenen Gerätes über die Fernbedienung des Fernsehers**

Ein an den Fernseher angeschlossenes Gerät der Marke Panasonic kann direkt über die in der nachstehenden Tabelle aufgeführten Tasten dieser Fernbedienung gesteuert werden.

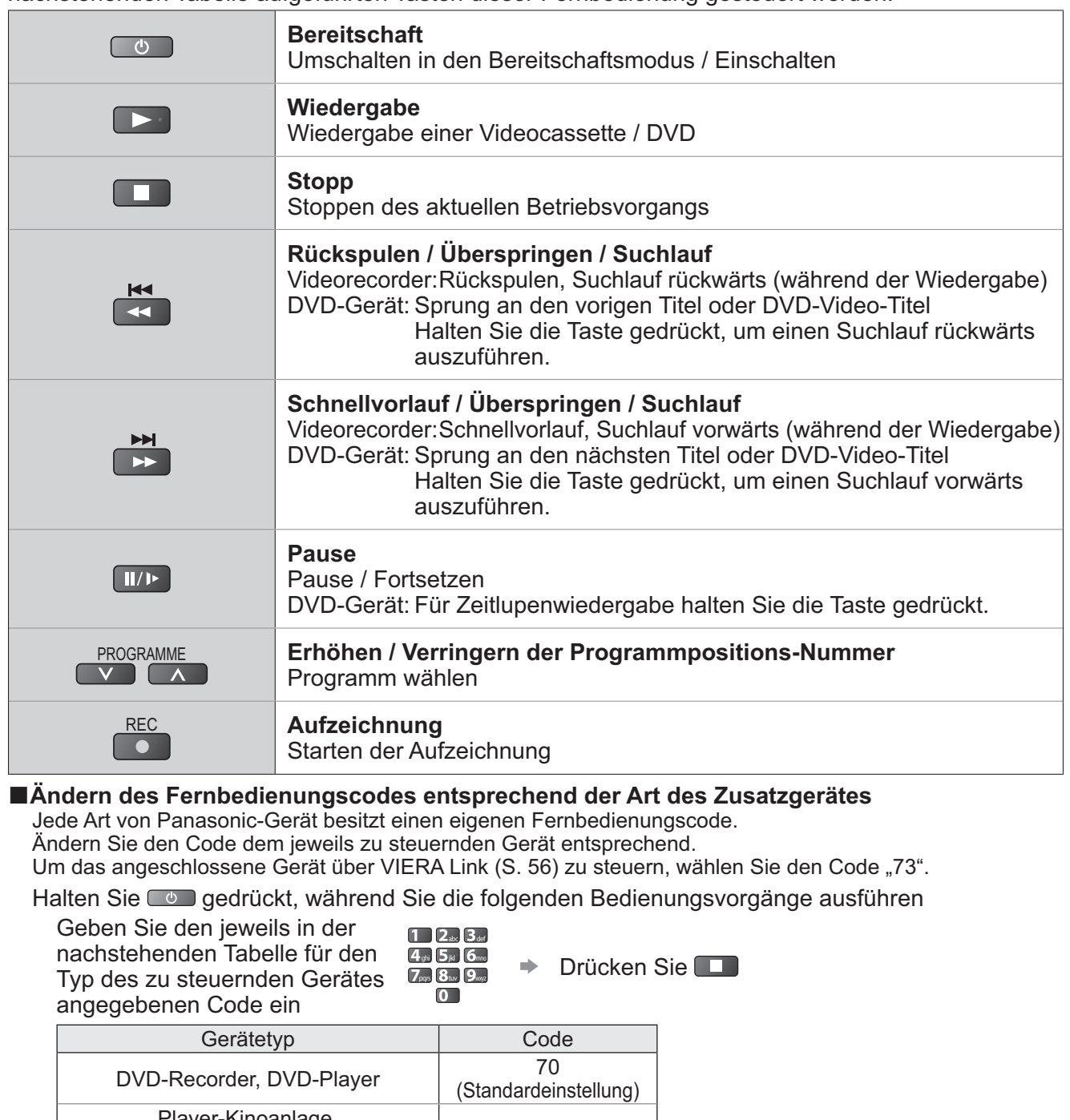

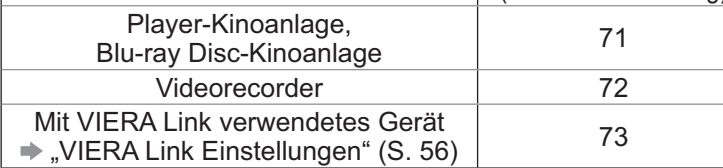

#### **Hinweis**

- -Vergewissern Sie sich nach einer Änderung des Codes, dass die Fernbedienung richtig funktioniert.
- -Nach einem Austausch der Batterien werden die Code-Standardeinstellungen u. U. wiederhergestellt.
- -Bei bestimmten Gerätemodellen können manche Funktionen möglicherweise nicht gesteuert werden.

# **Gebrauch von VIERA TOOLS**

Die VIERA TOOLS-Funktion bietet Ihnen einen bequemen Zugriff auf bestimmte Spezialfunktionen.

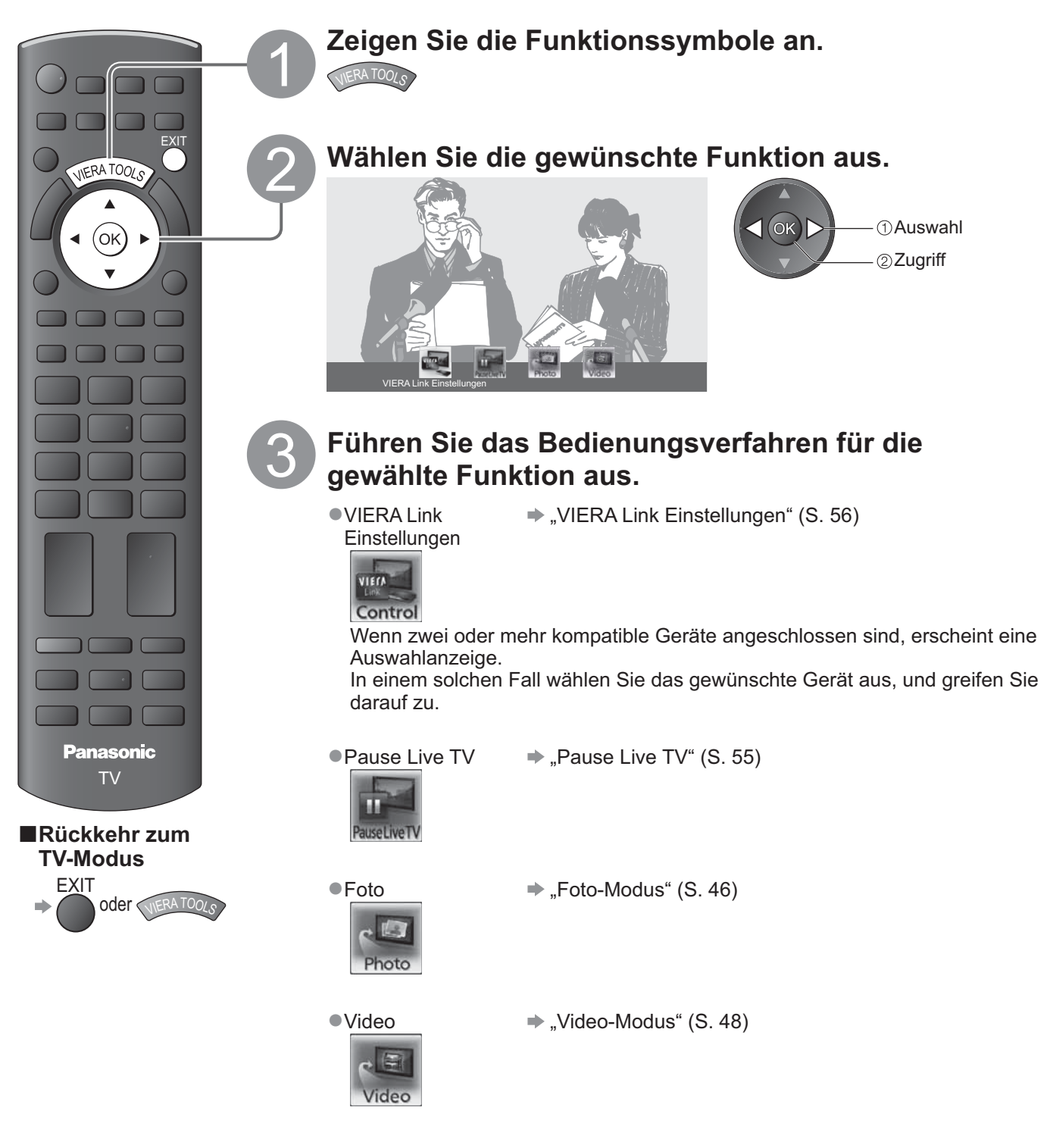

#### **Hinweis**

-Wenn die ausgewählte Funktion nicht verfügbar ist, können Sie in den Demonstrationsmodus wechseln, in dem die Funktionsweise erklärt wird. Drücken Sie auf die Taste OK, um nach der Auswahl der nicht verfügbaren Funktion in den Demonstrationsmodus zu wechseln.

# **Gebrauch der Menüfunktionen**

Verschiedene Menüs können aufgerufen werden, die Ihnen eine benutzerspezifische Einstellung von Bild-, Ton- und anderen Funktion ermöglichen.

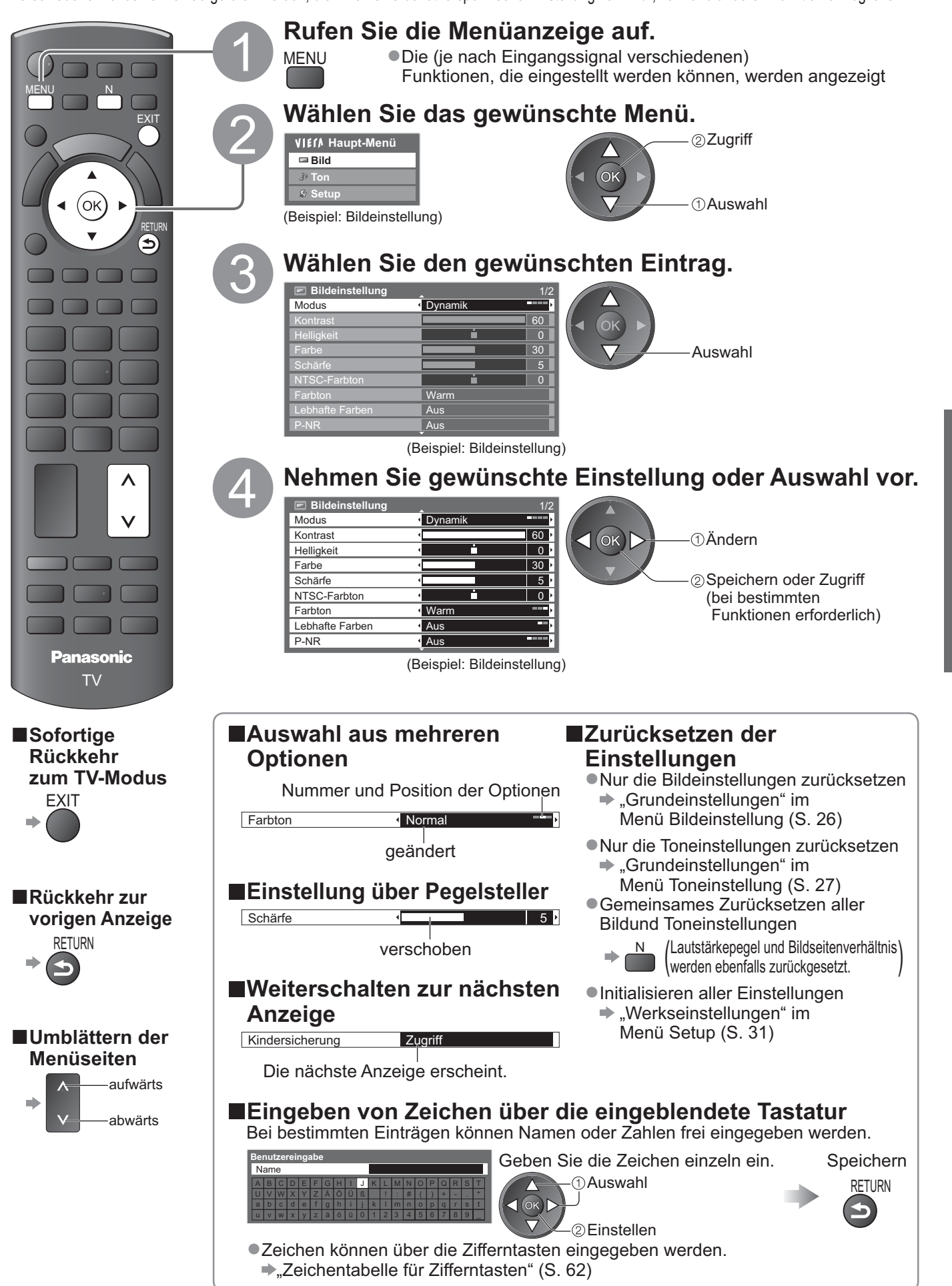

# **Gebrauch der Menüfunktionen**

### **-Menüliste**

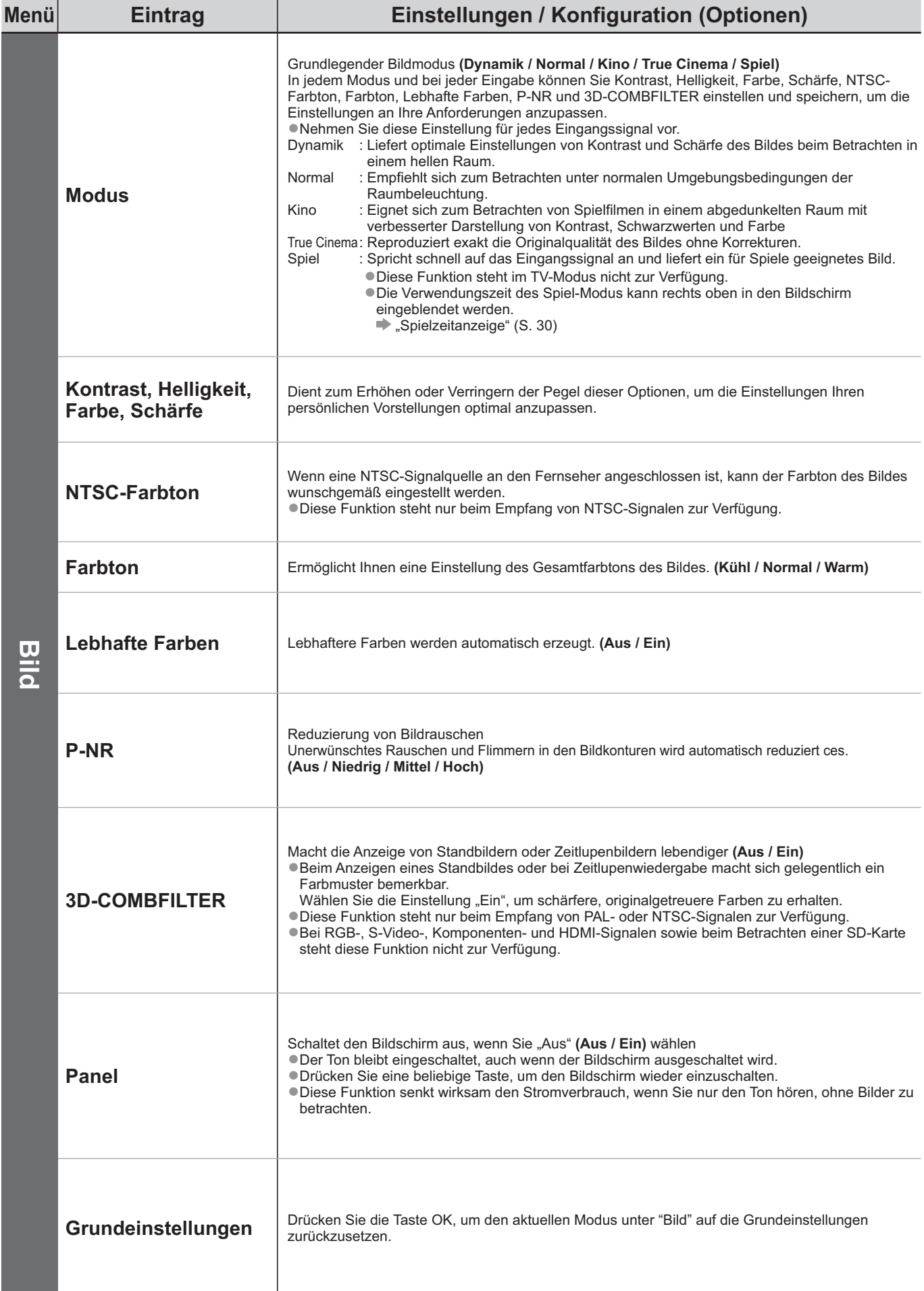

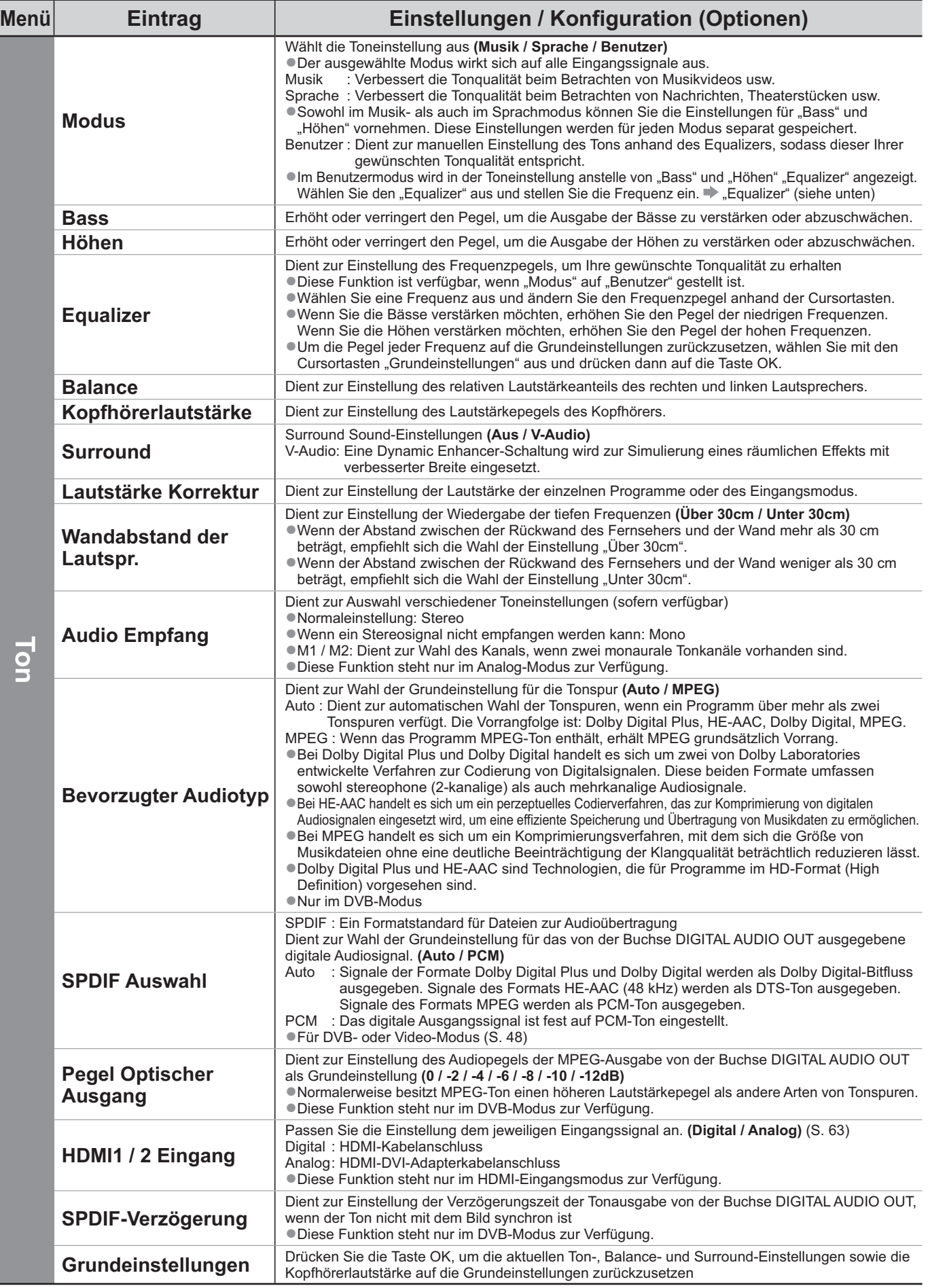

-Im Modus der SD-Speicherkarte wird ein anderes Menü angezeigt. (S. 47 und S. 49) -Nur die verfügbaren Einträge können gewählt werden.

# **Gebrauch der Menüfunktionen**

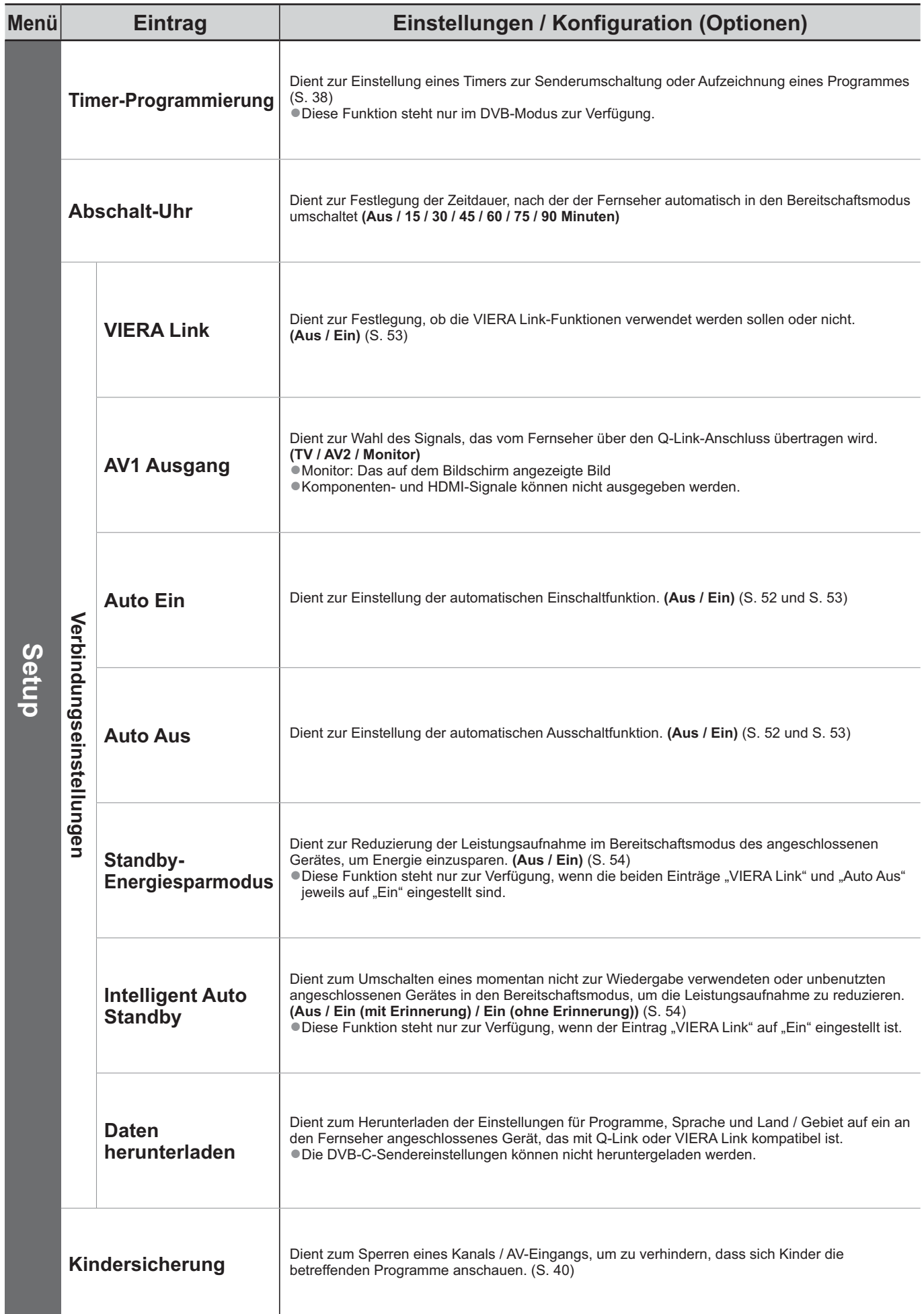

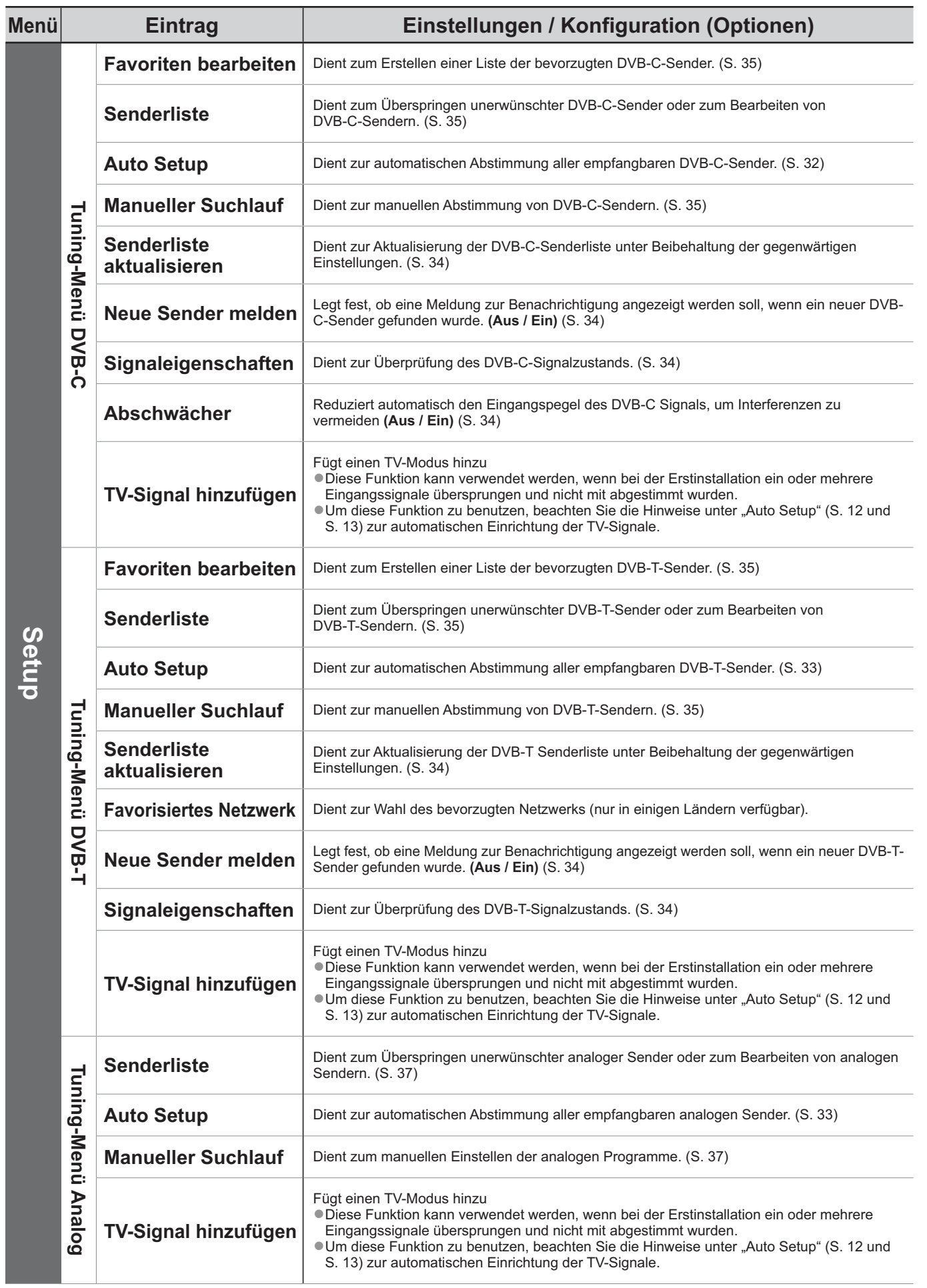

-Im Modus der SD-Speicherkarte wird ein anderes Menü angezeigt. (S. 47 und S. 49) -Nur die verfügbaren Einträge können gewählt werden.

# **Gebrauch der Menüfunktionen**

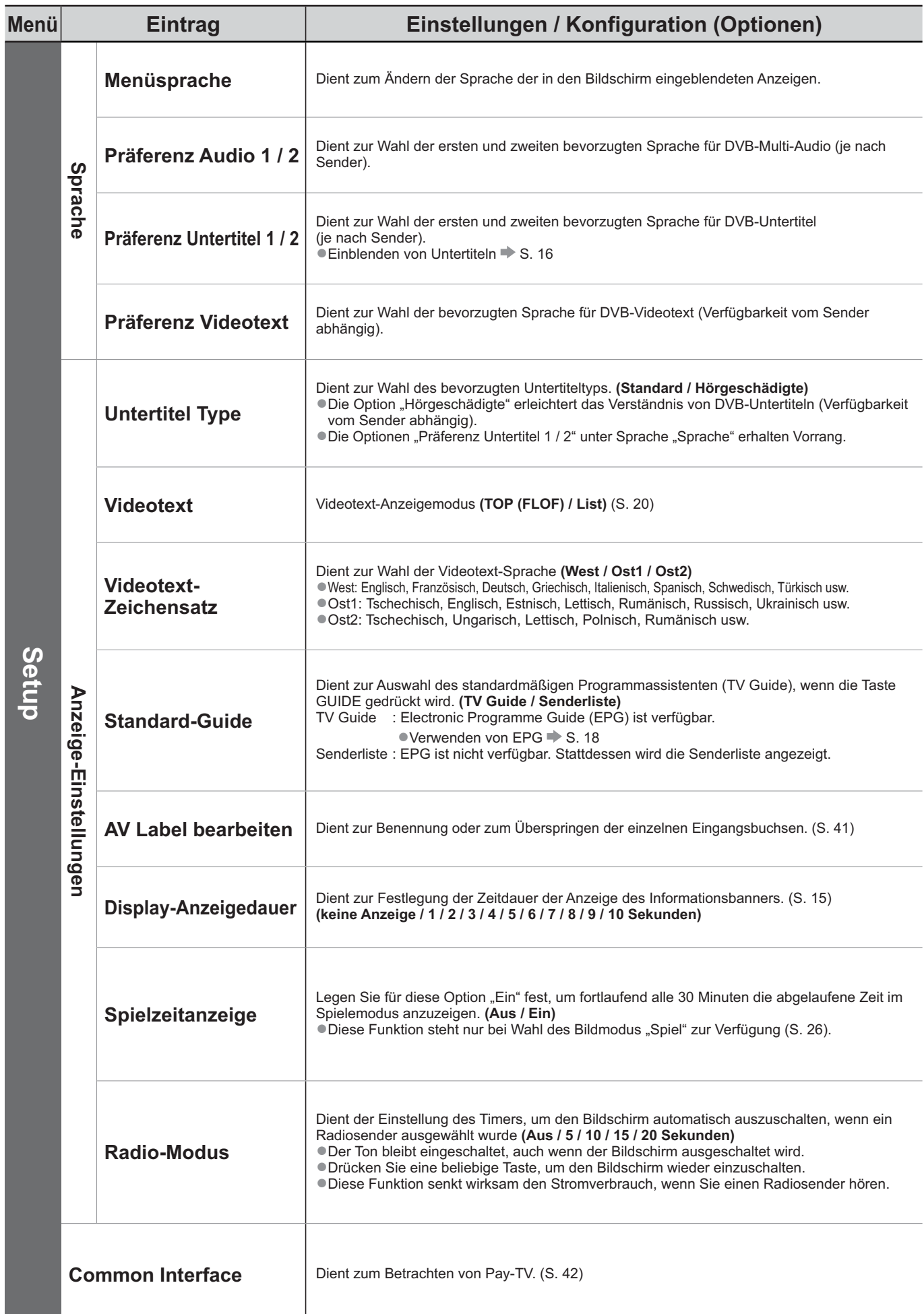

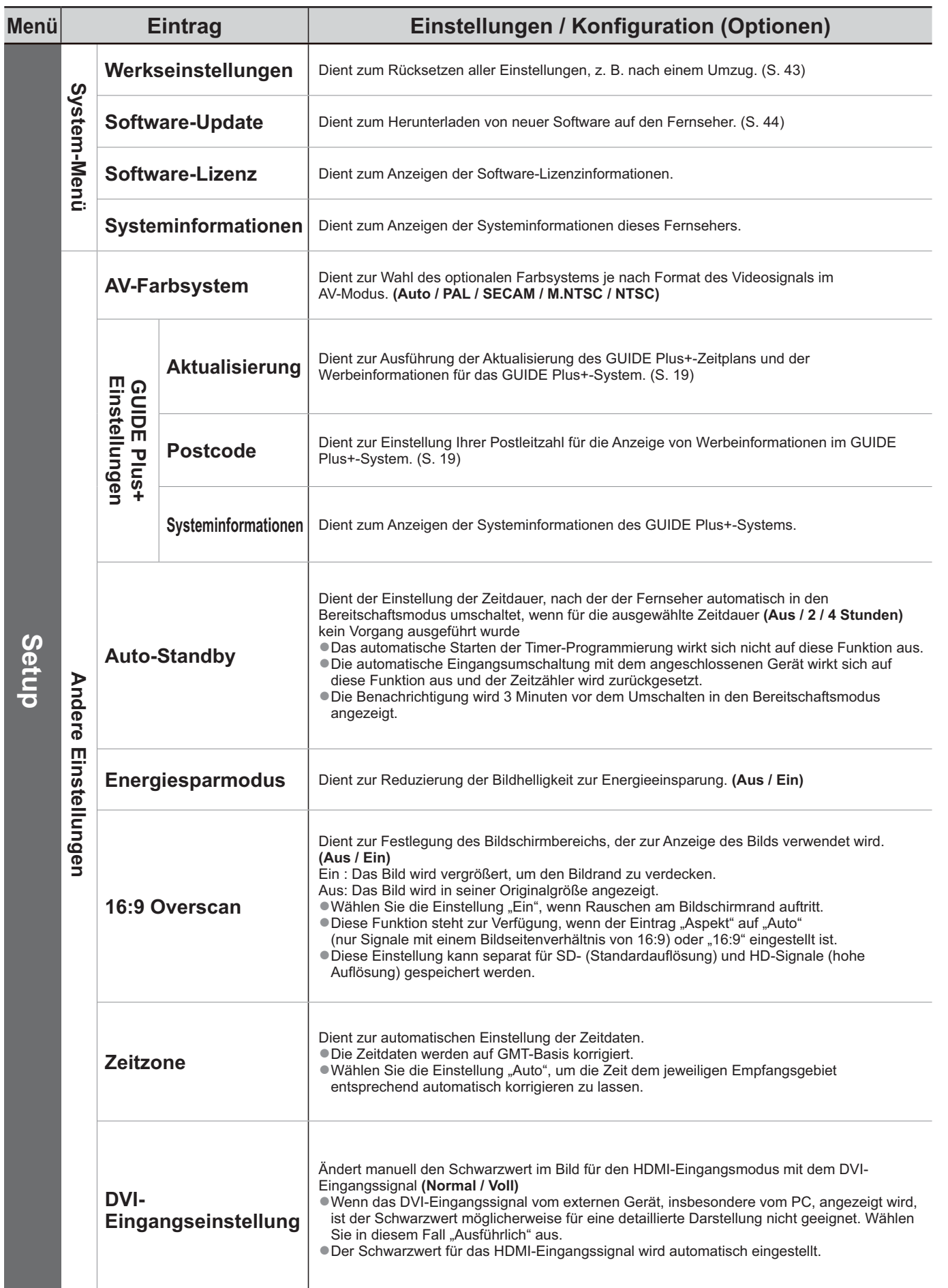

-Im Modus der SD-Speicherkarte wird ein anderes Menü angezeigt. (S. 47 und S. 49) -Nur die verfügbaren Einträge können gewählt werden.

# **Sendersuchlauf**

#### **DVB-C-Sender**

Alle empfangbaren DVB-C-Sender werden automatisch erneut abgestimmt.

- -Diese Funktion steht nur zur Verfügung, wenn die Abstimmung der DVB-C-Sender bereits ausgeführt wurde.
- -Nur DVB-C-Sender werden erneut abgestimmt.
- -Alle früheren Kanaleinstellungen werden gelöscht.
- -Wenn eine Kindersicherungs-PIN (S. 40) eingestellt wurde, muss diese erneut eingegeben werden.

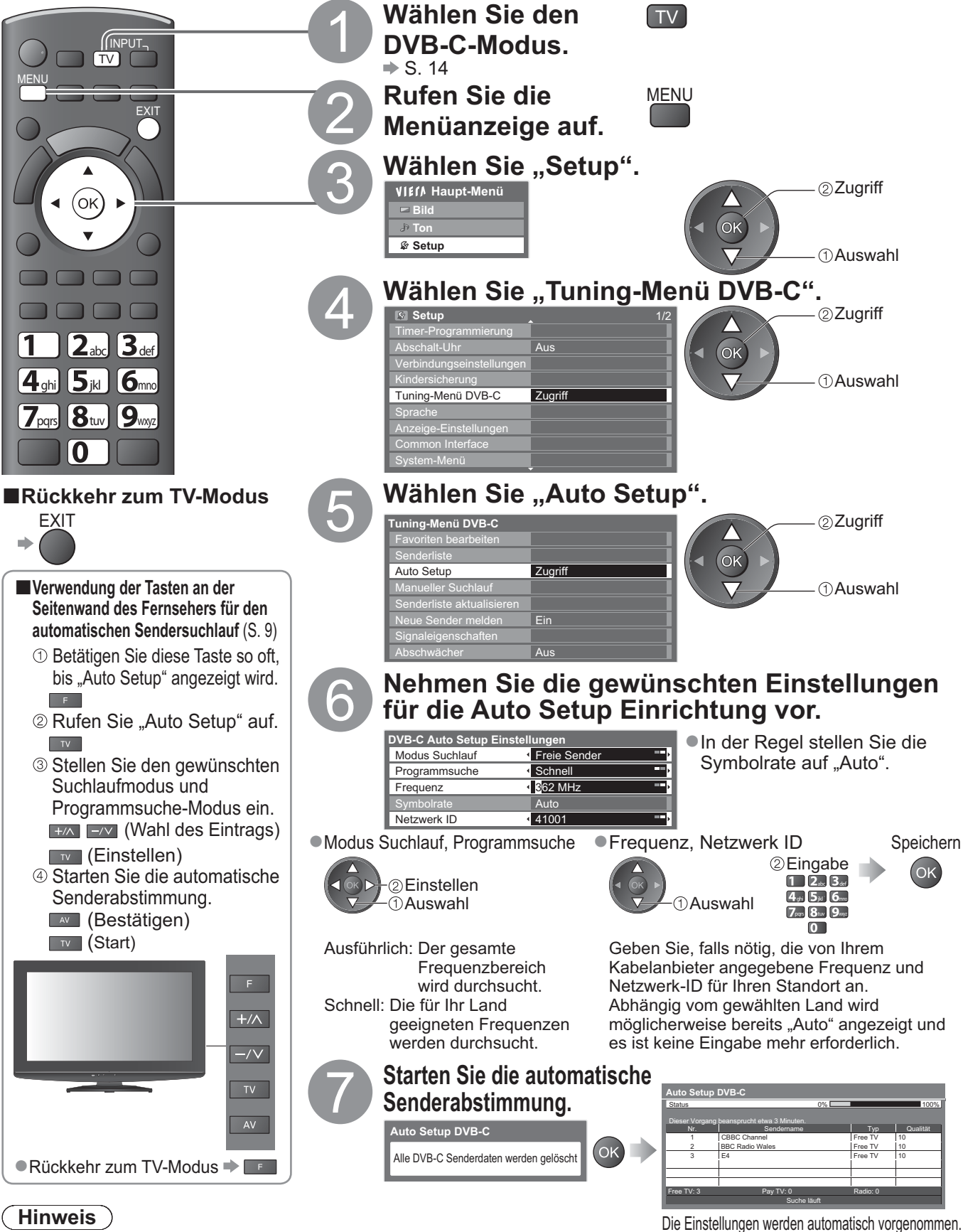

-Falls die Abstimmung nicht vollständig abgeschlossen wurde **★ "Manueller Suchlauf" (S. 35)** 

32

**Nach Abschluss des Vorgangs wird das Programm mit der niedrigsten Programmposition angezeigt.**

#### **DVB-T-Programme oder analoge Programme**

- Alle empfangbaren DVB-T-Sender oder analogen Sender werden erneut automatisch abgestimmt.
- -"DVB-T Auto Setup" steht nur zur Verfügung, wenn die Abstimmung der DVB-T-Sender bereits ausgeführt wurde.
- -Im DVB-T-Modus werden nur DVB-T-Sender erneut abgestimmt. -Im Analog-Modus werden nur analoge Sender erneut abgestimmt.
- -Alle früheren Kanaleinstellungen werden gelöscht.
- -Wenn eine Kindersicherungs-PIN (S. 40) eingestellt wurde, muss diese erneut eingegeben werden.

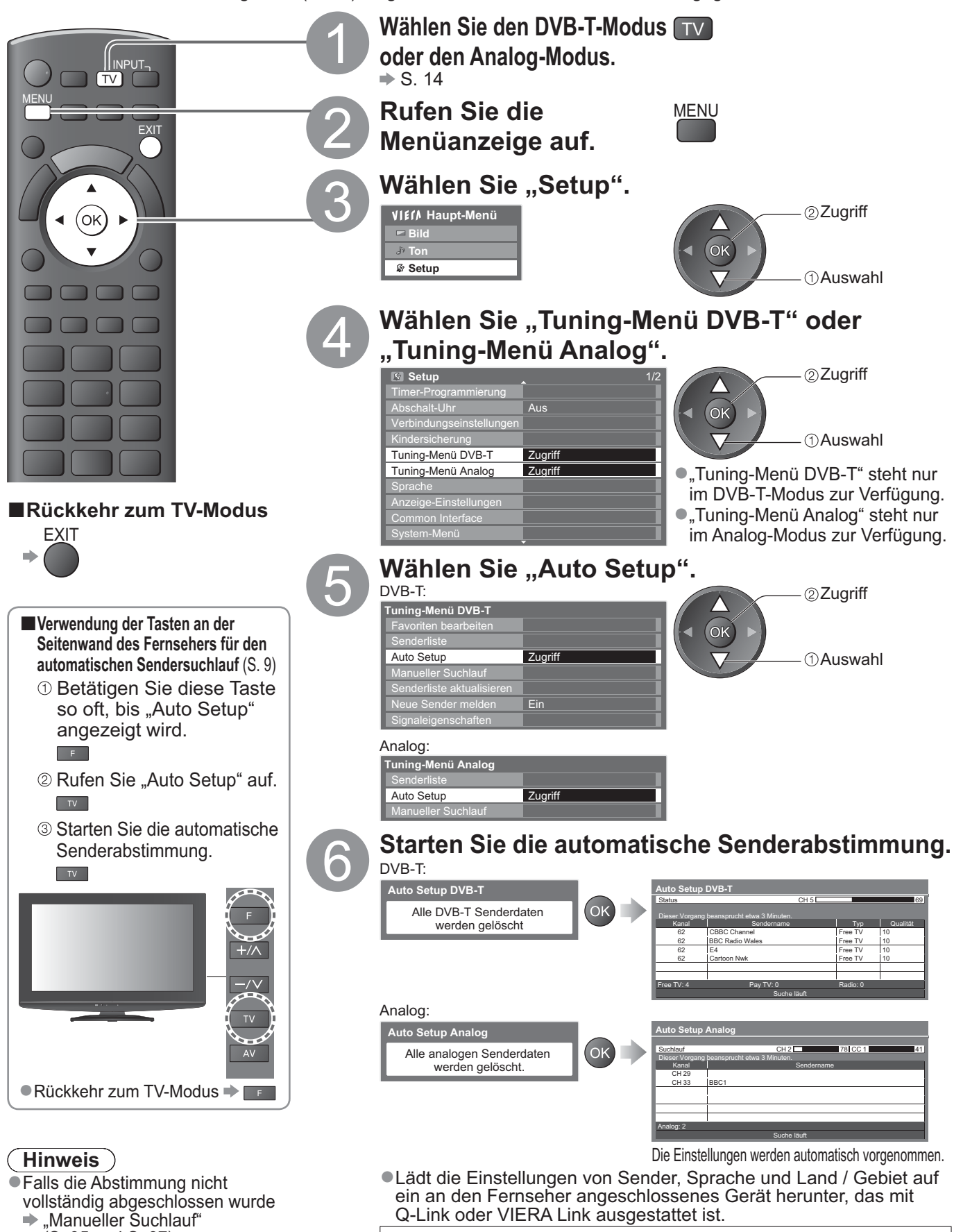

(S. 35 und S. 37)

# **Abstimmen und Bearbeiten von Programmen**

### **(DVB)**

Sie können Sender erneut abstimmen, Listen Ihrer Lieblingsprogramme erstellen und unerwünschte Kanäle überspringen usw.

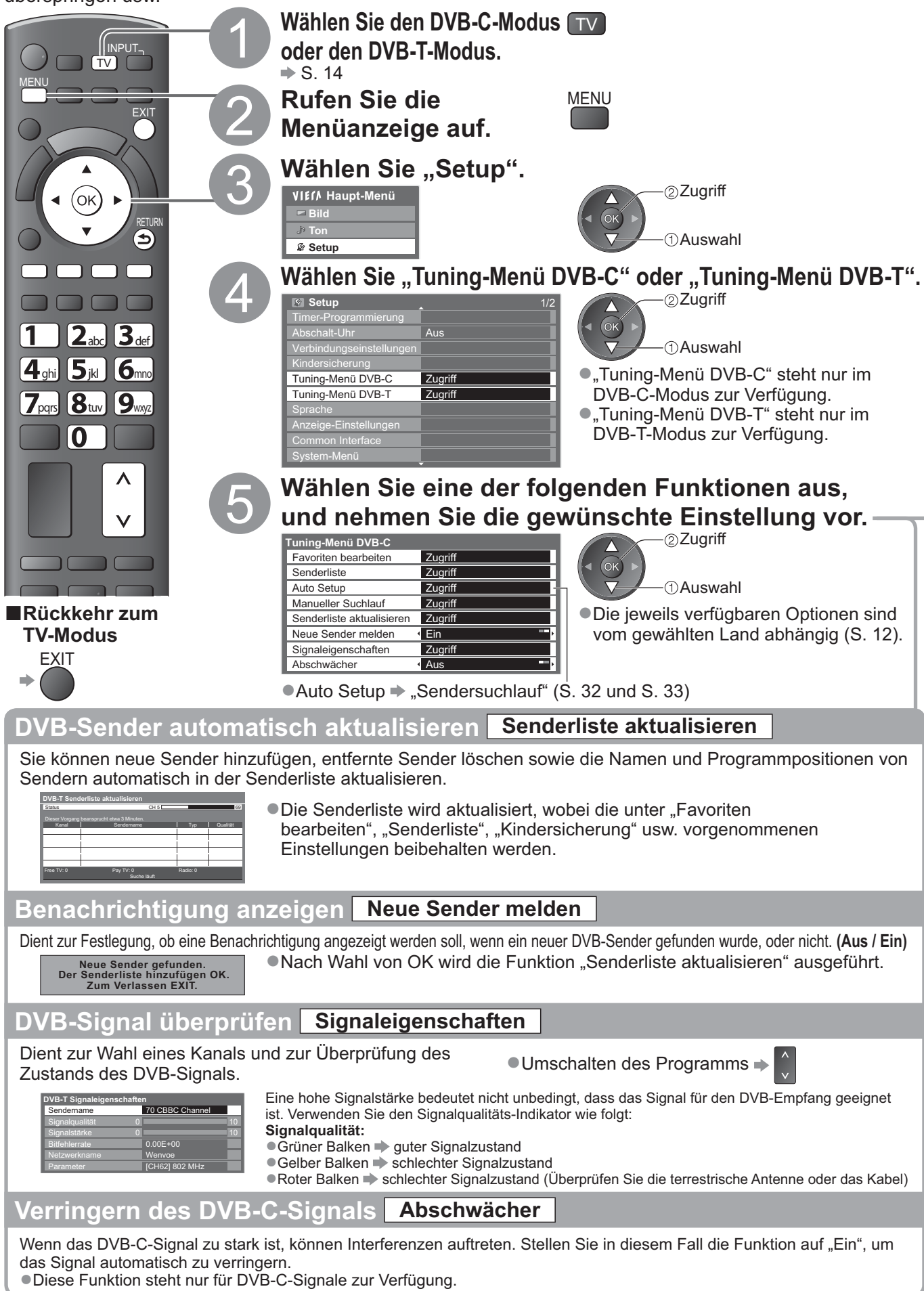

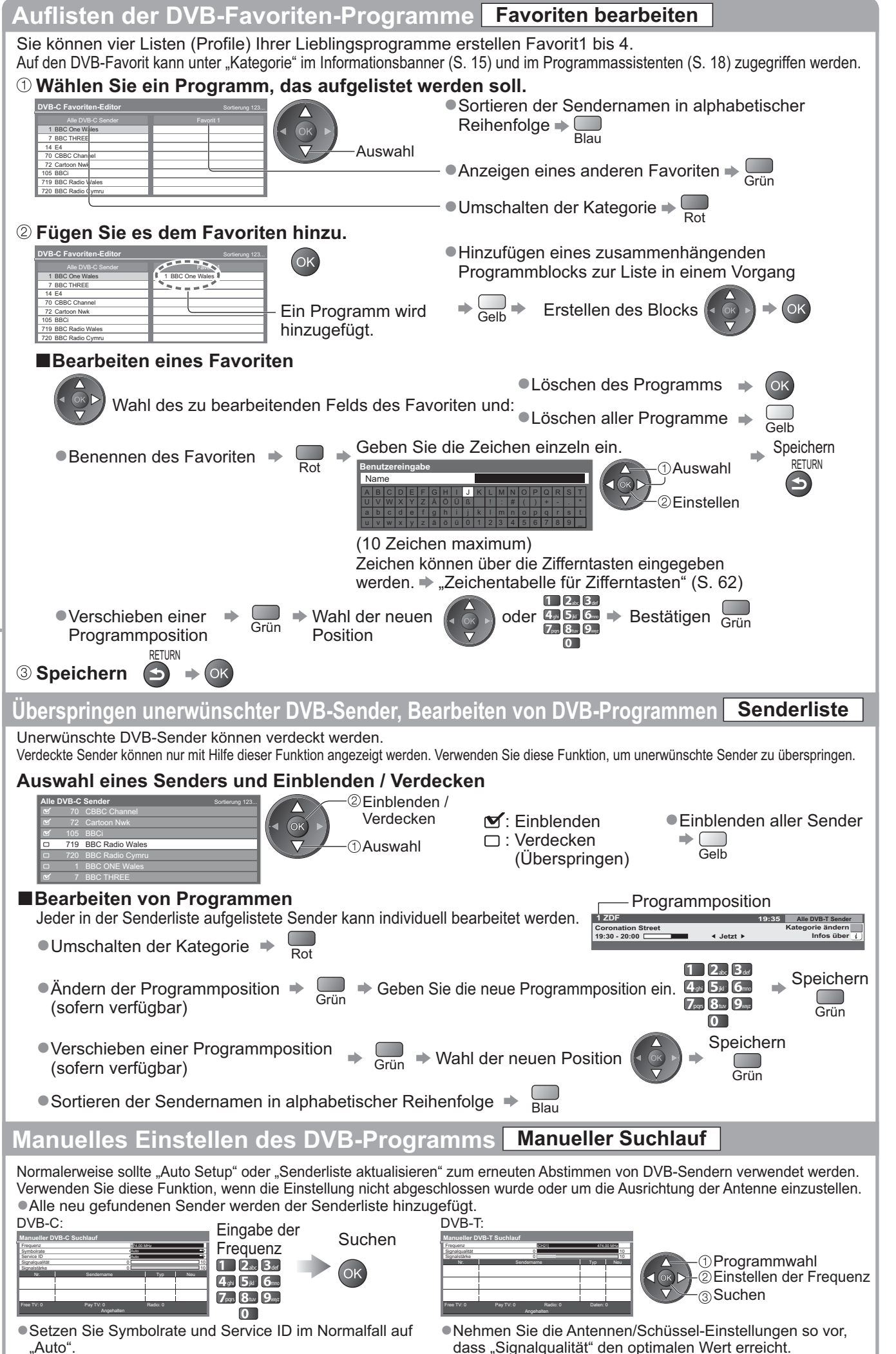

Abstimmen und Bearbeiten von Programmen (DVB)

 $\bullet$ 

### **Abstimmen und Bearbeiten von Programmen**

### **(analog)**

Sie können Sender erneut abstimmen, unerwünschte Sender überspringen, Sender bearbeiten usw.

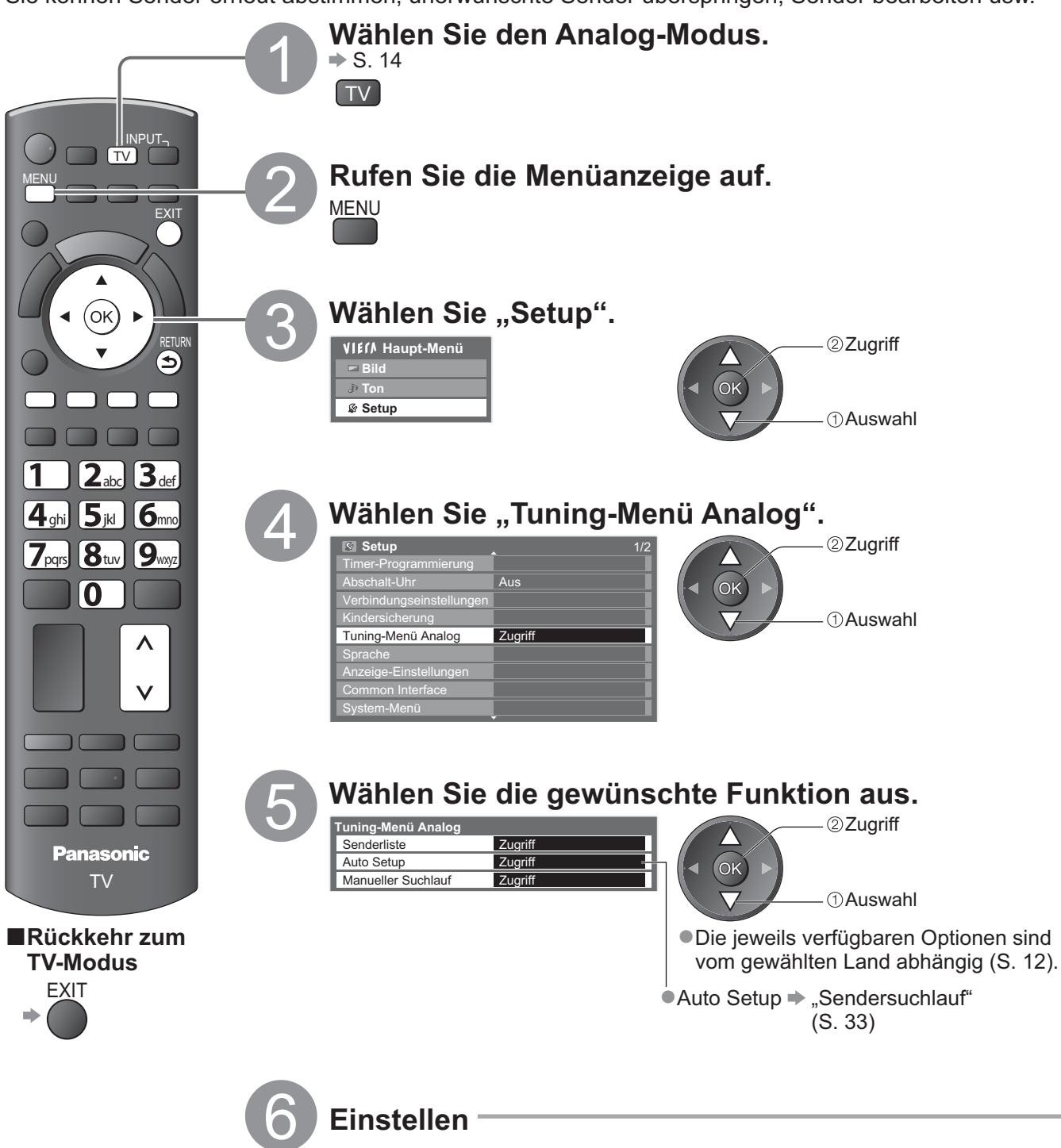

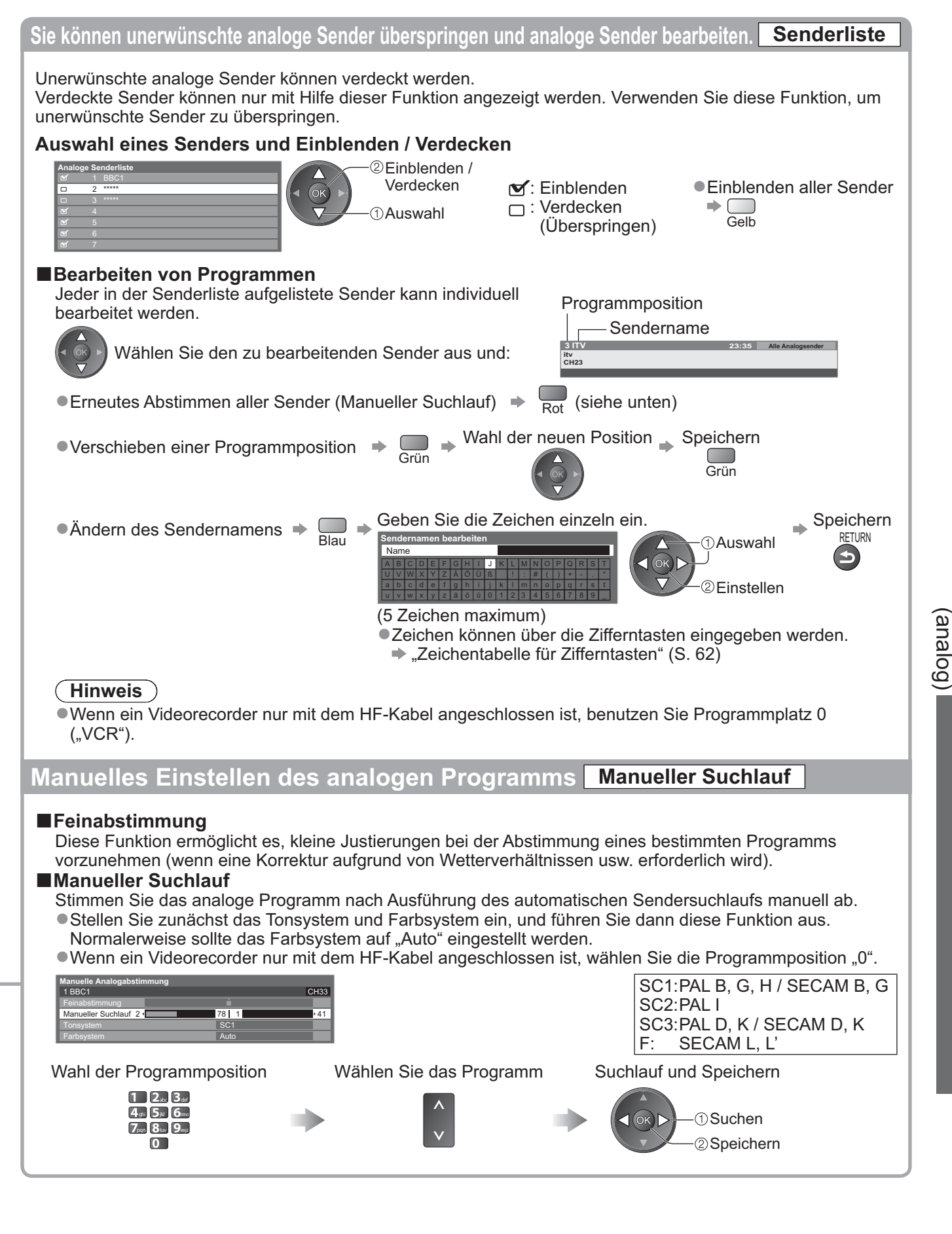

**Weiterführende Funktionen**

Weiterführende Funktionen

 $\bullet$ 

37

# **Timer-Programmierung**

#### **Timer-Programmierung über das Menü**

Mit dem Menü zur Timer-Programmierung können Sie die Programme auswählen, die Sie aufzeichnen oder auf die Sie automatisch umschalten möchten. Zur richtigen Zeit wird der Fernseher automatisch mit dem richtigen Sender eingeschaltet, selbst wenn der Fernseher im Bereitschaftmodus ist.

Zum Einstellen der Timer-Programmierung können Sie auch den Programmassistenten (TV Guide) verwenden (S. 19). -Diese Funktion ist im Analog-Modus nicht verfügbar.

- -Die Timer-Programmierung funktioniert nicht ordnungsgemäß, wenn der Fernseher nicht die richtigen Zeitdaten vom TV-Signal erhält.
- -Der Fernseher muss bei der Einstellung Ext. Rec. der Timer-Programmierung entweder eingeschaltet oder im Bereitschaftsmodus sein.
- -Während die Einstellung Ext. Rec. der Timer-Programmierung aktiv ist, kann kein anderer Sender ausgewählt werden.
- -Unter Umständen kann ein verschlüsseltes Programm (das kopiergeschützt ist) nicht aufgezeichnet werden. -Beim Aufzeichnen von Programmen müssen Sie an dem an den Fernseher angeschlossenen Recorder die richtigen Einstellungen vornehmen.
- Wenn ein kompatibler Recorder mit Q-Link, VIERA Link oder einer ähnlichen Technologie an den Fernseher angeschlossen ist (S. 52 und S. 53) und die "Verbindungseinstellungen" (S. 28) abgeschlossen sind, müssen am Recorder keine Einstellungen vorgenommen werden. Lesen Sie auch die Bedienungsanleitung des Recorders.
- -Falls der Recorder nicht mit Q-Link, VIERA Link oder ähnlichen Technologien kompatibel ist, stellen Sie den Aufnahmetimer des Recorders ein. Zur weiteren Vorbereitung des Recorders lesen Sie die Bedienungsanleitung des Recorders.
- -Bei FBAS kann die Aufzeichnung nur über SCART einschließlich HD-Inhalten erfolgen.

-Zwei Minuten vor der Aktivierung des Timers wird auf dem Bildschirm eine Erinnerung eingeblendet.

- Zum Entfernen der Meldung und Starten der Programmierung  $\Rightarrow$  (OK)
- Abbrechen der Programmierung  $\Rightarrow$

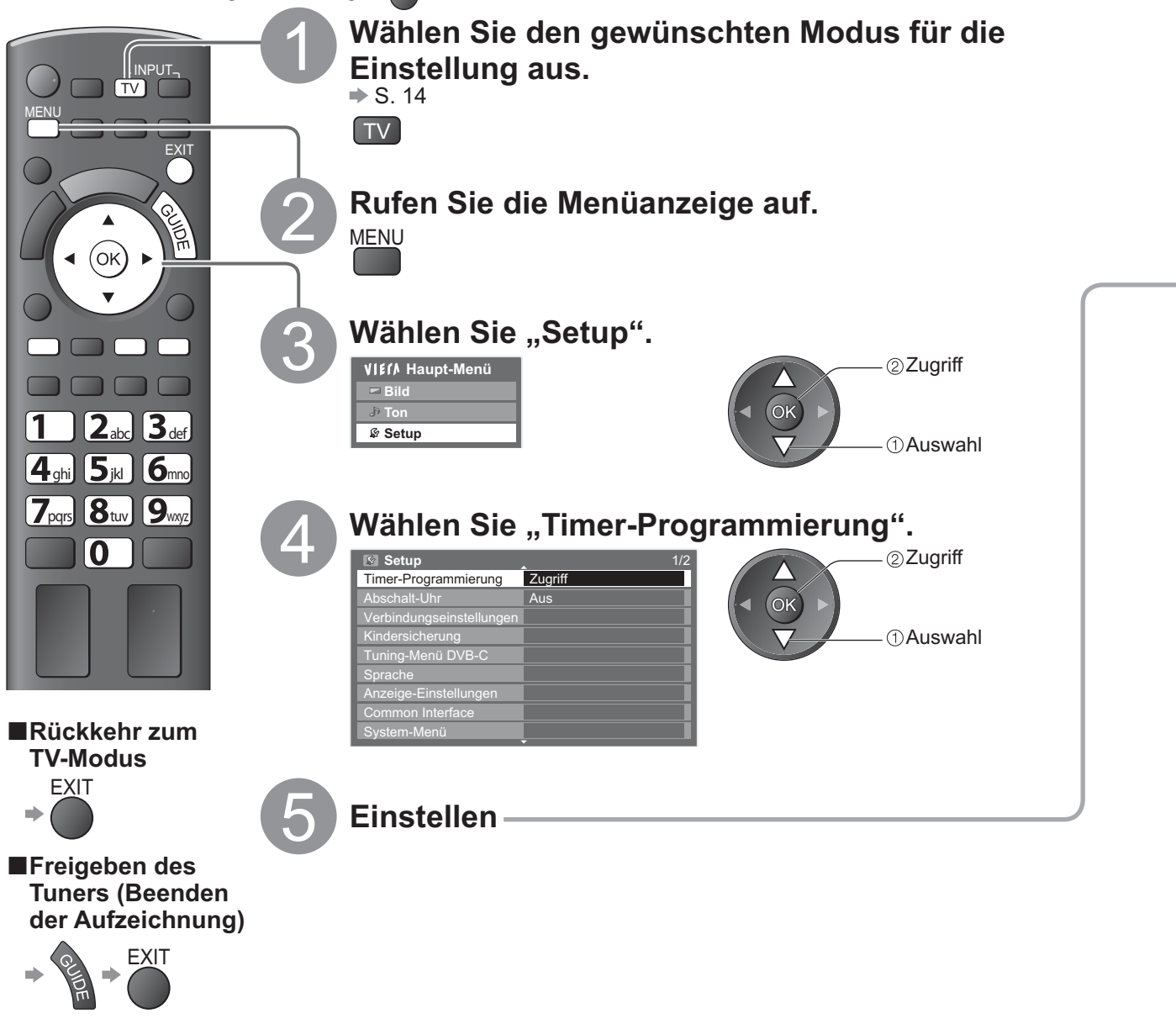

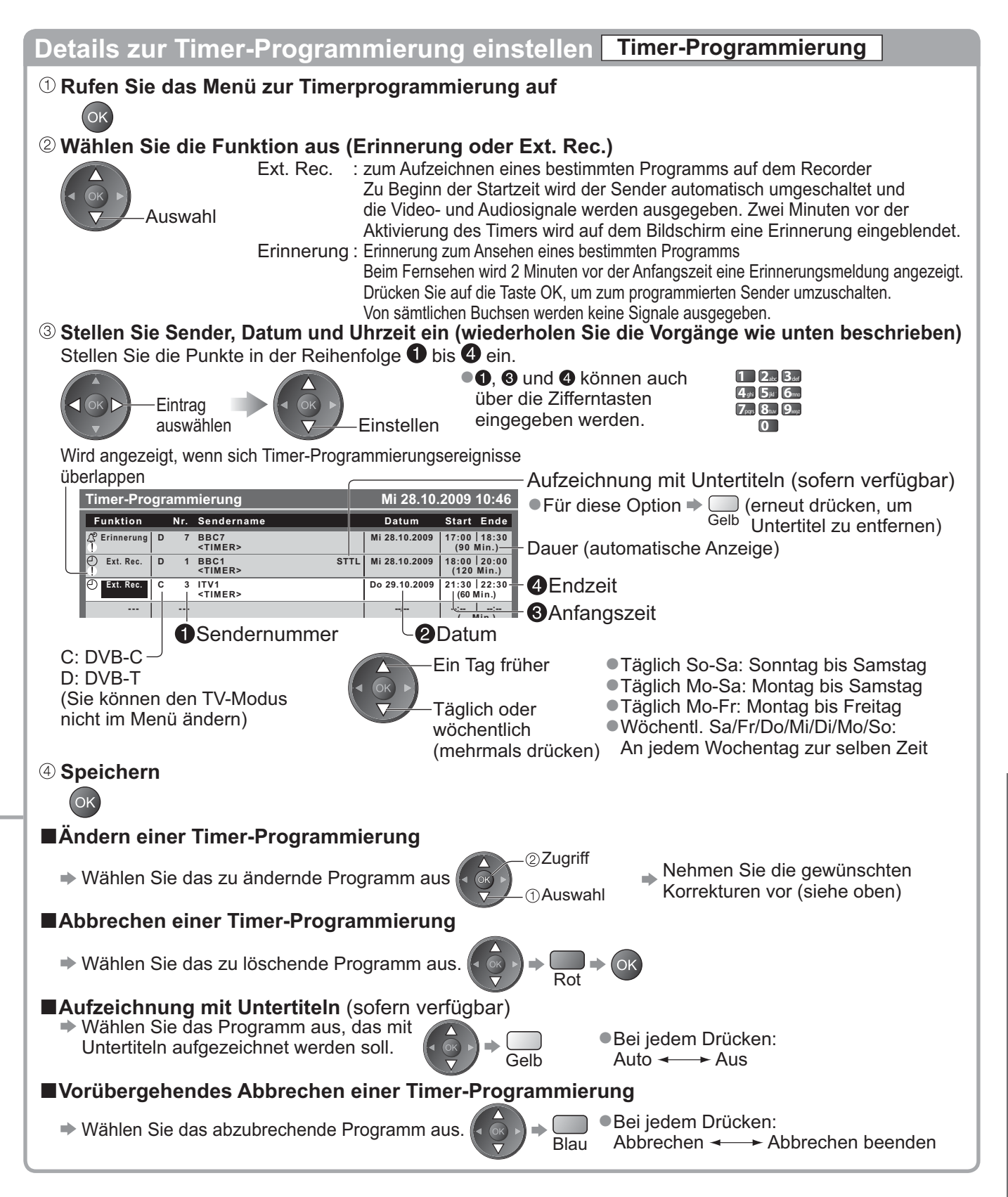

#### **Hinweis**

-Prüfen Sie, ob die LED leuchtet (orange). Wenn nicht, sind keine Timer-Programme aktiv oder gespeichert.

." gibt an, dass sich bestimmte Ereignisse der Timer-Programmierung überlappen. "Ext. Rec." besitzt eine höhere Priorität als "Erinnerung". Wenn sich zwei oder mehr Ereignisse des Typs "Ext. Rec." überlappen, wird das erste Ereignis der Timer-Programmierung wie programmiert gestartet und beendet.

- -Bei einem Ereignis des Typs Ext. Rec. der Timer-Programmierung wird 10 Sekunden vor der Anfangszeit automatisch auf den gewünschten Sender umgeschaltet.
- -Um die Timer-Programmierung direkt vor der Startzeit anzuhalten, müssen Sie den Recorder manuell anhalten. -Das Ereignis Ext. Rec. der Timer-Programmierung wird auch durchgeführt, wenn sich der Fernseher im Aufzeichnungsmodus Pause Live TV befindet (S. 55). In diesem Fall wird der Aufzeichnungsmodus Pause Live TV abgebrochen.

# **Kindersicherung**

Sie können bestimmte Kanäle / AV-Eingänge sperren, um zu verhindern, dass sich Kinder die betreffenden Programme anschauen. Wenn ein gesperrter Kanal / Eingang gewählt wird, erscheint eine Meldung mit der Aufforderung zur PIN-Eingabe; nach korrekter Eingabe wird die Sperre aufgehoben.

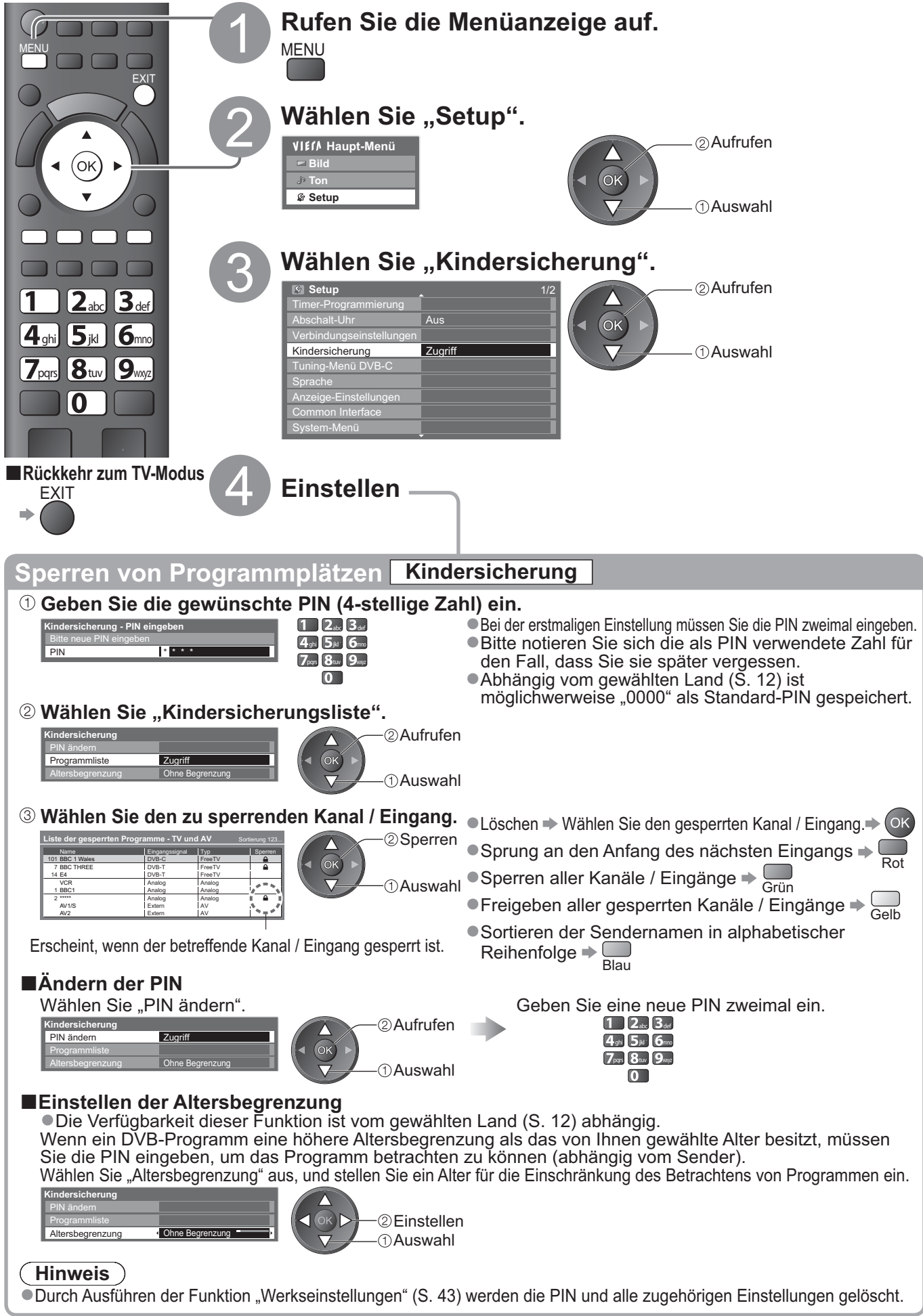

# **AV Label bearbeiten**

Um die Identifizierung der einzelnen Eingänge des Fernsehers und die Auswahl des Eingangsmodus zu erleichtern, können Sie jeder Eingangsbuchse eine gewünschte Bezeichnung zuweisen sowie Buchsen überspringen lassen, an denen kein Zusatzgerät angeschlossen ist. ● Wahl des Eingangsmodus → S. 22

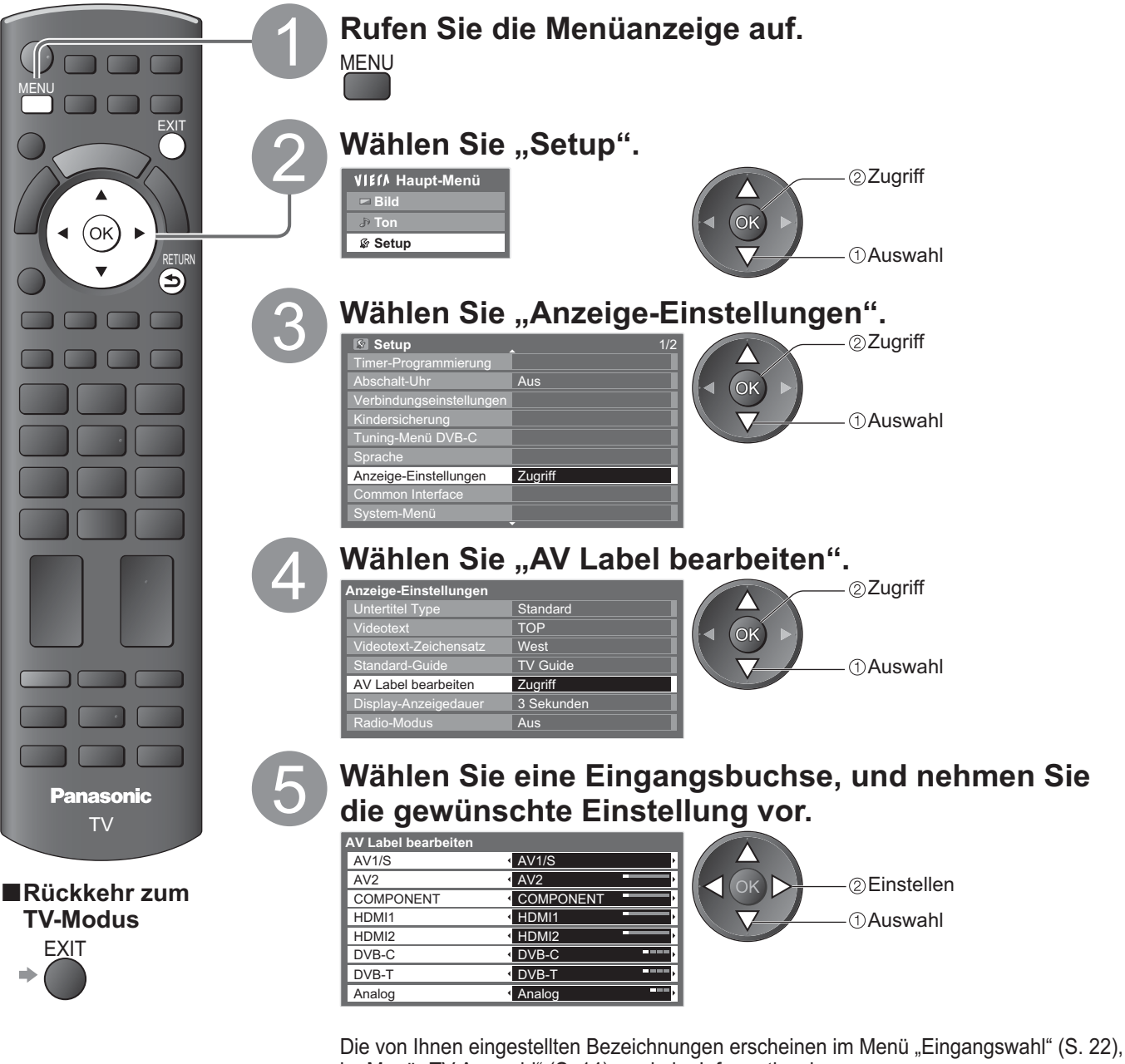

im Menü "TV Auswahl" (S. 14) sowie im Informationsbanner.

**Bei Wahl von "Überspringen" kann der Modus nicht gewählt werden.** 

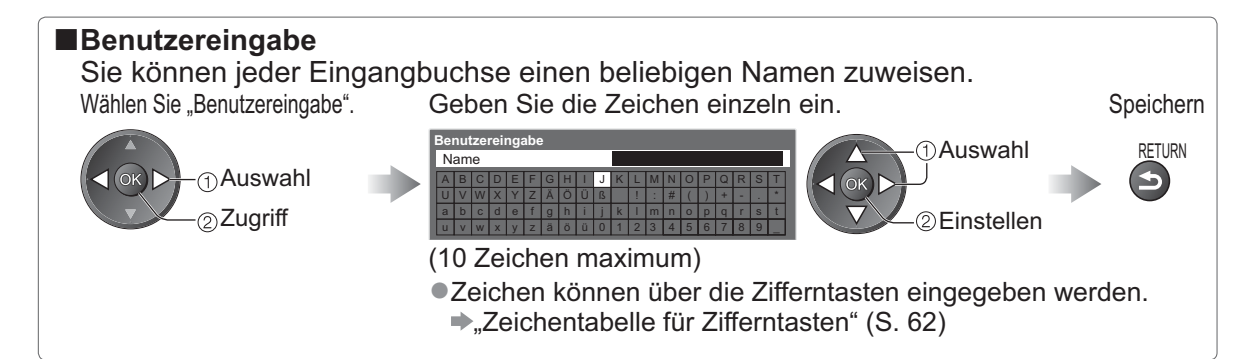

**Weiterführende Funktionen**

Weiterführende Funktionen

# **Gebrauch des Common Interface**

Das Menü "Common Interface Modul" bietet Zugriff auf Software, die in Common Interface-Modulen (CI-Modulen) enthalten ist.

-In bestimmten Ländern oder Gebieten steht diese Funktion möglicherweise nicht zur Verfügung.

Das CI-Modul ermöglicht zwar den Empfang bestimmter Dienste, doch ist der Empfang aller Dienste (z. B. Pay-TV) mit diesem Fernseher nicht garantiert.

Bitte verwenden Sie ausschließlich das vom betreffenden Programmanbieter zugelassene CI-Modul. Weitere Informationen sowie Einzelheiten zu den Bedingungen der einzelnen Dienste sind von Ihrem Panasonic-Fachhändler bzw. den Programmanbietern erhältlich.

#### **Vorsicht**

- -Achten Sie stets darauf, den Netzschalter auszuschalten, bevor Sie ein CI-Modul einsetzen oder entfernen.
- -Falls eine Anzeigekarte und ein Kartenleser als Satz geliefert werden, setzen Sie zuerst den Kartenleser ein, und setzen Sie dann die Anzeigekarte in den Kartenleser ein.
- -Setzen Sie das Modul in der korrekten Richtung ein.

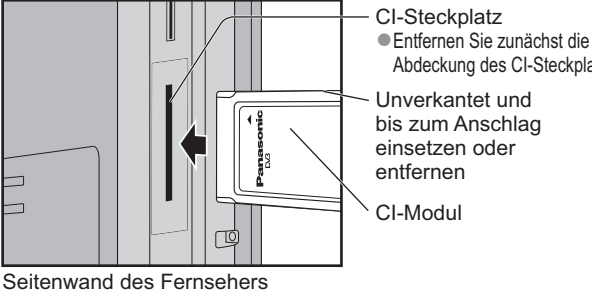

Abdeckung des CI-Steckplatzes.

#### **Setzen Sie das CI-Modul (separat erhältlich) in den CI-Steckplatz ein.**

- -Die daraufhin auf dem Bildschirm angezeigten Funktionen sind je nach Inhalt des eingesetzten CI-Moduls verschieden. -Normalerweise erscheinen Pay-TV-Sender. Folgen Sie den Anweisungen, die auf dem Bildschirm erscheinen. Falls keine Pay-TV-Sender erscheinen, führen Sie das nachstehend beschriebene Verfahren aus.
- -Weitere Einzelheiten hierzu finden Sie in der Bedienungsanleitung des CI-Moduls oder sind vom Programmanbieter erhältlich.

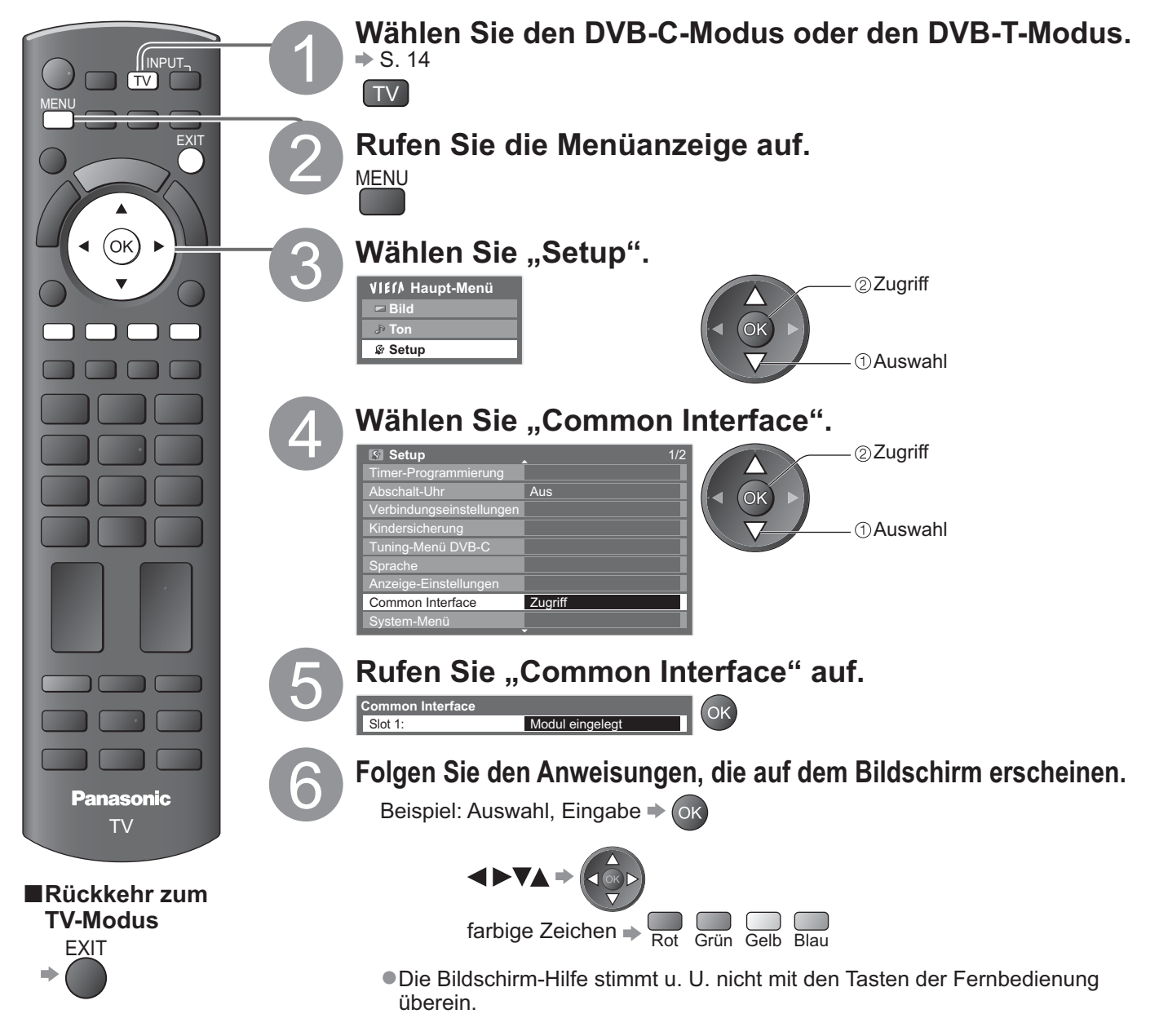

# **Werkseinstellungen**

Diese Funktion dient dazu, den ursprünglichen Zustand des Fernsehers wiederherzustellen, in dem keine Sender abgestimmt sind. Dabei werden alle Benutzereinstellungen (Sender, Bild, Ton usw.) zurückgestellt.

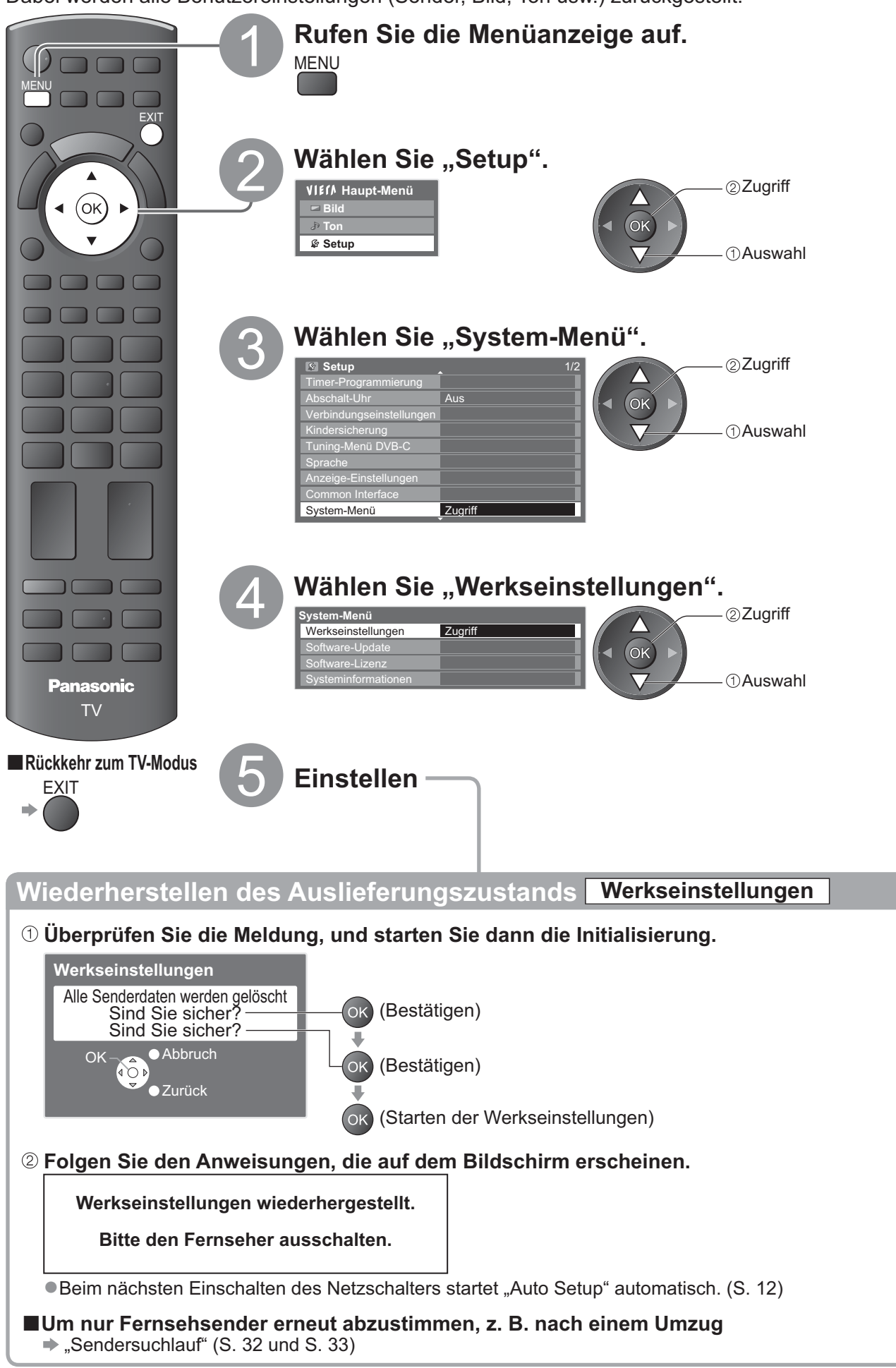

### **Aktualisieren der Software des Fernsehers**

Von Zeit zu Zeit wird möglicherweise eine neue Version der Software vom Hersteller zum Herunterladen angeboten, um die Leistung oder den Betrieb des Fernsehers zu verbessern. Falls ein Update zur Verfügung steht, wird ein Benachrichtigungsbanner angezeigt, wenn der Sender Update-Informationen ausstrahlt.

EXIT

-Herunterladen

-Wenn das Update nicht heruntergeladen werden soll  $\sqrt{2}$ 

Die Software kann wahlweise automatisch oder manuell aktualisiert werden.

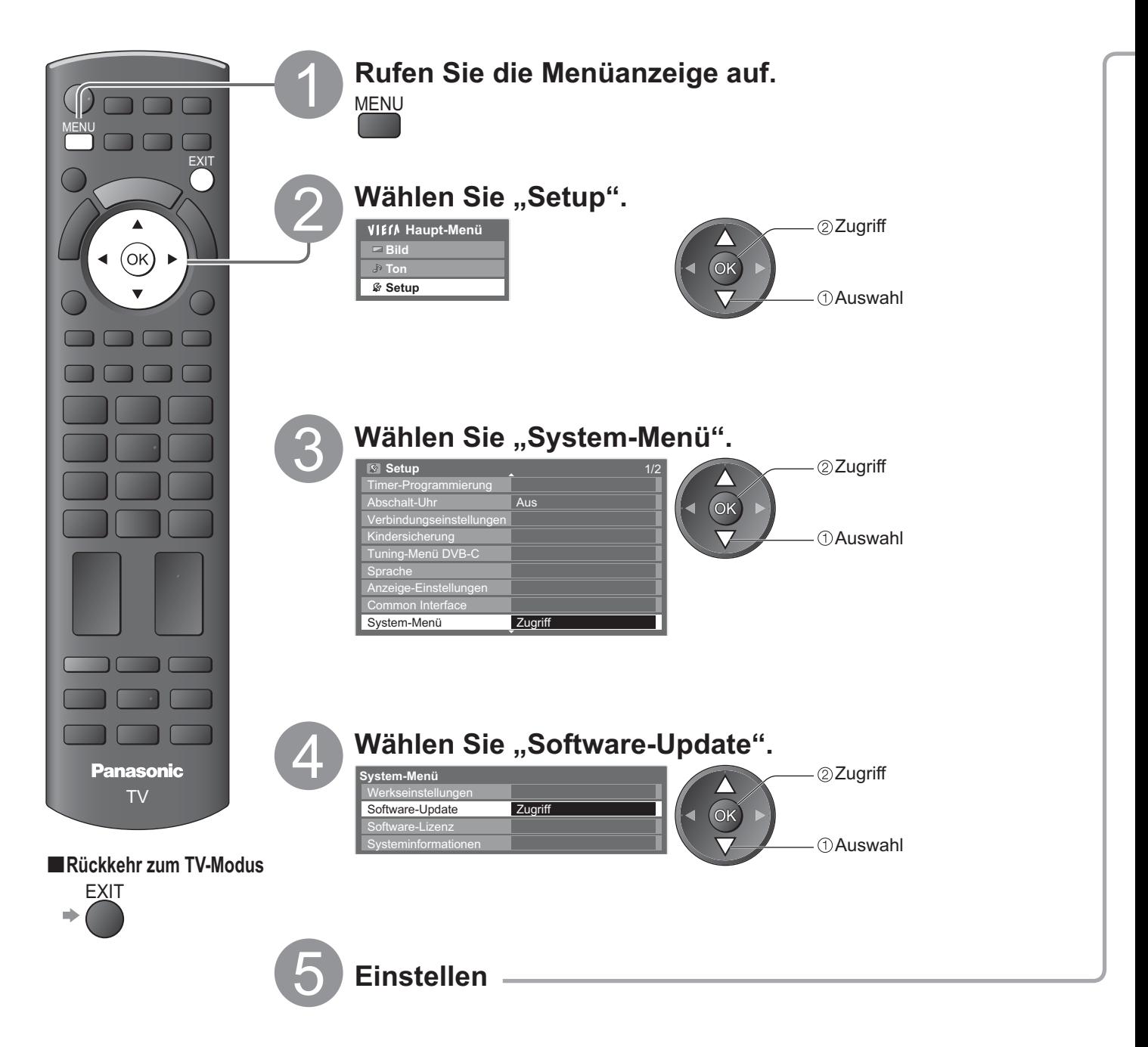

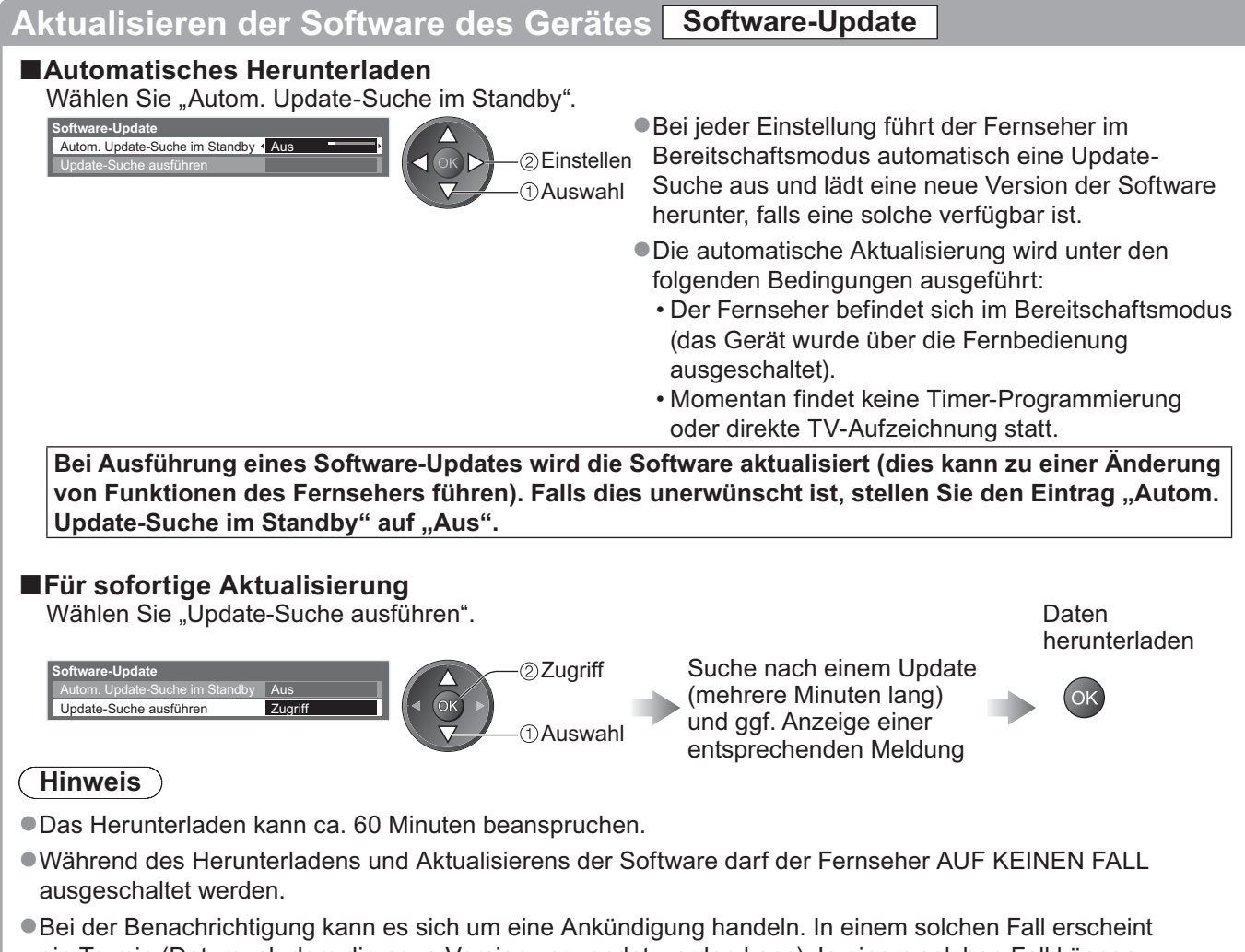

ein Termin (Datum, ab dem die neue Version verwendet werden kann). In einem solchen Fall können Sie eine Reservierung für das Update einstellen. Wenn der Fernseher ausgeschaltet ist, startet der Aktualisierungsvorgang nicht.

 $\bullet$ 

# **Verwenden des Media Players**

### **Anzeige von einer SD-Speicherkarte (VIERA IMAGE VIEWER)**

Foto-Modus : Standbilder, die mit Digitalkameras aufgezeichnet wurden, werden angezeigt.

Video-Modus : Bewegtbilder, die mit digitalen Videokameras aufgezeichnet wurden, werden wiedergegeben. -Während des Betriebs wird von AV1 und DIGITAL AUDIO OUT ein Tonsignal ausgegeben. Es werden aber

keine Videosignale ausgegeben. AV1 kann Audiosignale ausgeben, wenn "AV1 Ausgang" im Setup auf "Monitor" gesetzt wurde (S. 28).

Der Eintrag "Datum" zeigt das Datum an, an dem die Aufnahme mit der Digitalkamera bzw. der digitalen Videokamera gemacht wurde. Dateien, für die kein Datum aufgezeichnet wurde, werden als "\*\*/\*\*/\*\*\*\*" angezeigt.

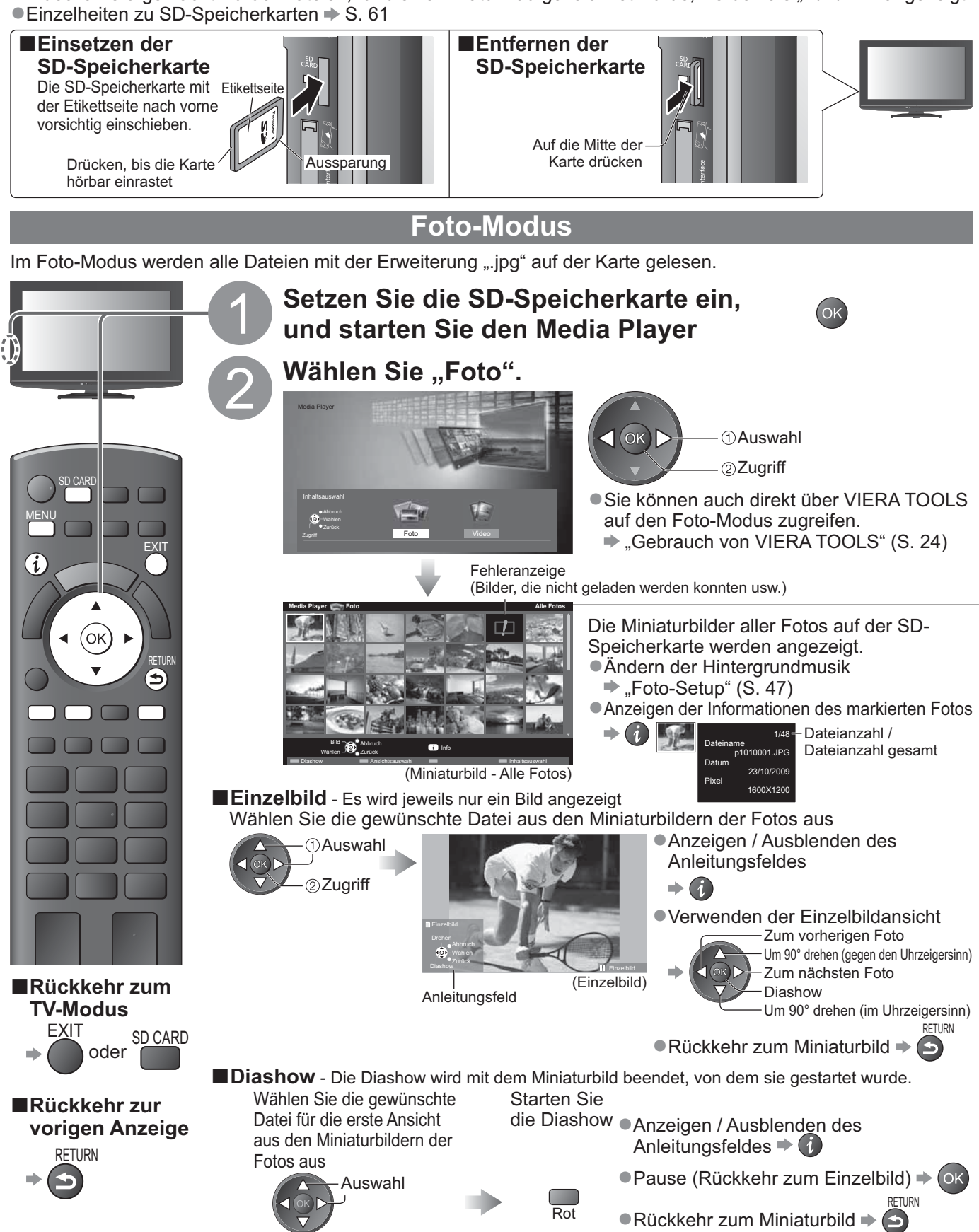

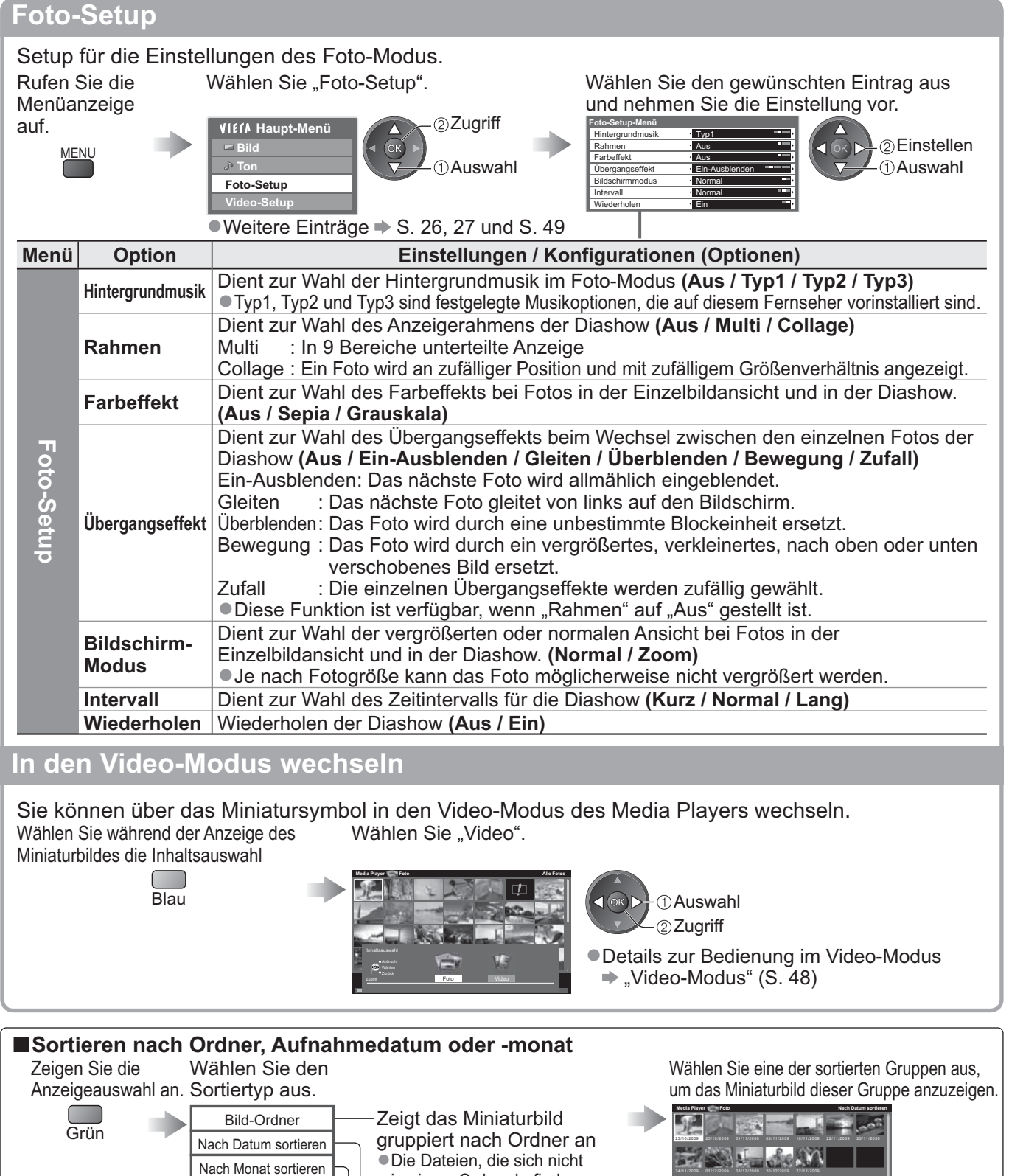

in einem Ordner befinden, werden in einem Ordner mit der Bezeichnung "/" gesammelt. Zeigt das Miniaturbild gruppiert nach demselben Datum an -Die Gruppe mit Fotos ohne Aufnahmedatum erhält die Bezeichnung "Unbekannt". Zeigt das Miniaturbild gruppiert nach demselben Monat an -Die Gruppe mit Fotos ohne Aufnahmedatum erhält die Bezeichnung "Unbekannt".

Diashow III Ansichtsauswahl III am III Inhaltsauswah Info

markierten Gruppe

23/10/2009

Auswahl

 Miniaturbild der gewählten Gruppe

-Anzeigen der Informationen der

Ordnername 23/10/2009 Anzahl der Dateien

1/12

3

Datum oder Monat

Gruppenanzahl / Gruppenanzahl gesamt

Zugriff ~**XXX<sup>®</sup> Abbruch** Wählen Zurück **Ansichtsauswahl** 

 $\Rightarrow$ 4

24/11/2009 01/12/2009 03/12/2009 20/12/2009 22/12/2009

**DAuswahl** 

"Alle Fotos"

Zugriff

-Rückkehr zu den Miniaturbildern

 $\Rightarrow$  Grün  $\Rightarrow$  ( $\frac{64}{9}$ )  $\frac{622}{9}$  Auswahl

aller Fotos

2**Zugriff** 

**Weiterführende Funktionen**

Weiterführende Funktionen

# **Verwenden des Media Players**

### **Anzeige von einer SD-Speicherkarte (VIERA IMAGE VIEWER)**

**Video-Modus**

Der Video-Modus unterstützt die Dateiformate AVCHD und MPEG2.

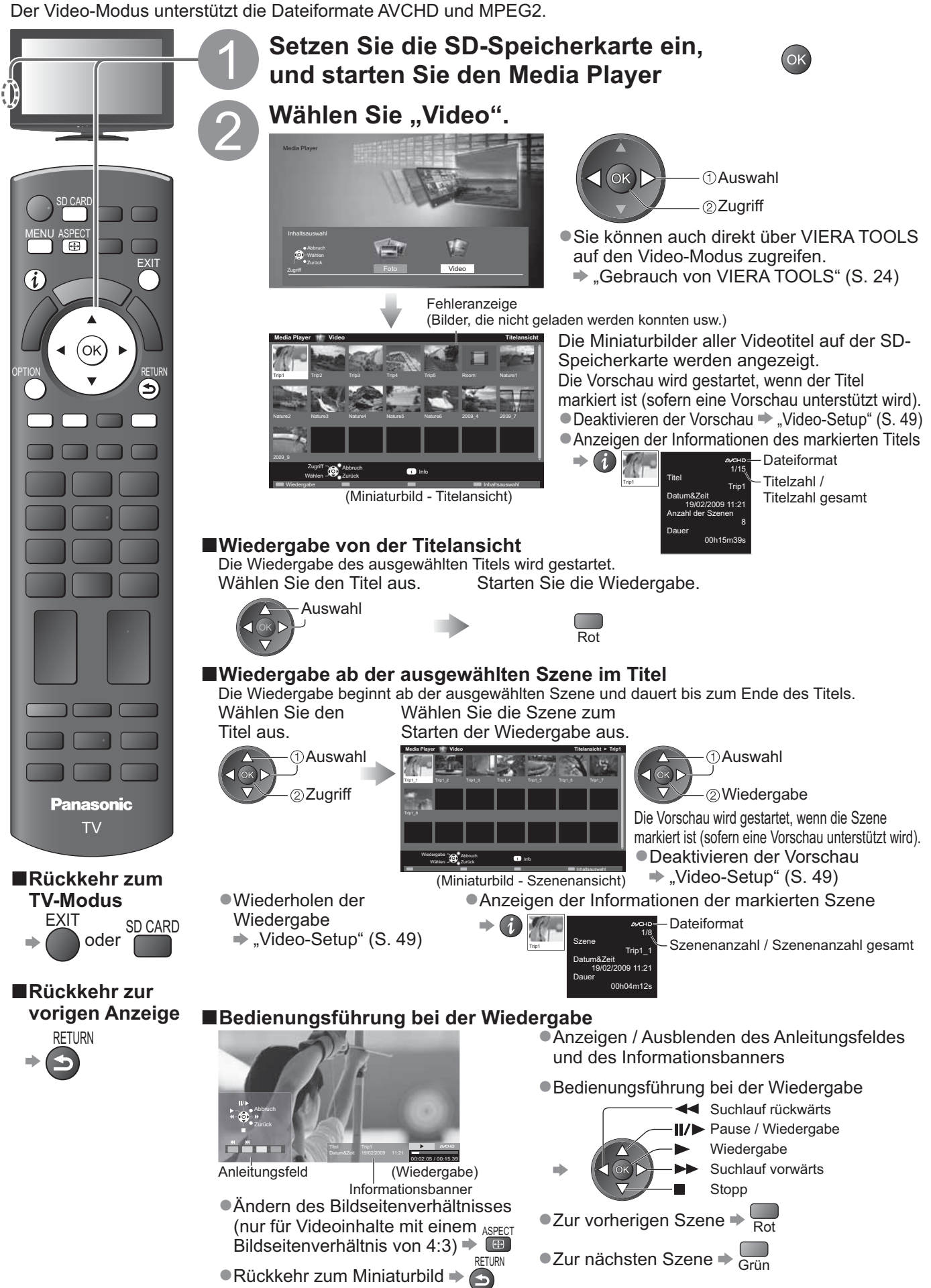

#### **Toneinstellungen**

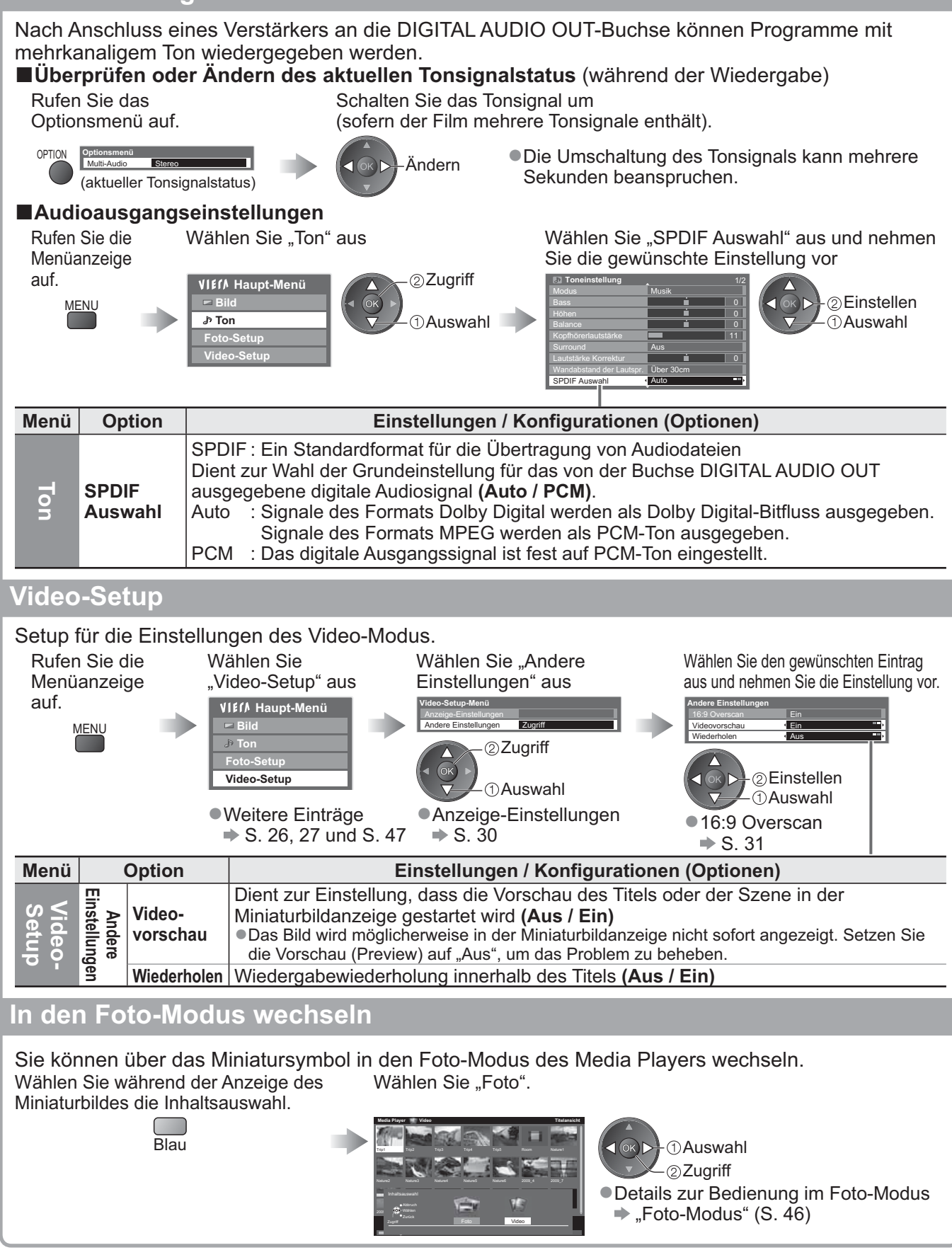

#### **Hinweis**

-Die Struktur von Titeln und Szenen ist möglicherweise je nach verwendeter digitaler Videokamera unterschiedlich.

**Weiterführende Funktionen**

Weiterführende Funktionen

### **Link-Funktionen VIERA Link)**

Q-Link verknüpft den Fernseher mit einem DVD-Recorder / Videorecorder, der mit der Q-Link-Funktion ausgestattet ist, und ermöglicht eine bequeme Aufnahme, Wiedergabe usw. (S. 52) VIERA Link (HDAVI Control™) verknüpft den Fernseher mit einem angeschlossenen Gerät, das mit der VIERA Link-Funktion ausgestattet ist, und ermöglicht eine einfache Steuerung, eine bequeme Aufnahme, Wiedergabe, Energieeinsparung, Erstellung einer Heimkinoanlage usw., ohne dass komplizierte Einstellungen erforderlich sind. (S. 53 - 57) Die Funktionen Q-Link und VIERA Link können gleichzeitig verwendet werden.

-Dieser Fernseher unterstützt die Funktion "HDAVI Control 5". Die jeweils verfügbaren Funktionen hängen jedoch von der Version der HDAVI Control-Funktion des angeschlossenen Gerätes ab. Bitte schlagen Sie in der Bedienungsanleitung des betreffenden Gerätes nach, um die Version zu ermitteln. -VIERA Link-Funktionen stehen möglicherweise sogar bei Anschluss von Geräten anderer Fabrikate, die mit der Norm HDMI CEC kompatibel sind, zur Verfügung.

#### **Übersicht über die Q-Link- und VIERA Link-Funktionen**

#### **-Q-Link (nur SCART-Anschluss)**

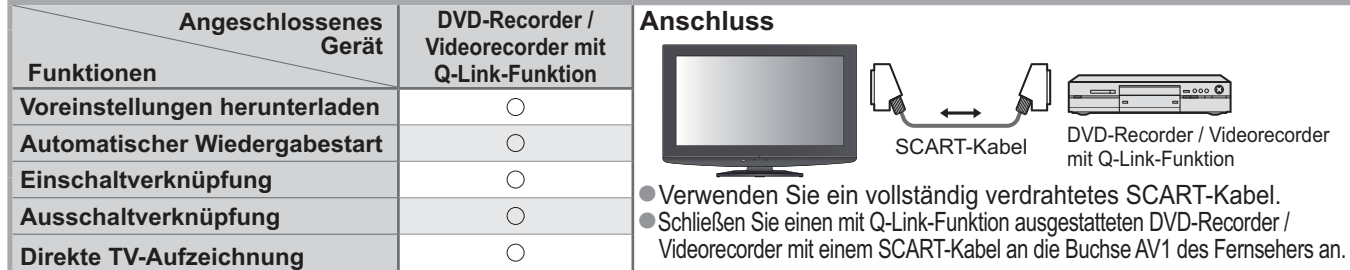

#### **-VIERA Link (nur HDMI-Anschluss)**

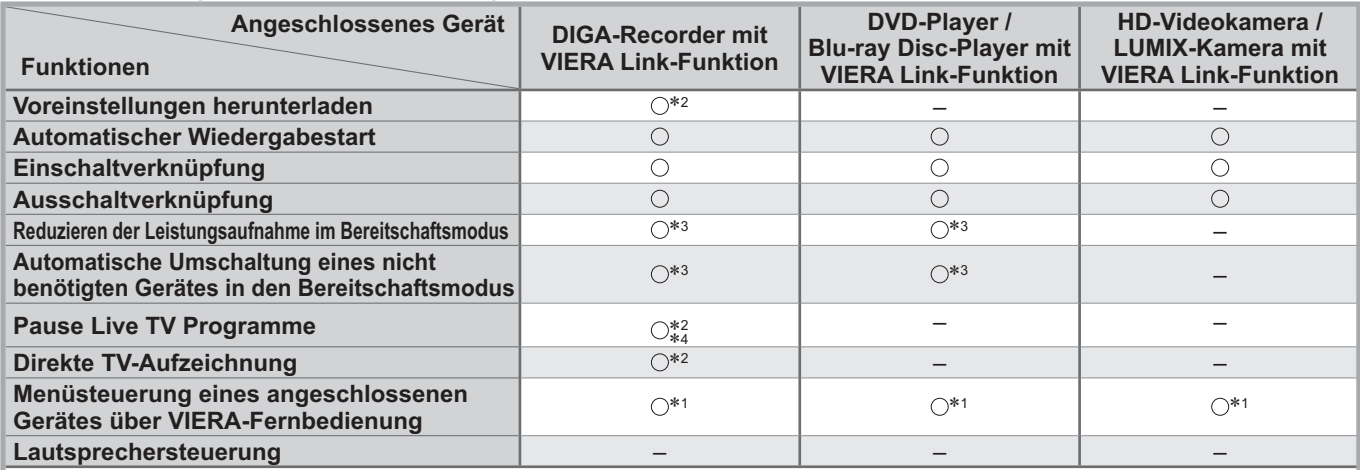

**Anschluss**

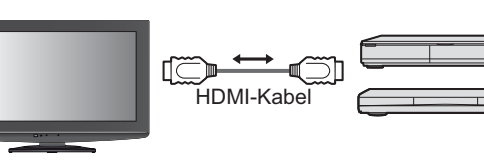

DIGA-Recorder / DVD-Player / Blu-ray Disc-Player / HD-Videokamera / LUMIX-Kamera mit VIERA Link-Funktion

-Verwenden Sie ein vollständig verdrahtetes HDMI-Kabel.

-Schließen Sie das Gerät mit VIERA Link-Funktion mit einem HDMI-Kabel an die Buchse HDMI1 oder HDMI2 des Fernsehers an. -Informationen über das HDMI-Kabel, das zum Anschließen einer HD-Videokamera oder LUMIX-Kamera von Panasonic erforderlich ist, finden Sie in der Bedienungsanleitung des betreffenden Gerätes.

#### **-VIERA Link (HDMI- und SCART-Anschlüsse)**

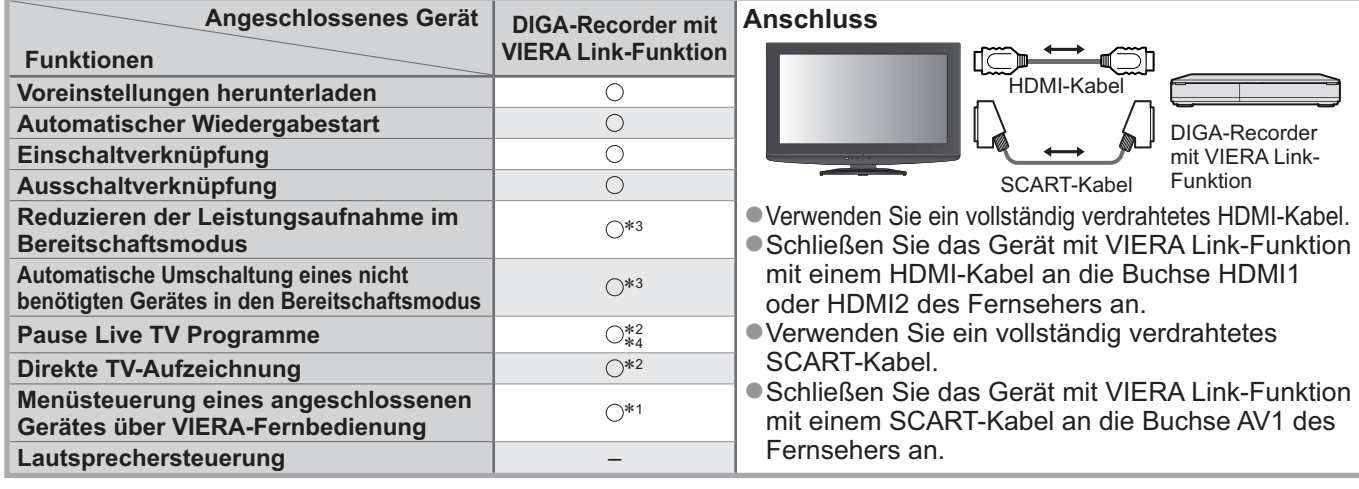

#### **-VIERA Link (HDMI- und Audio-Ausgangsanschlüsse)**

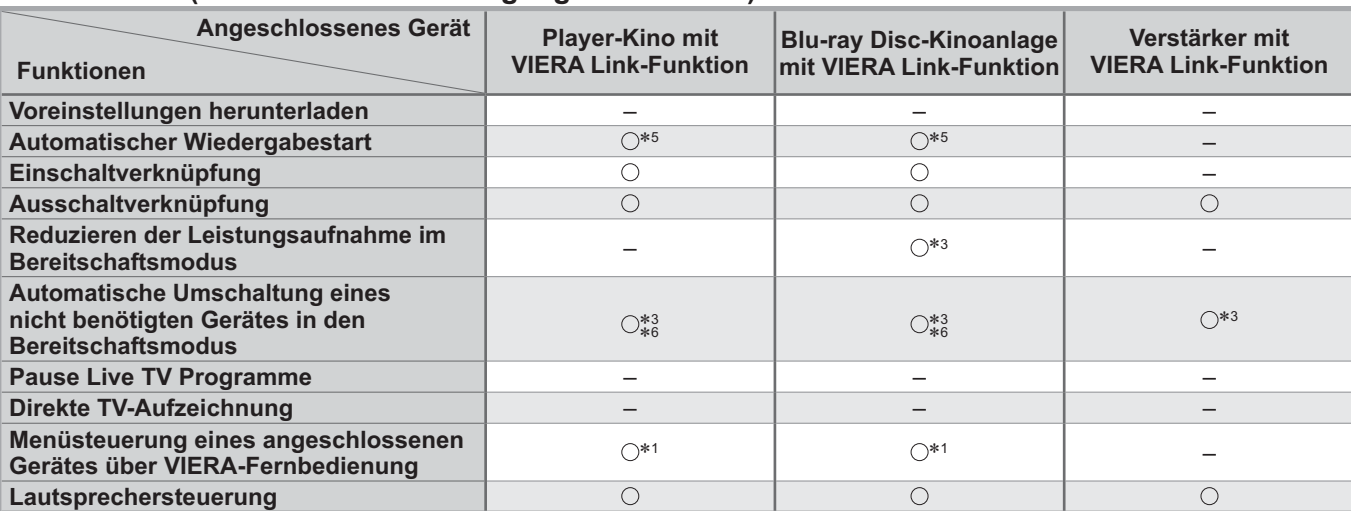

#### **Anschluss**

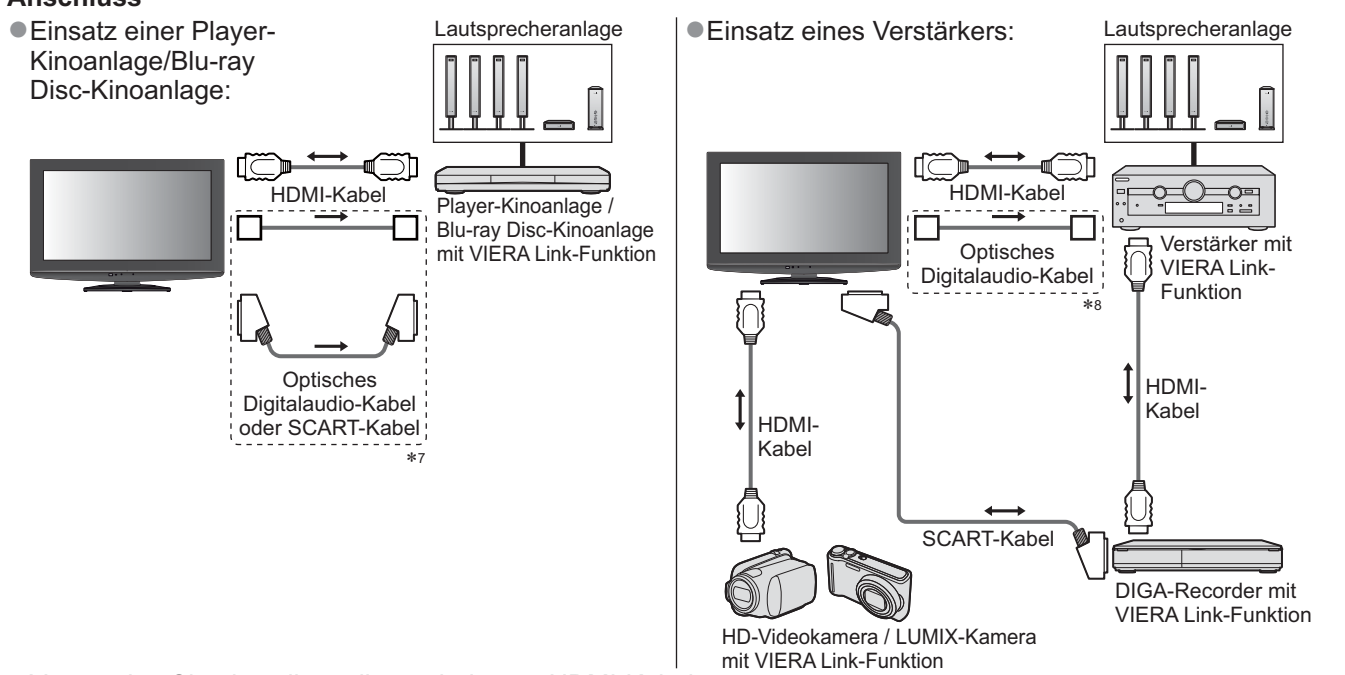

- -Verwenden Sie ein vollständig verdrahtetes HDMI-Kabel.
- -Schließen Sie das Gerät mit VIERA Link-Funktion mit einem HDMI-Kabel an die Buchse HDMI1 oder HDMI2 des Fernsehers an. -Verwenden Sie ein vollständig verdrahtetes SCART-Kabel.
- -Wenn Sie für die Audioausgabe ein SCART-Kabel benutzen, schließen Sie das Gerät, das VIERA Link unterstützt, an den AV1-Anschluss des Fernsehers an und stellen Sie "AV1 Ausgang" auf "Monitor" (im Setup) (S. 28)
- -Zur Herstellung des Anschlusses für Tonausgabe über die eingebauten Lautsprecher des Fernsehers können Sie wahlweise ein optisches Digitalaudio-Kabel ein SCART-Kabel verwenden.
- -1: Verfügbar bei Geräten, die mit der Funktion "HDAVI Control 2" oder einer neueren Version ausgestattet sind.
- -2: Verfügbar bei Geräten, die mit der Funktion "HDAVI Control 3" oder einer neueren Version ausgestattet sind.
- -3: Verfügbar bei Geräten, die mit der Funktion "HDAVI Control 4" oder einer neueren Version ausgestattet sind.
- -4: Verfügbar bei einem DIGA-Recorder mit Festplatte.
- -5: Während der Wiedergabe einer Disc
- -6: Außer beim Abspielen einer Disc
- \*7: Wenn das angeschlossene Gerät über die Funktion "HDAVI Control 5" verfügt, müssen Sie dieses Audiokabel (optisches Digitalaudiokabel oder SCART-Kabel) nicht verwenden. Schließen Sie das Gerät in diesem Fall über ein HDMI-Kabel an den HDMI2-Anschluss des Fernsehers an.
- -8: Wenn das angeschlossene Gerät über die Funktion "HDAVI Control 5" verfügt, müssen Sie dieses Audiokabel (optisches Digitalaudiokabel) nicht verwenden. Schließen Sie das Gerät in diesem Fall über ein HDMI-Kabel an den HDMI2-Anschluss des Fernsehers an.
- **IVIERA Link Einstellungen für kompatible Geräte (VIERA Link Einstellungen**  $\Rightarrow$  **S. 56)** 
	- -Die Tabelle unten zeigt die maximale Anzahl kompatibler Geräte an, die mittels VIERA Link Einstellungen gesteuert werden können. Diese umfasst auch bereits an den Fernseher angeschlossene Geräte. Beispiel: DIGA-Recorder, der an einen Verstärker angeschlossen ist, der wiederum über ein HDMI-Kabel an den Fernseher angeschlossen ist.

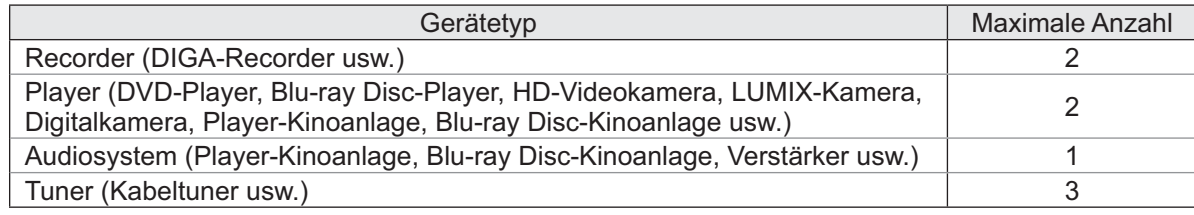

### **Link-Funktionen VIERA Link)**

#### **Q-Link**

#### **-Vorbereitungen**

- -Schließen Sie einen DVD-Recorder / Videorecorder an, der mit einem der folgenden Logos gekennzeichnet ist: "Q-Link", "NEXTVIEWLINK", "DATA LOGIC", "Easy Link", "Megalogic" oder "SMARTLINK".
- $\bullet$  Q-Link-Anschluss  $\bullet$  S. 50
- -Verwenden Sie ein vollständig verdrahtetes SCART-Kabel.
- -Richten Sie den DVD-Recorder / Videorecorder ein. Bitte schlagen Sie dazu in der Bedienungsanleitung des Recorders nach.
- ●Laden Sie die Voreinstellungen von Sendern, Sprache und Land / Gebiet herunter → "Voreinstellungen herunterladen" (siehe unten)

#### **-Verfügbare Funktionen**

#### **Voreinstellungen herunterladen**

Die Einstellungen von Sendern, Sprache und Land / Gebiet können auf den Recorder heruntergeladen werden. -Die DVB-C-Sendereinstellungen können nicht heruntergeladen werden.

■Herunterladen der Einstellungen → "Daten herunterladen" (S. 28) oder "Auto Setup" (S. 33) oder "Automatische

Einrichtung" – bei der erstmaligen Inbetriebnahme des Fernsehers (S. 12 und S. 13)

#### **Direkte TV-Aufzeichnung – Aufzeichnung des laufenden Fernsehprogramms**

Diese Funktion ermöglicht einer unmittelbare Aufzeichnung des momentan empfangenen Fernsehprogramms mit einem angeschlossenen DVD-Recorder / Videorecorder.

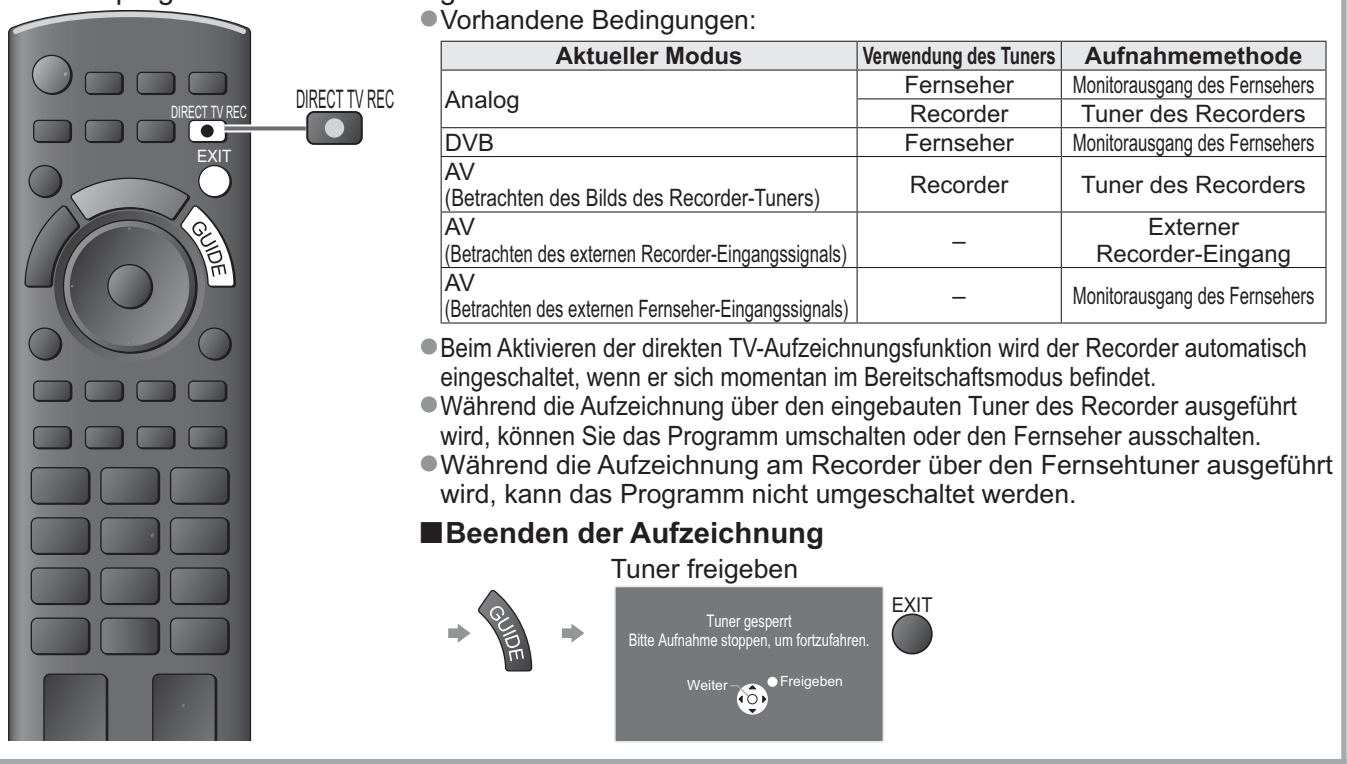

#### **Einschaltverknüpfung und automatischer Wiedergabestart**

**Um von dieser Funktion Gebrauch zu machen, stellen Sie den Eintrag "Auto Ein" im Menü "Setup" auf "Ein". → "Auto Ein" (S. 28)** Wenn die Wiedergabe am DVD-Recorder / Videorecorder startet oder das Direktnavigator- / Funktionsmenü für das Gerät aktiviert wird, schaltet sich der Fernseher ein, und der Eingangsmodus wird automatisch umgeschaltet, so dass der gewählte Inhalt wiedergegeben wird. (Diese Funktion steht nur zur Verfügung, wenn sich der Fernseher momentan im Bereitschaftsmodus befindet.)

#### **Ausschaltverknüpfung**

Um von dieser Funktion Gebrauch zu machen, stellen Sie den Eintrag "Auto Aus" im Menü "Setup" auf "Ein".  $\Rightarrow$  "Auto Aus" (S. 28) Beim Umschalten des Fernsehers in den Bereitschaftsmodus wird der Recorder automatisch ebenfalls in den Bereitschaftsmodus umgeschaltet. (Diese Funktion steht nur zur Verfügung, wenn die Wiedergabe der Videocassette bzw. Disc momentan gestoppt ist.) -Diese Funktion wird selbst dann aktiviert, wenn der Fernseher über die Bereitschafts-Umschaltautomatik in den Bereitschaftsmodus geschaltet wurde.

- "DATA LOGIC" (eine Marke von Metz Corporation)
- "Easy Link" (eine Marke von Philips Corporation)
- "Megalogic" (eine Marke von Grundig Corporation)
- "SMARTLINK" (eine Marke von Sony Corporation)

#### **Hinweis**

Bestimmte Recorder können nicht verwendet werden. Bitte schlagen Sie dazu in der Bedienungsanleitung des Recorders nach.

### **VIERA Link "HDAVI Control™"\***

-Erweiterte HDMI-Einsatzmöglichkeiten stehen bei Anschluss an Panasonic-Geräte zur Verfügung, die mit der Funktion "HDAVI Control" ausgestattet sind.

Dieser Fernseher unterstützt die Funktion "HDAVI Control 5".

Der Anschluss an Geräte (DIGA-Recorder, HD-Videokamera, Player-Kino, Verstärker usw.) mit HDMIund SCART-Kabeln ermöglicht Ihnen einen automatischen Zugriff auf diese Geräte (S. 50 und S. 51). Diese Funktionen sind auf Modelle beschränkt, die mit den beiden Funktionen "HDAVI Control" und "VIERA Link" ausgestattet sind.

- Die jeweils verfügbaren Funktionen hängen jedoch von der Version der HDAVI Control-Funktion des angeschlossenen Gerätes ab. Bitte schlagen Sie in der Bedienungsanleitung des betreffenden Gerätes nach, um die Version zu ermitteln.
- · Bei VIERA Link "HDAVI Control" handelt es sich um eine einzigartige Zusatzfunktion auf der Grundlage der Steuerfunktionen von HDMI, einer weltweit etablierten Schnittstellennorm, die als "HDMI CEC" (Consumer Electronics Control) bezeichnet wird. Da es sich dabei um eine Originalentwicklung von Panasonic handelt, ist kein einwandfreier Betrieb gewährleistet, wenn dieser Fernseher an Geräte anderer Fabrikate mit HDMI CEC-Unterstützung angeschlossen wird.
- -Bitte schlagen Sie in der Bedienungsanleitung des betreffenden Gerätes eines anderen Fabrikats mit VIERA Link-Funktion nach.
- -Informationen über geeignete Panasonic-Geräte erhalten Sie von Ihrem Panasonic-Fachhändler.

#### **-Vorbereitungen**

- -Schließen Sie das Gerät mit VIERA Link-Funktion an diesen Fernseher an.
- VIERA Link-Anschluss → S. 50 und S. 51
- -Verwenden Sie ein vollständig verdrahtetes HDMI-Kabel. Es können nur HDMI-kompatible Kabel verwendet werden. Teilenummer des empfohlenen Panasonic-HDMI-Kabels:<br>• RP-CDHS15 (1,5 m) • RP-CDHS30 (3,0 m) • RP-CDHS50 (5,0 m)
	- $\cdot$  RP-CDHS30 (3,0 m)
- -Verwenden Sie ein vollständig verdrahtetes SCART-Kabel.
- Richten Sie das angeschlossene Gerät ein. Bitte schlagen Sie dazu in der Bedienungsanleitung des betreffenden Gerätes nach.
- -Für eine optimale Aufzeichnung kann eine Änderung der Einstellungen am Recorder erforderlich sein. Einzelheiten hierzu finden Sie in der Bedienungsanleitung des Recorders.
- ●Laden Sie die Voreinstellungen von Sendern, Sprache und Land / Gebiet herunter → "Voreinstellungen herunterladen" (siehe unten)
- Stellen Sie den Eintrag "VIERA Link" im Menü "Setup" auf "Ein". → "VIERA Link" (S. 28)
- -Stellen Sie den Fernseher ein.
	- $\rightarrow$  **Schalten Sie nach Herstellen des Anschlusses zunächst das Zusatzgerät und dann den Fernseher ein.** Wählen Sie den Eingangsmodus "HDMI1" oder "HDMI2" (S. 22), und vergewissern Sie sich, dass das **Bild einwandfrei angezeigt wird.**
		- Diese Einstellung ist jeweils in den folgenden Situationen vorzunehmen:
		- Beim erstmaligen Anschließen
		- Beim Hinzufügen oder erneuten Anschließen von Geräten
		- Nach einer Änderung der Einrichtung

#### **-Verfügbare Funktionen**

#### **Voreinstellungen herunterladen**

Die Einstellungen von Sendern, Sprache und Land / Gebiet können auf den Recorder heruntergeladen werden. -Die DVB-C-Sendereinstellungen können nicht heruntergeladen werden.

■Herunterladen der Einstellungen → "Daten herunterladen" (S. 28) oder "Auto Setup" (S. 33) oder "Automatische

Einrichtung" – bei der erstmaligen Inbetriebnahme des Fernsehers (S. 12 und S. 13)

#### **Automatischer Wiedergabestart**

Automatische Eingangsumschaltung – Wenn das angeschlossene Gerät bedient wird, erfolgt eine automatische Umschaltung auf den entsprechenden Eingangsmodus. Nach Stoppen des Betriebs schaltet der Fernseher auf den ursprünglichen Eingangsmodus zurück.

#### **Einschaltverknüpfung**

**Um von dieser Funktion Gebrauch zu machen, stellen Sie den Eintrag "Auto Ein" im Menü "Setup" auf "Ein". → "Auto Ein" (S. 28)** Wenn die Wiedergabe am angeschlossenen Gerät startet oder das Direktnavigator- / Funktionsmenü für das Gerät aktiviert wird, schaltet sich der Fernseher automatisch ein. (Diese Funktion steht nur zur Verfügung, wenn sich der Fernseher momentan im Bereitschaftsmodus befindet.)

#### **Ausschaltverknüpfung**

**Um von dieser Funktion Gebrauch zu machen, stellen Sie den Eintrag "Auto Aus" im Menü "Setup" auf "Ein". → "Auto Aus" (S. 28)** Beim Umschalten des Fernsehers in den Bereitschaftsmodus wird das angeschlossene Gerät automatisch ebenfalls in den Bereitschaftsmodus umgeschaltet.

-Diese Funktion wird selbst dann aktiviert, wenn der Fernseher über die Bereitschafts-Umschaltautomatik in den Bereitschaftsmodus geschaltet wurde.

### **Link-Funktionen VIERA Link)**

#### **-Verfügbare Funktionen**

#### Reduzieren der Leistungsaufnahme im Bereitschaftsmodus Standby-Energiesparmodus

**Um von dieser Funktion Gebrauch zu machen, stellen Sie den Eintrag "Standby-Energiesparmodus" des Menüs "Setup" auf "Ein".**  $\blacktriangleright$  "Standby-Energiesparmodus" (S. 28)

Die Leistungsaufnahme des angeschlossenen Gerätes im Bereitschaftsmodus wird entsprechend dem Einschalt-/Ausschaltzustand des Fernsehers erhöht oder verringert, um Energie einzusparen. Beim Umschalten des Fernsehers in den Bereitschaftsmodus wird das angeschlossene Gerät automatisch in den Bereitschaftsmodus umgeschaltet, und die Leistungsaufnahme des angeschlossenen Gerätes im Bereitschaftsmodus wird automatisch auf ein Mindestmaß reduziert. Beim Einschalten des Fernsehers verbleibt das angeschlossene Gerät im Bereitschaftsmodus, doch wird seine Leistungsaufnahme erhöht, um ein sofortiges Einschalten zu ermöglichen.

- -Diese Funktion ist nur dann wirksam, wenn das angeschlossene Gerät auf eine Verringerung und Erhöhung seiner Leistungsaufnahme im Bereitschaftsmodus ausgelegt ist.
- -Diese Funktion steht nur dann zur Verfügung, wenn "Auto Aus" auf "Ein" eingestellt ist.

**Automatische Umschaltung eines nicht benötigten Gerätes in den Bereitschaftsmodus Intelligent Auto Standby**

#### **Um von dieser Funktion Gebrauch zu machen, stellen Sie den Eintrag "Intelligent Auto**  Standby" im Menü "Setup" auf "Ein (mit Erinnerung)" oder "Ein (ohne Erinnerung)".  $\Rightarrow$  "Intelligent Auto Standby" (S. 28)

Wenn der Fernseher eingeschaltet ist, wird ein nicht in Betrieb befindliches Gerät automatisch in den Bereitschaftsmodus umgeschaltet, um Energie einzusparen. Dies erfolgt beispielsweise, wenn von "HDMI" auf einen anderen Eingangsmodus umgeschaltet oder die Einstellung von "Lautsprecher Auswahl" auf "TV" geändert wird (außer bei Wiedergabe einer Disc).

· Bei Wahl von "Ein (mit Erinnerung)" wird zur Erinnerung eine diesbezügliche Meldung in den Bildschirm eingeblendet, bevor diese Funktion aktiviert wird. -Abhängig vom angeschlossenen Gerät kann es vorkommen, dass diese Funktion nicht einwandfrei arbeitet. Falls erforderlich, wählen Sie die Einstellung "Aus".

#### **-Verfügbare Funktionen** (Verwendung des VIERA Link-Menüs)

**Direkte TV-Aufzeichnung – Aufzeichnung des laufenden Fernsehprogramms Direct TV Rec**

#### Sofortige Aufzeichnung des laufenden Programms mit DIGA-Recorder

- -Wenn mehrere Recorder, einschließlich von Recordern anderer Fabrikate, gleichzeitig angeschlossen werden sollen, muss ein DIGA-Recorder an die HDMI-Buchse des Fernsehers mit der niedrigsten Nummer angeschlossen werden. Wenn beispielsweise zwei Recorder an die Buchsen HDMI1 und HDMI2 angeschlossen werden sollen, schließen Sie den DIGA-Recorder an die Buchse HDMI1 an.
- -Sollte es zu Problemen kommen, überprüfen Sie die Einstellungen und die Geräte. "Übersicht über die Q-Link- und VIERA Link-Funktionen" (S. 50 und S. 51), "Vorbereitungen" (S. 53)
- -Wenn Sie ein Programm aufzeichnen möchten, das nicht vom DIGA-Recorder unterstützt wird, benötigen Sie einen SCART-Anschluss. Das Programm wird dann über die Funktion Q-Link aufgezeichnet (S. 52).
- -Je nach Programm ist möglicherweise ein SCART-Anschluss für die Aufzeichnung erforderlich.
- -Während die Aufzeichnung über den eingebauten Tuner des Recorder ausgeführt wird, können Sie das Programm umschalten oder den Fernseher ausschalten.
- -Während die Aufzeichnung am Recorder über den Fernsehtuner ausgeführt wird, kann das Programm nicht umgeschaltet werden.

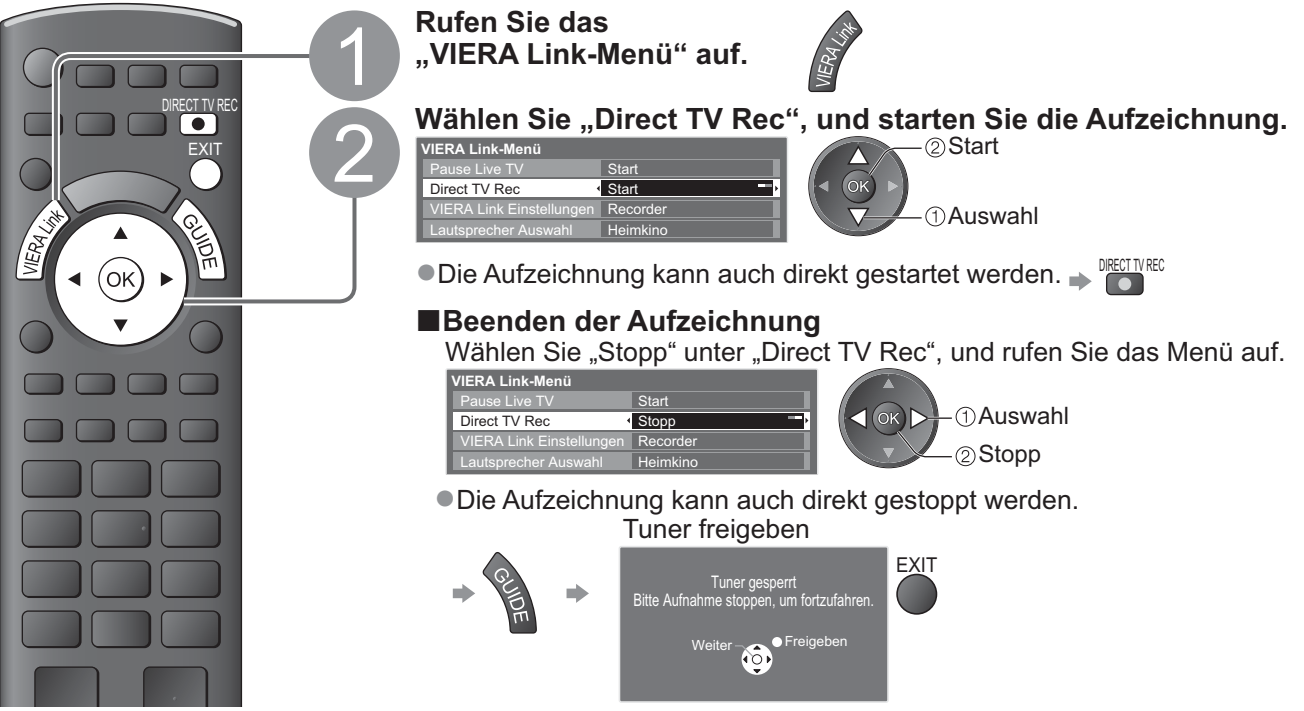

#### **-Verfügbare Funktionen** (Verwendung des VIERA Link-Menüs)

#### **Pause Live TV Programme Pause Live TV**

Sie können das laufende Fernsehprogramm unterbrechen und später weiter verfolgen. Das laufende Fernsehprogramm wird auf die Festplatte des angeschlossenen DIGA-Recorders aufgenommen.

-Diese Funktion steht nur bei Anschluss eines DIGA-Recorders mit Festplatte zur Verfügung.

- -Wenn mehrere Recorder, einschließlich von Recordern anderer Fabrikate, gleichzeitig angeschlossen werden sollen, muss ein DIGA-Recorder mit Festplatte an die HDMI-Buchse des Fernsehers mit der niedrigsten Nummer angeschlossen werden. Wenn beispielsweise zwei Recorder an die Buchsen HDMI1 und HDMI2 angeschlossen werden sollen, schließen Sie den DIGA-Recorder mit Festplatte an die Buchse HDMI1 an. -Sollte es zu Problemen kommen, überprüfen Sie die Einstellungen und die Geräte.
- $\Rightarrow$  "Übersicht über die Q-Link- und VIERA Link-Funktionen" (S. 50 und S. 51), "Vorbereitungen" (S. 53)

**Aufrufen und Pausieren des laufenden Fernsehprogramms**

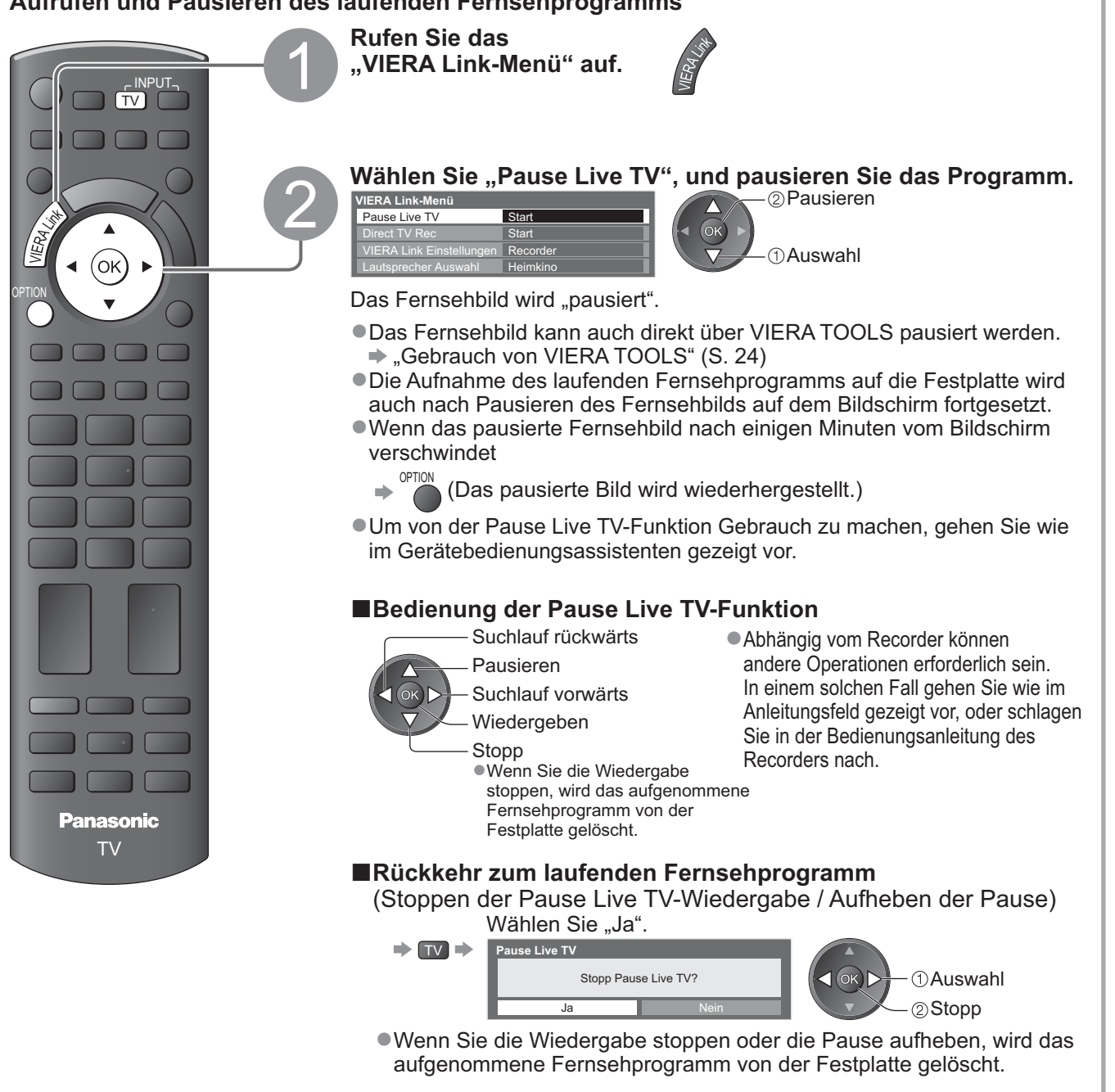

Link-Funktionen

**Weiterführende Funktionen**

Weiterführende Funktionen

(Q-Link / VIERA Link)

 $\bullet$ 

# **Link-Funktionen (Q-Link VIERA Link)**

**-Verfügbare Funktionen** (Verwendung des VIERA Link-Menüs)

#### **Menüsteuerung eines angeschlossenen Gerätes über die VIERA-Fernbedienung VIERA Link Einstellungen**

Sie können einige Funktionen des angeschlossenen Gerätes über die Fernbedienung dieses Fernsehers steuern (dazu richten Sie den Geber der Fernbedienung auf den Fernbedienungssignal-Sensor an der Frontplatte des Fernsehers). -Sollte es zu Problemen kommen, überprüfen Sie die Einstellungen und die Geräte.

 "Übersicht über die Q-Link- und VIERA Link-Funktionen" (S. 50 und S. 51), "Vorbereitungen" (S. 53) -Einzelheiten zur Bedienung des angeschlossenen Gerätes finden Sie in dessen Bedienungsanleitung.

#### **Zugriff und Bedienung des Gerätemenüs**

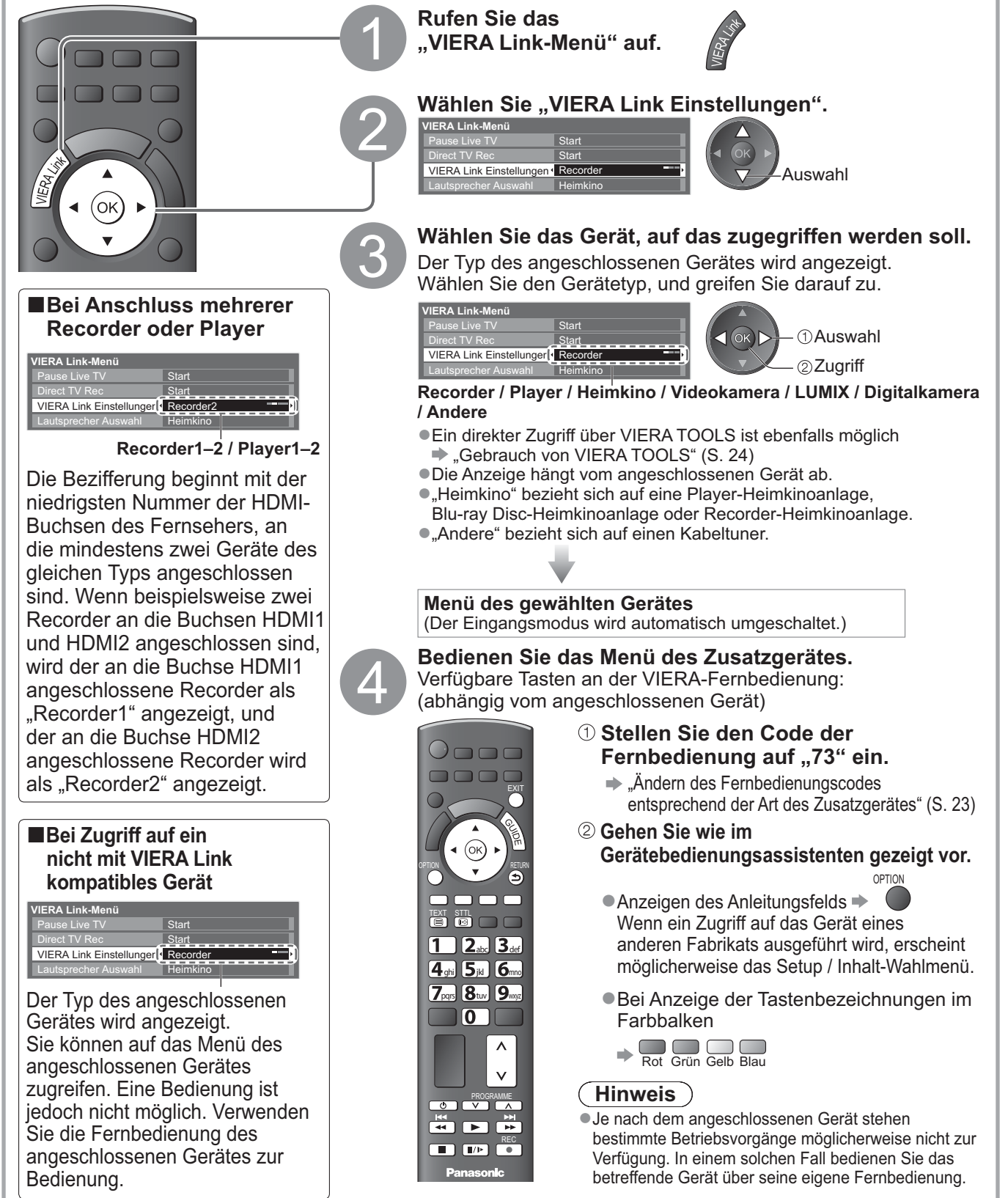

#### **-Verfügbare Funktionen** (Verwendung des VIERA Link-Menüs)

#### **Lautsprechersteuerung Lautsprecher Auswahl**

Die Lautsprecher einer Heimkinoanlage können über die Fernbedienung dieses Fernsehers eingestellt werden (dazu richten Sie den Geber der Fernbedienung auf den Fernbedienungssignal-Sensor an der Frontplatte des Fernsehers).

-Sollte es zu Problemen kommen, überprüfen Sie die Einstellungen und die Geräte

#### → "Übersicht über die Q-Link- und VIERA Link-Funktionen" (S. 50 und S. 51), "Vorbereitungen" (S. 53)

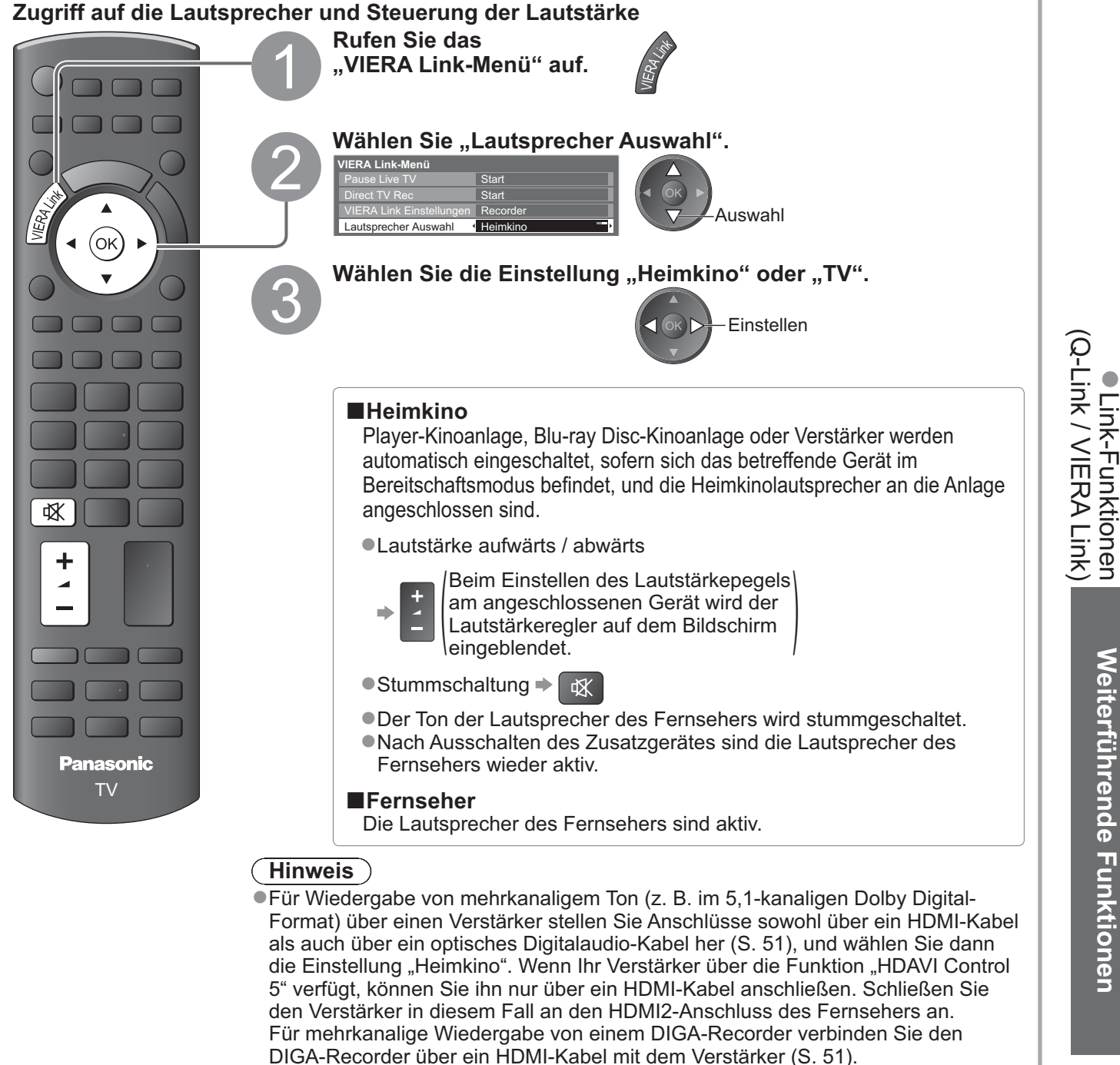

#### **Hinweis**

- -Abhängig vom angeschlossenen Gerät kann es vorkommen, dass diese Funktionen nicht einwandfrei arbeiten.
- -Nach Umschalten des Eingangsmodus kann es vorkommen, dass mehrere Sekunden verstreichen, bevor Bildund Tonausgabe beginnen.
- -Eine einfache Wiedergabe ist u. U. über die Fernbedienung der Player-Heimkinoanlage, der Blu-ray Disc-Heimkinoanlage oder des Verstärkers möglich. Bitte schlagen Sie dazu in der Bedienungsanleitung des betreffenden Gerätes nach.
- -Bei "HDAVI Control 5" handelt es sich um die neueste Norm (Stand: Dezember 2009) für Geräte, die die HDAVI Control-Funktion unterstützen. Diese Norm ist mit bisherigen HDAVI-Geräten kompatibel.
- Überprüfen der HDAVI Control-Version dieses Fernsehers → "Systeminformationen" (S. 31)

# **Zusatzgeräte**

Die nachstehenden Diagramme zeigen empfohlene Beispiele für den Anschluss verschiedener Zusatzgeräte an den Fernseher. Informationen über weitere Anschlüsse finden Sie in der Bedienungsanleitung des jeweils anzuschließenden Gerätes, in der nachstehenden Tabelle sowie im Abschnitt "Technische Daten" (S. 67).

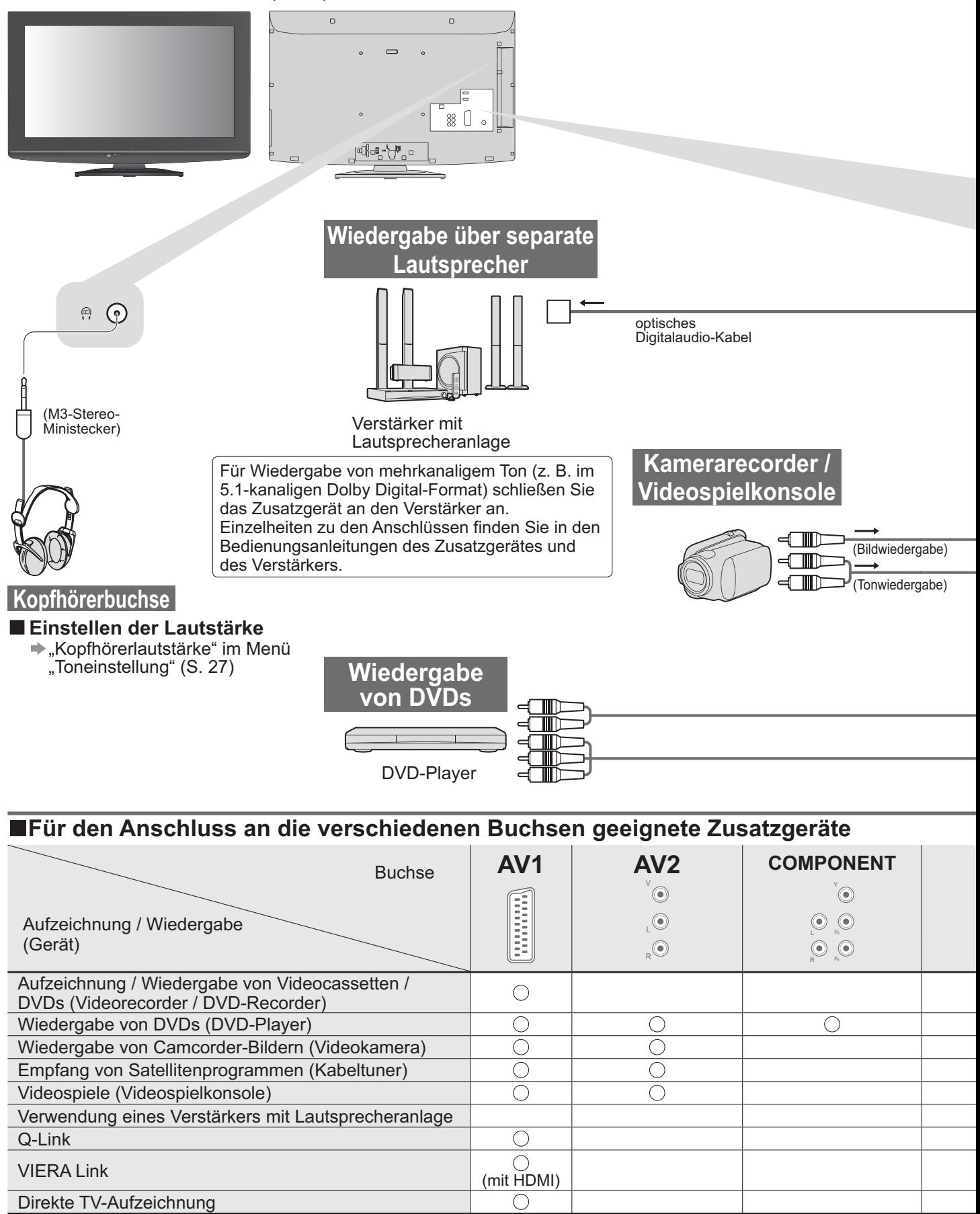

: Empfohlener Anschluss

-1 : gilt, wenn der Verstärker über die ARC-Funktion (Audio Return Channel) verfügt

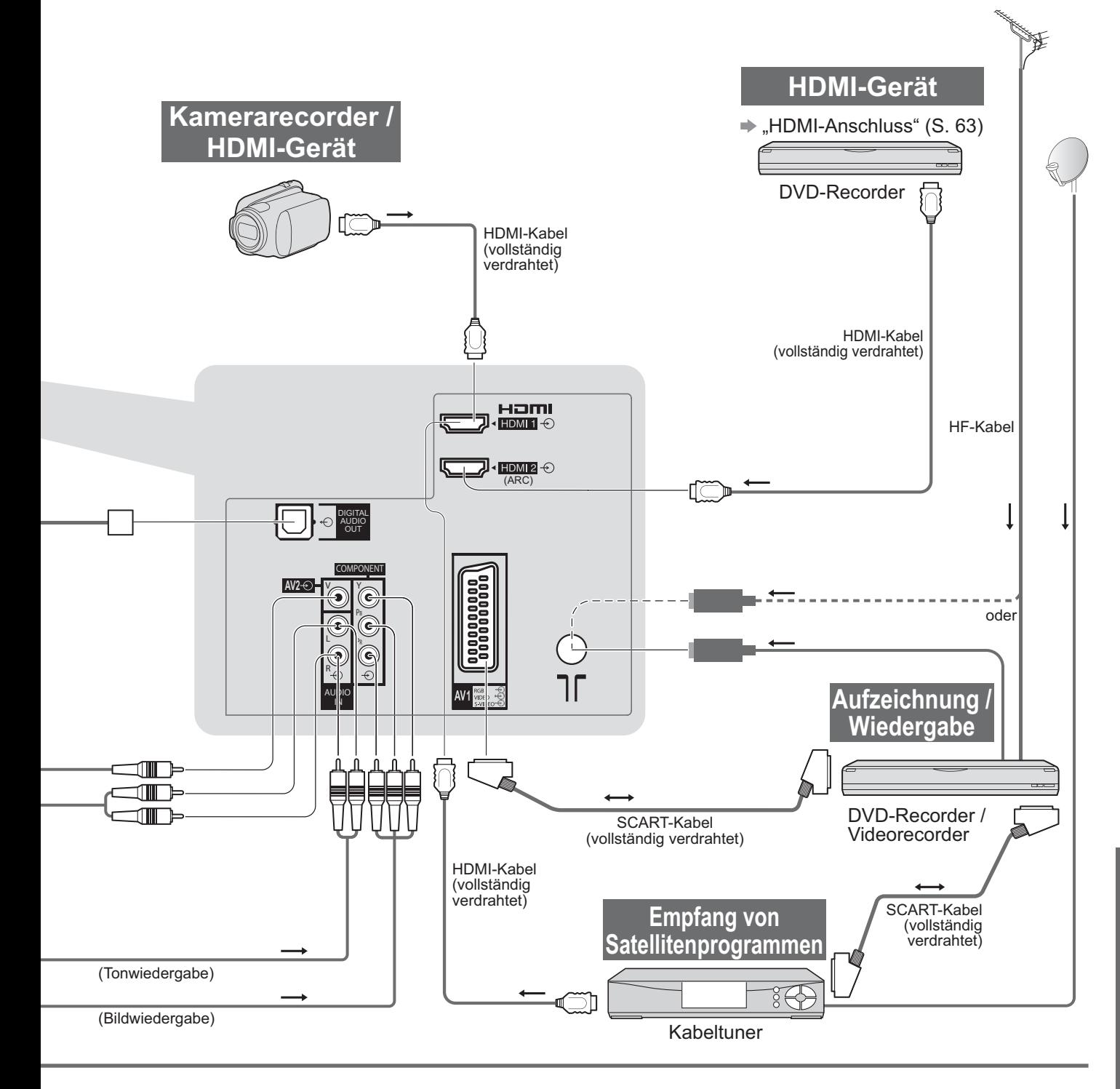

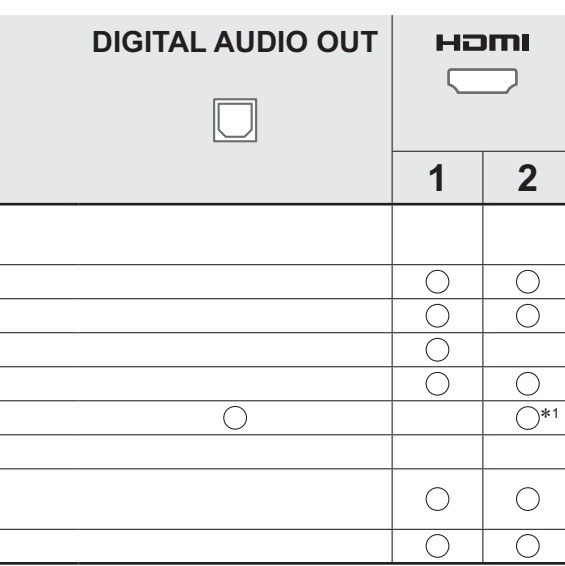

# **Technische Informationen**

#### **Auto**

Das Bildformat und Bildseitenverhältnis kann automatisch gewählt werden, so dass ein optimales Wiedergabebild erhalten wird. (S. 16)

#### **-Bildseitenverhältnis-Steuersignal**

"Breitbild" wird links oben auf dem Bildschirm angezeigt, wenn dem Fernseher ein Breitbild-Steuersignal (WSS) oder ein Steuersignal über eine SCART- oder HDMI-Buchse zugeleitet wird.

Das Bildseitenverhältnis wird automatisch auf das geeignete Breitbildformat, 16:9 oder 14:9, umgeschaltet. Diese Funktion steht bei allen Bildseitenverhältnissen zur Verfügung.

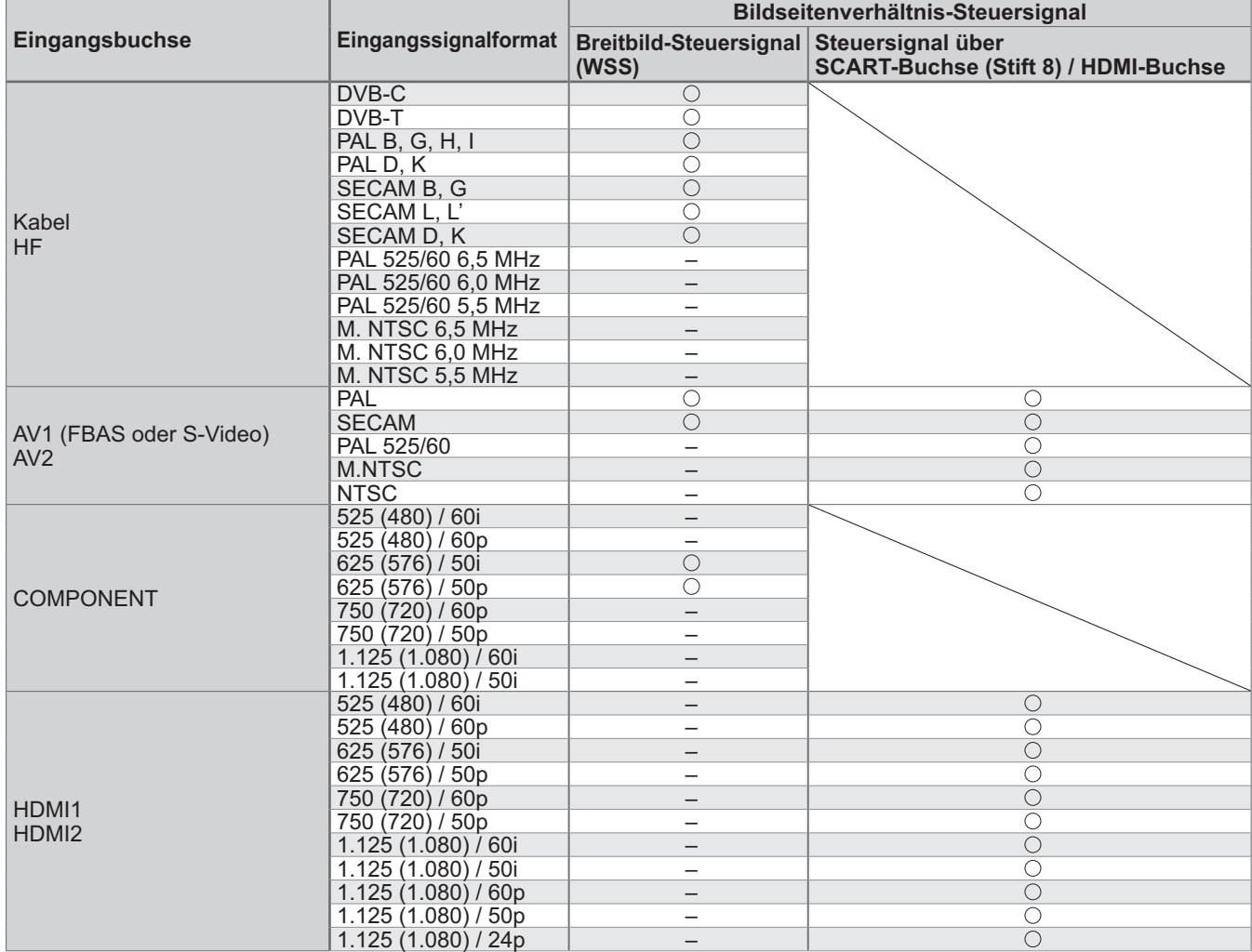

#### **-Auto-Modus**

Im Auto-Modus wird das Bildseitenverhältnis optimal so justiert, dass das Bild den gesamten Bildschirm ausfüllt. Dies erfolgt anhand eines vierstufigen Verfahrens (Erkennung eines über SCART- oder HDMI-Buchse zugeleiteten Breitbild-Steuersignals bzw. Steuersignals (Stift 8), Erkennung des Letterbox-Formats oder bildschirmfüllende Anzeige).

Bei einem dunklen Bild kann dieser Vorgang mehrere Minuten beanspruchen.

Letterbox-Erkennung: Wenn schwarze Balken am oberen und unteren Bildschirmrand erfasst werden, wählt der Auto-Modus das am besten geeignete Bildseitenverhältnis und erweitert das Bild, so dass es den gesamten Bildschirm ausfüllt.

Wenn keine Bildseitenverhältnis-Steuersignale erfasst werden, verbessert der Auto-Modus das Bild für optimalen Genuss beim Betrachten.

#### **Hinweis**

Das Bildseitenverhältnis variiert je nach Programmmaterial usw. Wenn das Bildseitenverhältnis größer als das Standard-Breitformat 16:9 ist, erscheinen möglicherweise schwarze Balken am oberen und unteren Bildschirmrand.

-Falls bei Wiedergabe einer Breitbild-Aufzeichnung mit einem Videorecorder ein ungewöhnliches Bildformat angezeigt wird, justieren Sie die Spurlage am Videorecorder. Bitte schlagen Sie in der Bedienungsanleitung des Videorecorders nach.

#### **SD-Speicherkarte**

Verwenden Sie eine SD-Speicherkarte, die den SD-Standards entspricht. Anderenfalls kann es zu einer Fehlfunktion des Fernsehers kommen.

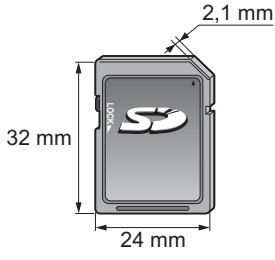

#### **-Vorsichtshinweise zur Handhabung von SD-Karten**

- -Entfernen Sie die Karte auf keinen Fall aus dem Kartensteckplatz, während ein Zugriff auf die Daten stattfindet (anderenfalls kann die Karte oder der Fernseher beschädigt werden).
- -Vermeiden Sie eine Berührung der Kontakte an der Rückseite der Karte.
- -Setzen Sie die Karte weder hohem Druck noch Stößen aus.
- -Setzen Sie die Karte mit der korrekten Ausrichtung ein (anderenfalls kann die Karte beschädigt werden).
- -Elektromagnetische Einstreuungen, statische Elektrizität oder Bedienungsfehler können Daten unbrauchbar machen oder die Karte beschädigen.
- -Erstellen Sie in regelmäßigen Abständen Sicherungskopien der aufgezeichneten Daten, um einem Datenverlust oder einem durch eine Funktionsstörung des Fernsehers verursachten Defekt von Daten vorzubeugen. (Panasonic übernimmt keinerlei Haftung für Defekte oder Verluste von aufgezeichneten Daten.)

#### **-Für den SD-Betrieb geeignete Datenformate**

- all der die Bottleis georgnote Batemormate<br>● Foto : Mit einer digitalen Standbildkamera, die mit JPEG-Dateien der Normen DCF\* und EXIF kompatibel ist, aufgezeichnete Standbilder
	- Datenformat Baseline JPEG (Sub-Sampling 4:4:4, 4:2:2 oder 4:2:0)
	- Bildauflösung  $8 \times 8$  bis 30.719  $\times$  17.279 Pixel
- -Video : Dateien, die mit den Normen SD-Video Ver. 1,2 [MPEG-2 (PS-Format)] und AVCHD kompatibel sind und entweder MPEG-1/Layer-2 oder Dolby Digital als Audioformat aufweisen
	- (Mit einer vertikalen Frequenz von 50 Hz aufgezeichnete Dateien sind geeignet. Daten, die mit einem PC bearbeitet wurden, werden u. U. nicht einwandfrei angezeigt.)
- -Kartenformat : SDXC-Speicherkarte exFAT
	- SDHC-Speicherkarte / SD-Speicherkarte FAT16 oder FAT32
- -Kompatible Kartentypen (maximale Speicherkapazität): SDXC-Speicherkarte (64 GB), SDHC-Speicherkarte (32 GB), SD-Speicherkarte (2 GB), miniSD-Speicherkarte (2 GB) (miniSD-Adapter erforderlich)
- ●Bei Verwendung einer miniSD-Speicherkarte muss diese grundsätzlich gemeinsam mit dem Adapter eingesetzt / entfernt werden.
- -Neueste Informationen zu den verschiedenen Kartentypen finden Sie auf der folgenden Website. (nur auf Englisch) http://panasonic.jp/support/global/cs/ -

DCF (Design rule for camera file system): Von der Japan Electronics and Information Technology Industries Association (JEITA) aufgestellte vereinheitlichte Norm.

#### **Hinweis**

-Formatieren Sie die Karte mit dem Aufzeichnungsgerät.

- -Je nach dem zur Aufzeichnung verwendeten Gerät kann es vorkommen, dass das Bild nicht einwandfrei auf diesem Fernseher angezeigt wird.
- -Wenn eine große Anzahl von Dateien und Ordnern vorhanden ist, kann längere Zeit verstreichen, bevor das Bild auf dem Fernsehschirm erscheint.
- -Diese Funktion kann nicht zur Anzeige von Filmmaterial im Format Motion JPEG und von Standbildern verwendet werden, die ein anderes Format als JPEG (z. B. TIFF oder BMP) aufweisen.
- -Daten, die mit einem PC bearbeitet wurden, werden möglicherweise nicht angezeigt.
- -Bilder, die von einem PC importiert wurden, müssen mit der Norm EXIF (Exchangeable Image File) 2.0, 2.1 oder 2.2 kompatibel sein.
- -Teilweise beeinträchtigte Dateien werden u. U. mit einer reduzierten Auflösung angezeigt.
- -Die Ordner- und Dateinamen können je nach verwendeter Digitalkamera oder digitaler Videokamera unterschiedlich sein. -Die Verwendung von Zweibyte-Zeichen und sonstigen Spezialcodes ist nicht zulässig.
- -Die Karte kann für diesen Fernseher unbrauchbar werden, wenn Sie Datei- oder Ordnernamen geändert haben.

#### **-Eingeblendete Fehlermeldungen**

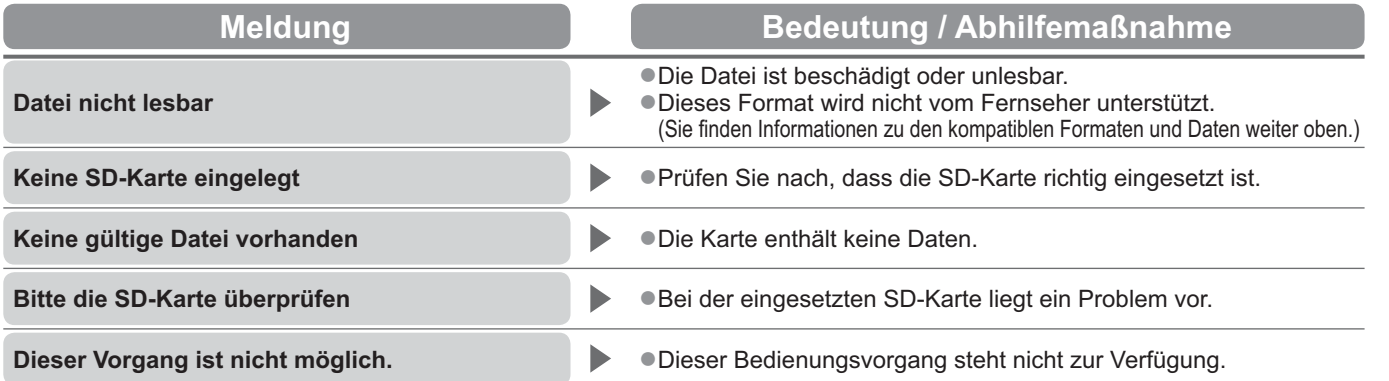

autig geste<br><u>Fragen us</u>v

61

# **Technische Informationen**

#### **Zeichentabelle für Zifferntasten**

Bei der Einstellung von Einträgen mit wahlfreier Eingabe können Sie Zeichen über die Zifferntasten eingeben.

Betätigen Sie eine Zifferntaste so oft, bis das gewünschte Zeichen erreicht wird.

Ba <sup>O</sup>Nach 1 Sekunde wird das gewählte Zeichen automatisch

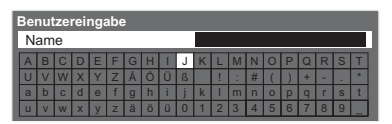

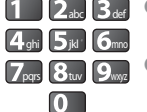

eingegeben.

**Der Constitution**<br>**Das Zeichen kann auch eingegeben werden, indem die Taste OK** 

oder eine andere Zifferntaste innerhalb von 1 Sekunde gedrückt wird.

#### Zeichentabelle:

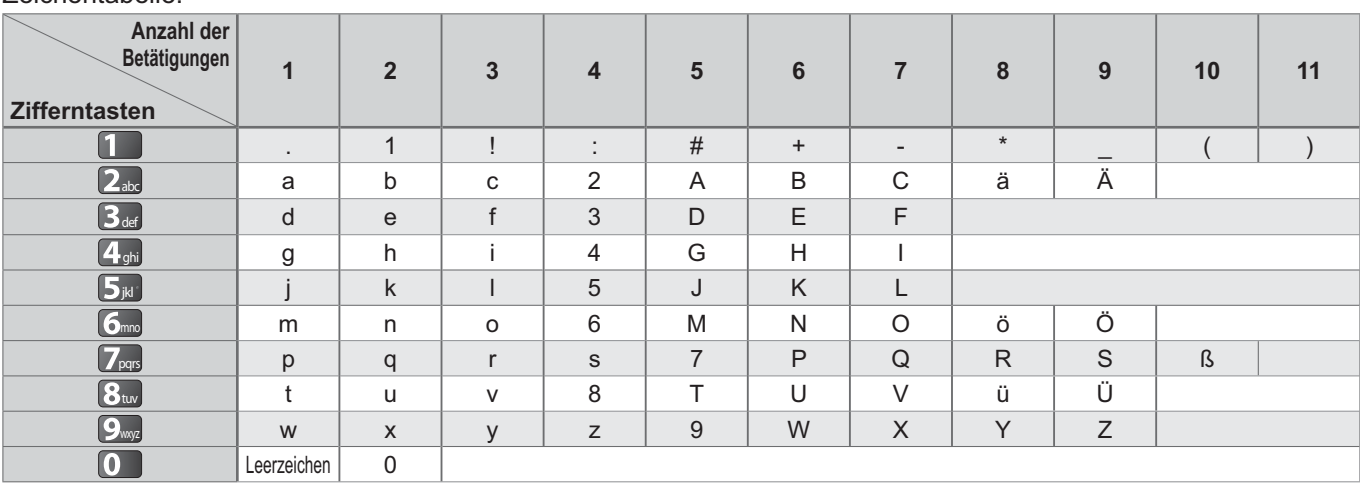

#### **Informationen über die SCART- und HDMI-Buchsen**

#### **-AV1** SCART-Buchse

(RGB, VIDEO, S-VIDEO, Q-Link) AV1 – Die Funktionen von Stift 15 und 20 sind abhängig von der AV1 S-VHS / VIDEO-Umschaltung.

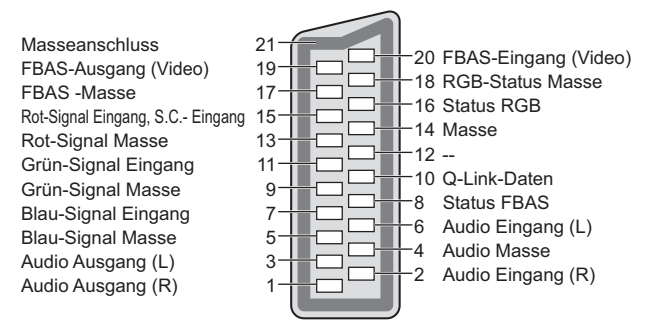

#### **-HDMI-**Buchse

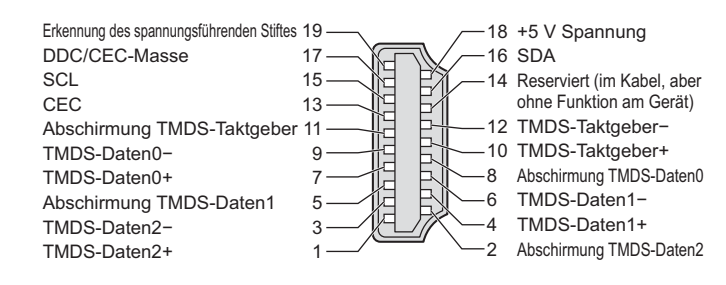

#### **HDMI-Anschluss**

Bei HDMI (High-Definition Multimedia Interface) handelt es sich um die erste volldigitale AV-Schnittstelle in der Unterhaltungselektronik, die eine ohne Datenkomprimierung arbeitende Norm erfüllt.

Die HDMI-Schnittstelle dieses Gerätes gestattet die Wiedergabe von hochauflösenden Digitalbildern und hochwertigem Ton, wenn sie zum Anschluss von Zusatzgeräten an den Fernseher verwendet wird. HDMI-kompatible Gerätet<sup>(\*1)</sup> mit einem HDMI- oder DVI-Ausgang, z. B. ein DVD-Player, eine Settopbox oder

eine Spielekonsole, können mit einem HDMI-konformen (vollverdrahtetem) Kabel an den HDMI-Ausgang angeschlossen werden.

Einzelheiten zu den Anschlüssen finden Sie im Abschnitt "Zusatzgeräte" (S. 58).

#### **-Zutreffende HDMI-Funktionen**

- -Audio-Eingangssignal : 2-kanaliger Linear-PCM-Ton (Abtastfrequenzen 48 kHz, 44,1 kHz, 32 kHz)
- -Video-Eingangssignal : 480i, 480p, 576i, 576p, 720p, 1080i und 1080p
	- "Eingangsignale, die angezeigt werden können" (S. 64)
	- Passen Sie die Ausgangseinstellung des Digitalgerätes dieser Vorgabe an.
- PC-Eingangssignal  $\Rightarrow$  Eingangsignale, die angezeigt werden können" (S. 64)

Passen Sie die Ausgangseinstellung des PC dieser Vorgabe an.

- VIERA Link (HDAVI Control 5) :  $\Rightarrow$  "VIERA Link" (S. 53)
- **Audio Return Channel**<sup>(\*3)</sup> (nur HDMI2-Anschluss)

#### **-DVI-Anschluss**

Wenn das Zusatzgerät lediglich mit einem DVI-Ausgang ausgestattet ist, verbinden Sie diesen über ein DVI-HDMI-Adapterkabel mit einer der Buchsen HDMI des Fernsehers(\*2).

Bei Anschluss des DVI-HDMI-Adapterkabels schließen Sie das Audiokabel an die Audio-Eingangsbuchsen dieses Gerätes an (HDMI1 / 2: COMPONENT-AUDIO-Buchsen verwenden).

#### **Hinweis**

- · Audioeinstellungen können im Eintrag "HDMI1 / 2 Eingang" des Menüs "Toneinstellung" vorgenommen werden. (S. 27)
- -Wenn das angeschlossene Gerät über eine Funktion für Einstellung des Bildseitenverhältnisses verfügt, wählen Sie die Einstellung "16:9".
- · Die HDMI-Buchsen dieses Geräts entsprechen dem "Typ A".
- -Diese HDMI-Buchsen sind mit dem Urheberrechtsschutz-System HDCP (High-Bandwidth Digital Content Protection) kompatibel.
- · Ein Zusatzgerät ohne digitale Ausgangsbuchse kann wahlweise an einer der Eingangsbuchsen "COMPONENT", "S-VIDEO" oder "VIDEO" angeschlossen werden, denen analoge Signale zugeleitet werden können.
- -Dieser Fernseher verfügt über die integrierte HDMI™-Technologie.
	- (\*1): Mit HDMI kompatible Geräte sind mit dem HDMI-Logo gekennzeichnet.
	- (\*2): Im Fachhandel erhältlich.
	- (\*3): ARC (Audio Return Channel) ist eine Funktion, mit der Sie digitale Tonsignale über ein HDMI-Kabel übertragen können.

# **Technische Informationen**

#### **Eingangsignale, die angezeigt werden können**

#### **COMPONENT** (Y, PB, PR)**, HDMI** -

#### : Geeignetes Eingangssignal

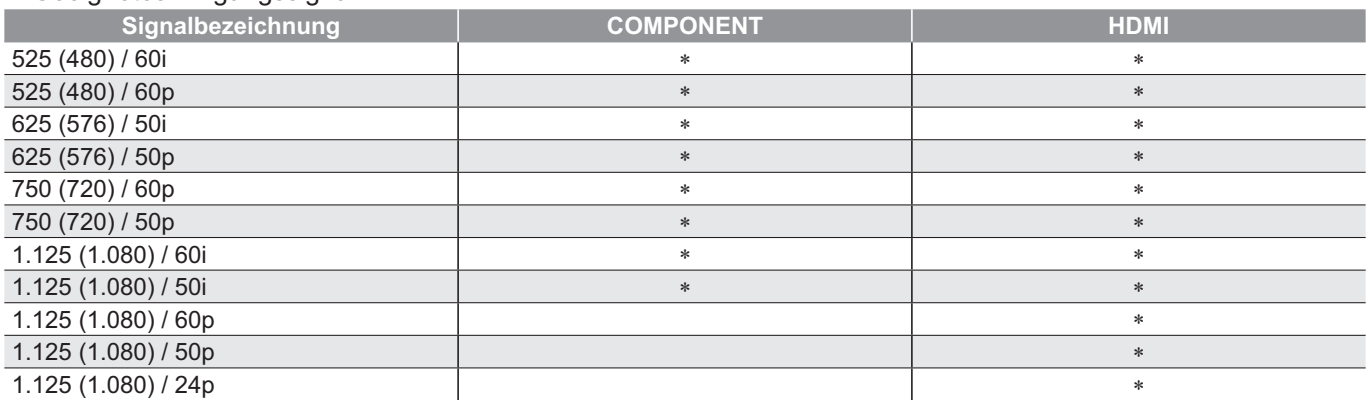

#### **PC** (von HDMI-Buchse) Das für die PC-Buchse geeignete Eingangssignal ist grundsätzlich mit dem HDMI- Standardtakt kompatibel.

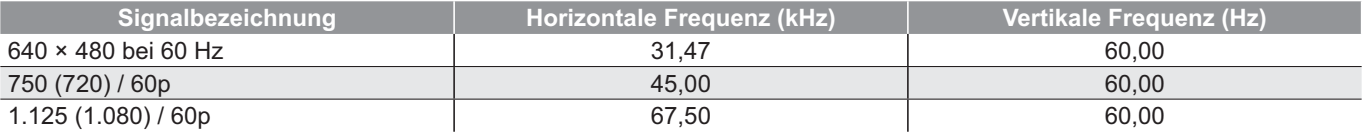

#### **Hinweis**

-Oben nicht aufgeführte Signale werden möglicherweise nicht einwandfrei angezeigt.

-Die oben aufgeführten Signale werden für optimale Wiedergabe auf dem Fernsehschirm umformatiert. -Da PC-Signale zur Anzeige vergrößert oder komprimiert werden, ist eine Anzeige von kleinen Details mit ausreichender Klarheit u. U. nicht möglich.

# **Häufig gestellte Fragen**

Bevor Sie im Störungsfall den Kundendienst in Anspruch nehmen, überprüfen Sie bitte die folgenden Hinweise, die in vielen Fällen eine einfache Abhilfemaßnahme bieten. Falls sich eine Störung anhand der unten angegebenen Abhilfemaßnahmen nicht beseitigen lässt,

wenden Sie sich bitte an Ihren Panasonic-Fachhändler.

### **"Klötzchenbildung", eingefrorene oder ausgeblendete Bilder im DVB-Modus / Verschneite Bilder oder Geisterbilder im Analogmodus / Einige Sender können nicht eingestellt werden**

- -Überprüfen Sie Position, Ausrichtung und Anschluss der Antenne.
- -Überprüfen Sie die "Signaleigenschaften" (S. 34). Wenn die "Signalqualität" rot dargestellt wird, ist das DVB-Signal zu schwach.
- -Das Wetter wirkt sich auf den Signalempfang aus (starker Regen, Schnee usw.), insbesondere in Gebieten mit schlechtem Empfang. Selbst bei gutem Wetter kann hoher Luftdruck bei manchen Sendern zu schlechtem Empfang führen.
- -Aufgrund der bei diesem Fernseher eingesetzten digitalen Empfangstechnologien kann es in bestimmten Fällen trotz einwandfreiem Empfang von analogen Sendern vorkommen, dass die Empfangsqualität von digitalen Sendern beeinträchtigt wird.
- -Schalten Sie den Netzschalter des Fernsehers einmal aus und dann wieder ein.
- -Falls sich die Störung nicht beseitigen lässt, fragen Sie Ihren Fachhändler oder Dienstanbieter nach der Verfügbarkeit der Dienste.

### **Keine Bild- und Tonausgabe**

- -Befindet sich der Fernseher im AV-Modus?
- -Prüfen Sie nach, dass der richtige AV-Eingangsmodus gewählt ist.
- -Prüfen Sie nach, dass das Netzkabel an eine Netzsteckdose angeschlossen sind.
- -Ist der Fernseher eingeschaltet worden?
- -Überprüfen Sie die Einstellungen des Menüs "Bildeinstellung" (S. 26) und der Lautstärke.
- -Prüfen Sie nach, dass alle erforderlichen Kabel angeschlossen und alle Anschlüsse fest hergestellt worden sind.

### **Auto Aspekt**

- · Bei Wahl der Einstellung "Auto" wird das Bildseitenverhältnis automatisch so justiert, dass das Bild den gesamten Bildschirm ausfüllt. (S. 60)
- -Betätigen Sie die Taste ASPECT, wenn Sie das Bildseitenverhältnis manuell ändern möchten (S. 16).

### **S-Video / Schwarzweißbild**

-Überprüfen Sie, ob der Ausgang des Zusatzgerätes mit dem Eingang des Fernsehers übereinstimmt. Wenn der Ausgang des Zusatzgerätes auf Ausgabe eines S-Videosignals eingestellt ist, muss am Fernseher ebenfalls der S-Videoeingang gewählt werden (S. 22).

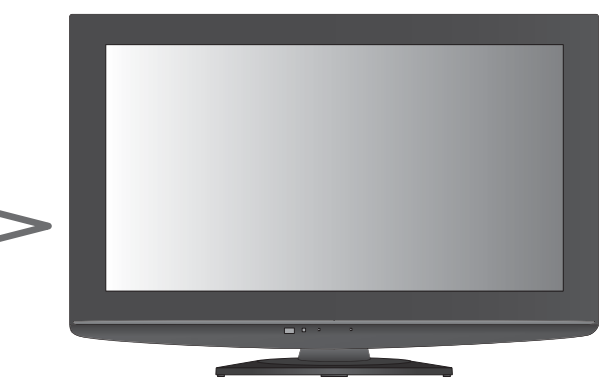

### **Im Programmassistenten erscheinen keine Programme.**

- -Überprüfen Sie die Fernbedienung.
- -Ändern Sie die Einstellung der Antenne auf einen anderen Sender in Ihrer Nähe.
- -Überprüfen Sie die Bildqualität der analogen Kanäle. Wenn die Bildqualität schlecht ist, überprüfen Sie die Antenne und wenden Sie sich an Ihren Fachhändler.

#### **Die Anzeige von Sendernummer, Eingangsmodus(z. B. EC/AV) verbleibt auf dem Bildschirm**

● Sie können mit der Taste " $i^*$  diese Meldungen einfach löschen. Drücken Sie die Taste erneut, um die vorige Meldung wieder anzuzeigen.

### **Die Q-Link-Funktion arbeitet nicht.**

-Überprüfen Sie das SCART-Kabel und den Anschluss. Stellen Sie außerdem den Eintrag "AV1 Ausgang" im Menü "Setup" richtig ein (S. 28).

#### **Die "VIERA Link"-Funktion arbeitet nicht, und eine Fehlermeldung wird angezeigt.**

- -Überprüfen Sie den Anschluss. (S. 50 und S. 51)
- -Schalten Sie zunächst das angeschlossene Gerät und dann den Fernseher ein. (S. 53)

#### **Die Aufzeichnung startet nicht sofort.**

-Überprüfen Sie die Einstellungen des Recorders. Einzelheiten hierzu finden Sie in der Bedienungsanleitung des Recorders.

#### **Rote, blaue, grüne und schwarze Punkte erscheinen u.U. auf dem Bildschirm**

-Dies ist eine Eigenschaft von LCD-Panelen und ist keine Fehlfunktion. Das LCD-Panel wurde mit hochpräziser Technologie hergestellt und bietet klare Bilddetails. Ab und zu kann es vorkommen, dass einige nichtaktive Pixel als feststehende rote, grüne, blaue oder schwarze Punkte auf dem Bildschirm erscheinen. Bitte beachten Sie, dass dies nicht die Leistung des LCD-Fernsehers beeinträchtigt.

**Häufig gestellte Fragen usw.**

Häufig gestell Fragen usw

# **Häufig gestellte Fragen**

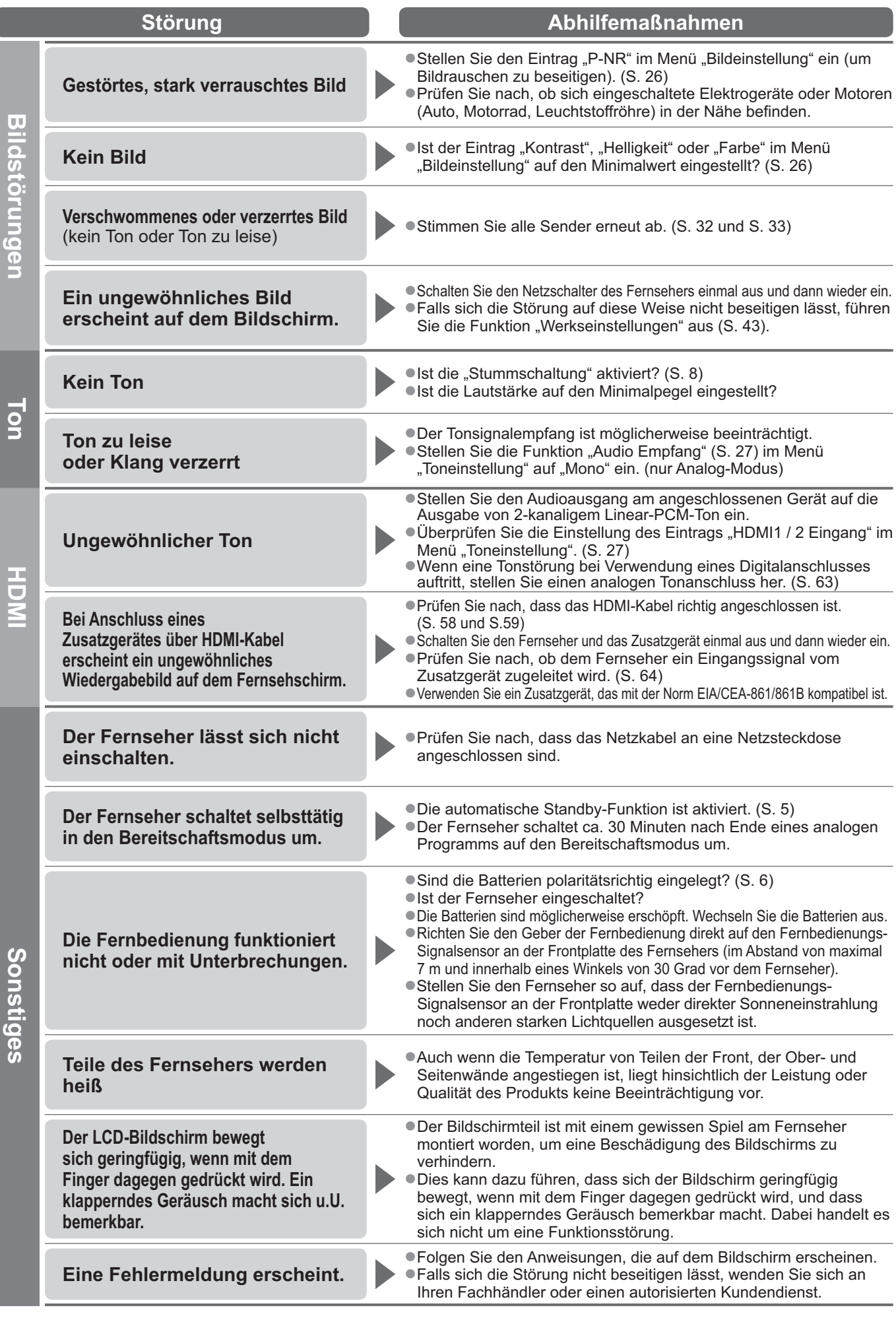

## **Technische Daten**

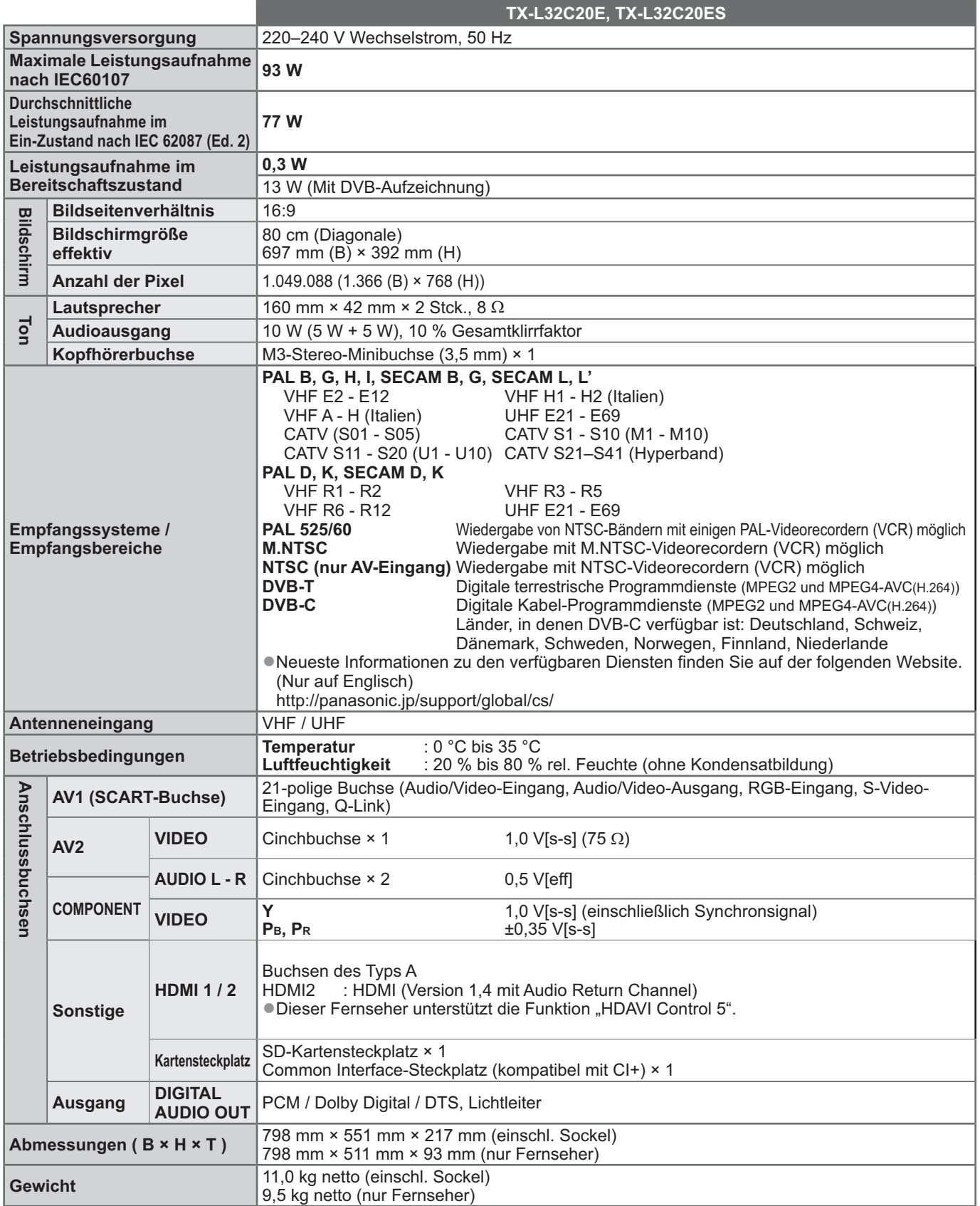

-Änderungen der äußeren Aufmachung und technischen Daten bleiben jederzeit vorbehalten. Bei den Angaben zu

Gewicht und Abmessungen handelt es sich um Näherungswerte. -Dieses Gerät entspricht den nachstehend aufgeführten EMC-Normen.

EN55013, EN61000-3-2, EN61000-3-3, EN55020, EN55022, EN55024.

 $\bullet$ 

#### **Benutzerinformation zur Sammlung und Entsorgung von veralteten Geräten und benutzten Batterien**

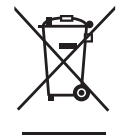

Diese Symbole auf den Produkten, Verpackungen und/oder Begleitdokumenten bedeuten, dass benutzte elektrische und elektronische Produkte und Batterien nicht in den allgemeinen Hausmüll gegeben werden sollen. Bitte bringen Sie diese alten Produkte und Batterien zur Behandlung, Aufarbeitung bzw. zum Recycling gemäß Ihrer

Landesgesetzgebung und den Richtlinien 2002/96/EG und 2006/66/EG zu Ihren zuständigen Sammelpunkten. Indem Sie diese Produkte und Batterien ordnungsgemäß entsorgen, helfen Sie dabei, wertvolle Ressourcen zu schützen und

eventuelle negative Auswirkungen auf die menschliche Gesundheit und die Umwelt zu vermeiden, die anderenfalls durch eine unsachgemäße Abfallbehandlung auftreten können.

Wenn Sie ausführlichere Informationen zur Sammlung und zum Recycling alter Produkte und Batterien wünschen, wenden Sie sich bitte an Ihre örtlichen Verwaltungsbehörden, Ihren Abfallentsorgungsdienstleister oder an die Verkaufseinrichtung, in der Sie die Gegenstände gekauft haben.

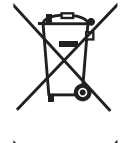

**Für geschäftliche Nutzer in der Europäischen Union**

Wenn Sie elektrische oder elektronische Geräte entsorgen möchten, wenden Sie sich wegen genauerer Informationen bitte an Ihren Händler oder Lieferanten.

Gemäß Landesvorschriften können wegen nicht ordnungsgemäßer Entsorgung dieses Abfalls Strafgelder verhängt werden.

# $Cd$

#### Diese Symbole gelten nur innerhalb der Europäischen Union. Wenn Sie solche Gegenstände entsorgen möchten, erfragen Sie bitte bei den örtlichen Behörden oder Ihrem Händler, welches die ordnungsgemäße Entsorgungsmethode ist

**Hinweis zum Batteriesymbol (unten zwei Symbolbeispiele):**

Dieses Symbol kann in Kombination mit einem chemischen Symbol verwendet werden. In diesem Fall erfüllt es die Anforderungen derjenigen Richtlinie, die für die betreffende Chemikalie erlassen wurde.

**[Informationen zur Entsorgung in Ländern außerhalb der Europäischen Union]**

# **Lizenzing Schutz der nachstehend aufgeführten Marken von Unternehmen und Produkten wurde gewahrt, selbst wenn der Die Schutz der nachstehend aufgeführten Marken von Unternehmen und Produkten wurde gewahrt, selbst wenn der**

Text dieser Anleitung keine ausdrückliche Erwähnung der betreffenden Marken enthält.

· Bei "DVB" und beim "DVB"-Logo handelt es sich um Marken des DVB Project.

- -SDXC Logo ist ein Markenzeichen von SD-3C, LLC.
- -HDMI, das HDMI-Logo sowie High-Definition Multimedia Interface sind Warenzeichen oder eingetragene Warenzeichen von HDMI Licensing LLC in den Vereinigten Staaten und anderen Ländern.
- -Bei HDAVI Control™ handelt es sich um eine Marke von Panasonic Corporation.
- -Bei "AVCHD" und dem AVCHD-Logo handelt es sich um Marken von Panasonic Corporation und Sony Corporation.
- -Hergestellt unter Lizenz von Dolby Laboratories.
- Bei "Dolby" und dem Doppel-D-Symbol handelt es sich um Marken von Dolby Laboratories.
- -Hergestellt unter Lizenz von US-Patent Nr. 5.451.942 sowie weiteren Patenten, die in den Vereinigten Staaten und anderen Ländern erteilt oder beantragt wurden. DTS und das DTS-Symbol sind eingetragene Warenzeichen und DTS Digital Out sowie die DTS-Logos sind Warenzeichen von DTS, Inc. Im Lieferumfang des Produkts ist Software enthalten. © DTS, Inc. Alle Rechte vorbehalten.
- GUIDE Plus+ ist (1) ein eingetragenes Warenzeichen oder Warenzeichen der, (2) hergestellt unter Lizenz der und (3) Bestandteil verschiedener internationaler Patente und Patentanmeldungen im Eigentum oder lizensiert von, Gemstar-TV Guide International, Inc. und/oder einer ihrer Tochtergesellschaften.

#### **Konformitätserklärung (DoC)**

Ein Exemplar der Original-DoC für dieses Fernsehgerät finden Sie auf der folgenden Website: http://www.doc.panasonic.de

Beauftragte Einrichtung: Panasonic Testing Centre Panasonic Marketing Europe GmbH Winsbergring 15, 22525 Hamburg, Germany

#### **Wichtige Informationen**

Die Modell- und Seriennummer dieses Gerätes sind auf dem Typenschild an der Rückseite angegeben. Bitte tragen Sie die Seriennummer an der unten dafür vorgesehenen Stelle ein, und bewahren Sie diese Anleitung gemeinsam mit der Quittung als permanenten Kaufnachweis für den Fall eines Diebstahls bzw. Verlustes des Gerätes sowie einer Inanspruchnahme der Garantieleistung sorgfältig auf.

Modellnummer Seriennummer

#### **Name und Adresse des Herstellers gemäß der Richtlinie 2001/95/EG, umgesetzt durch das GPSG vom 06.01.2004, Paragraph 5 :**

Panasonic AVC Networks Czech, s. r. o. U Panasoniku 1

320 84 Plze Česká republika

#### **Panasonic Corporation**

Web Site : http://www.panasonic.net © Panasonic Corporation 2010